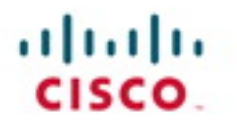

# **Official** Cert Guide

Learn, prepare, and practice for exam success

# CCNA **Routing and** Switching **ICND2 200-105**

**WENDELL ODOM. CCIE® NO. 1624** 

ND2 Simulator ite Software **Minutes of** lo Training More than 300 ractice Exam Questions

**Online Practice Exercises** 

ciscopress.com

# CCNA Routing and Switching ICND2 200-105

# Official Cert Guide

WENDELL ODOM, CCIE No. 1624

with contributing author **SCOTT HOGG,** CCIE No. 5133

**Cisco Press** 800 East 96th Street Indianapolis, IN 46240

# CCNA Routing and Switching ICND2 200-105 Official Cert Guide

Wendell Odom with contributing author Scott Hogg

Copyright© 2017 Pearson Education, Inc.

Published by: Cisco Press 800 East 96th Street Indianapolis, IN 46240 USA

All rights reserved. No part of this book may be reproduced or transmitted in any form or by any means, electronic or mechanical, including photocopying, recording, or by any information storage and retrieval system, without written permission from the publisher, except for the inclusion of brief quotations in a review.

Printed in the United States of America

First Printing July 2016

Library of Congress Control Number: 2016936746

ISBN-13: 978-1-58720-579-8

ISBN-10: 1-58720-579-3

#### **Warning and Disclaimer**

This book is designed to provide information about the Cisco ICND2 200-105 exam for CCNA Routing and Switching certification. Every effort has been made to make this book as complete and as accurate as possible, but no warranty or fitness is implied.

The information is provided on an "as is" basis. The authors, Cisco Press, and Cisco Systems, Inc. shall have neither liability nor responsibility to any person or entity with respect to any loss or damages arising from the information contained in this book or from the use of the discs or programs that may accompany it.

The opinions expressed in this book belong to the author and are not necessarily those of Cisco Systems, Inc.

#### **Trademark Acknowledgments**

All terms mentioned in this book that are known to be trademarks or service marks have been appropriately capitalized. Cisco Press or Cisco Systems, Inc., cannot attest to the accuracy of this information. Use of a term in this book should not be regarded as affecting the validity of any trademark or service mark.

#### **Special Sales**

For information about buying this title in bulk quantities, or for special sales opportunities (which may include electronic versions; custom cover designs; and content particular to your business, training goals, marketing focus, or branding interests), please contact our corporate sales department at corpsales@pearsoned.com or (800) 382-3419.

For government sales inquiries, please contact governmentsales@pearsoned.com.

For questions about sales outside the U.S., please contact intlcs@pearson.com.

#### **Feedback Information**

At Cisco Press, our goal is to create in-depth technical books of the highest quality and value. Each book is crafted with care and precision, undergoing rigorous development that involves the unique expertise of members from the professional technical community.

Readers' feedback is a natural continuation of this process. If you have any comments regarding how we could improve the quality of this book, or otherwise alter it to better suit your needs, you can contact us through email at feedback@ciscopress.com. Please make sure to include the book title and ISBN in your message.

We greatly appreciate your assistance.

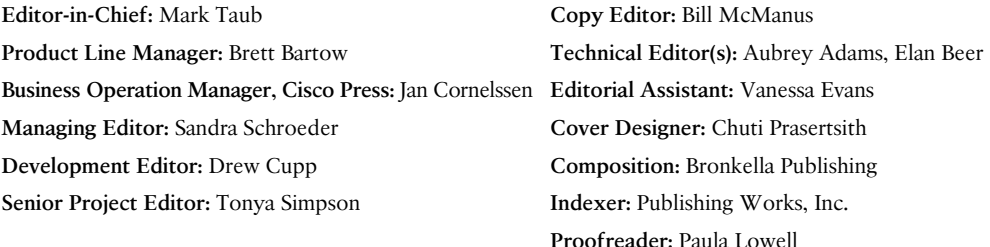

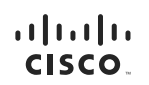

Americas Headquarters Cisco Systems, Inc.<br>San Jose, CA

Asia Pacific Headquarters Asia Facilic Fleauquarters<br>Cisco Systems (USA) Pte. Ltd. Singapore

Europe Headquarters Cisco Systems International BV<br>Amsterdam, The Netherlands

Cisco has more than 200 offices worldwide. Addresses, phone numbers, and fax numbers are listed on the Cisco Website at www.cisco.com/go/offices.

CCDE, CCENT, Cisco Eos, Cisco HealthPresence, the Cisco logo, Cisco Lumin, Cisco Nexus, Cisco StadiumVision, Cisco TelePresence, Cisco WebEx, DCE, and Welcome to the Human Network are trademarks; Changing the Way We Work, Live, Play, and Learn and Cisco Store are service marks; and Access Registrar, Aironet, AsyncOS, Bringing the Meeting To You, Catalyst, CCDP, CCDP, CCIE, CCIP, CCNA, CCNP, CCSP, CCVP, Cisco, the Cisco Certified Internetwork Expert logo, Cisco IOS, Cisco Press, Cisco Systems, Cisco Systems, Capital, the Cisco Systems logo, Cisco Unity, Collaboration Without Limitation, EtherFast, EtherSwitch, Event Center, Fast Ste Follow Me Browsing, FormShare, GigaDrive, HomeLink, Internet Quotient, IOS, iPhone, iQuick Study, IronPort, the IronPort logo, LightStream, Linksys, MediaTone, MeetingPlace, MeetingPlace Chime Sound, MGX, Networkers, Networking Academy, Network Registrar, PCNow, PIX, PowerPanels, ProConnect, ScriptShare, SenderBase, SMARTnet, Spectrum Expert, StackWise, The Fastest Way to Increase Your Internet Quotient, TransPath, WebEx, and the WebEx logo are registered trademarks of Cisco Systems, Inc. and/or its affiliates in the United States and certain other countries

All other trademarks mentioned in this document or website are the property of their respective owners. The use of the word partner does not imply a partnership relationship between Cisco and any other company. (0812R)

# **About the Author**

**Wendell Odom**, CCIE No. 1624 (Emeritus), has been in the networking industry since 1981. He has worked as a network engineer, consultant, systems engineer, instructor, and course developer; he currently works writing and creating certification study tools. This book is his 27th edition of some product for Pearson, and he is the author of all editions of the CCNA Routing and Switching and CCENT Cert Guides from Cisco Press. He has written books about topics from networking basics, and certification guides throughout the years for CCENT, CCNA R&S, CCNA DC, CCNP ROUTE, CCNP QoS, and CCIE R&S. He helped develop the popular Pearson Network Simulator. He maintains study tools, links to his blogs, and other resources at http://www.certskills.com.

# **About the Contributing Author**

**Scott Hogg**, CCIE No. 5133, CISSP No. 4610, is the CTO for Global Technology Resources, Inc. (GTRI). Scott authored the Cisco Press book *IPv6 Security*. Scott is a Cisco Champion, founding member of the Rocky Mountain IPv6 Task Force (RMv6TF), and a member of the Infoblox IPv6 Center of Excellence (COE). Scott is a frequent presenter and writer on topics including IPv6, SDN, Cloud, and Security.

### **About the Technical Reviewers**

**Aubrey Adams** is a Cisco Networking Academy instructor in Perth, Western Australia. With a background in telecommunications design, Aubrey has qualifications in electronic engineering and management; graduate diplomas in computing and education; and associated industry certifications. He has taught across a broad range of both related vocational and education training areas and university courses. Since 2007, Aubrey has technically reviewed a number of Pearson Education and Cisco Press publications, including video, simulation, and online products.

**Elan Beer,** CCIE No. 1837, is a senior consultant and Cisco instructor specializing in data center architecture and multiprotocol network design. For the past 27 years, Elan has designed networks and trained thousands of industry experts in data center architecture, routing, and switching. Elan has been instrumental in large-scale professional service efforts designing and troubleshooting internetworks, performing data center and network audits, and assisting clients with their short- and long-term design objectives. Elan has a global perspective of network architectures via his international clientele. Elan has used his expertise to design and troubleshoot data centers and internetworks in Malaysia, North America, Europe, Australia, Africa, China, and the Middle East. Most recently, Elan has been focused on data center design, configuration, and troubleshooting as well as service provider technologies. In 1993, Elan was among the first to obtain the Cisco Certified System Instructor (CCSI) certification, and in 1996, he was among the first to attain Cisco System's highest technical certification, the Cisco Certified Internetworking Expert. Since then, Elan has been involved in numerous large-scale data center and telecommunications networking projects worldwide.

# **Dedications**

For Kris Odom, my wonderful wife: The best part of everything we do together in life. Love you, doll.

# **Acknowledgments**

Brett Bartow again served as associate publisher and executive editor on the book. We've worked together on probably 20+ titles now. Besides the usual wisdom and good decision making to guide the project, he was the driving force behind adding all the new apps to the DVD/web. As always, Brett has been a pleasure to work with, and an important part of deciding what the entire Official Cert Guide series direction should be.

As part of writing these books, we work in concert with Cisco. A special thanks goes out to various people on the Cisco team who work with Pearson to create Cisco Press books. In particular, Greg Cote, Joe Stralo, and Phil Vancil were a great help while we worked on these titles.

Drew Cupp did his usual wonderful job with this book as development editor. He took over the job for this book during a pretty high-stress and high-load timeframe, and delivered with excellence. Thanks Drew for jumping in and getting into the minutia while keeping the big-picture features on track. And thanks for the work on the online/DVD elements as well!

Aubrey Adams and Elan Beer both did a great job as technical editors for this book, just as they did for the ICND1 100-105 Cert Guide. This book presented a little more of a challenge, from the breadth of some of the new topics, just keeping focus with such a long pair of books in a short time frame. Many thanks to Aubrey and Elan, for the timely input, for taking the time to read and think about every new part of the book, for finding those small technical areas, and for telling me where I need to do more. Truly, it's a much better book because of the two of you.

Hank Preston of Cisco Systems, IT as a Service Architect, and co-author of the Cisco Press *CCNA Cloud CLDADM 210-455 Cert Guide*, gave me some valuable assistance when researching before writing the cloud computing chapter (27). Hank helped me refine my understanding based on his great experience with helping Cisco customers implement cloud computing. Hank did not write the chapter, but his insights definitely made the chapter much better and more realistic.

Welcome and thanks to Lisa Matthews for her work on the DVD and online tools, like the Key Topics reviews. That work included many new math-related apps in the ICND1 book, but also many new features that sit on the DVD and on this book's website as review tools. Thanks for the hard work, Lisa!

I love the magic wand that is production. Presto, Word docs with gobs of queries and comments feed into the machine, and out pops these beautiful books. Thanks to Sandra Schroeder, Tonya Simpson, and all the production team for making the magic happen. From fixing all my grammar, crummy word choices, and passive-voice sentences to pulling the design and layout together, they do it all; thanks for putting it all together and making it look easy. And Tonya, once again getting the "opportunity" to manage two books with many elements at the same timeline. Once again, the juggling act continues, and once again, it is done well and beautifully. Thanks for managing the whole production process again.

#### viii CCNA Routing and Switching ICND2 200-105 Official Cert Guide

The figures in the book continue to be an important part of the book, by design, with a great deal of attention paid to choosing how to use figures to communicate ideas. Mike Tanamachi, illustrator and mind reader, did his usual great job creating the finished figure files once again. Thanks for the usual fine work, Mike!

I could not have made the timeline for this book without Chris Burns of Certskills Professional. Chris owns the mind map process now, owns big parts of the lab development process for the associated labs added to my blogs, does various tasks related to specific chapters, and then catches anything I need to toss over my shoulder so I can focus on the books. Chris, you are the man!

Sean Wilkins played the largest role he's played so far with one of my books. A longtime co-collaborator with Pearson's CCNA Simulator, Sean did a lot of technology work behind the scenes. No way the books are out on time without Sean's efforts; thanks for the great job, Sean!

A special thanks to you readers who submit suggestions and point out possible errors, and especially to those of you who post online at the Cisco Learning Network. Without question, past comments I have received directly and "overheard" by participating at CLN have made this edition a better book.

Thanks to my wonderful wife, Kris, who helps make this sometimes challenging work lifestyle a breeze. I love walking this journey with you, doll. Thanks to my daughter Hannah. And thanks to Jesus Christ, Lord of everything in my life.

# **Contents at a Glance**

Introduction xxxv

Your Study Plan 2

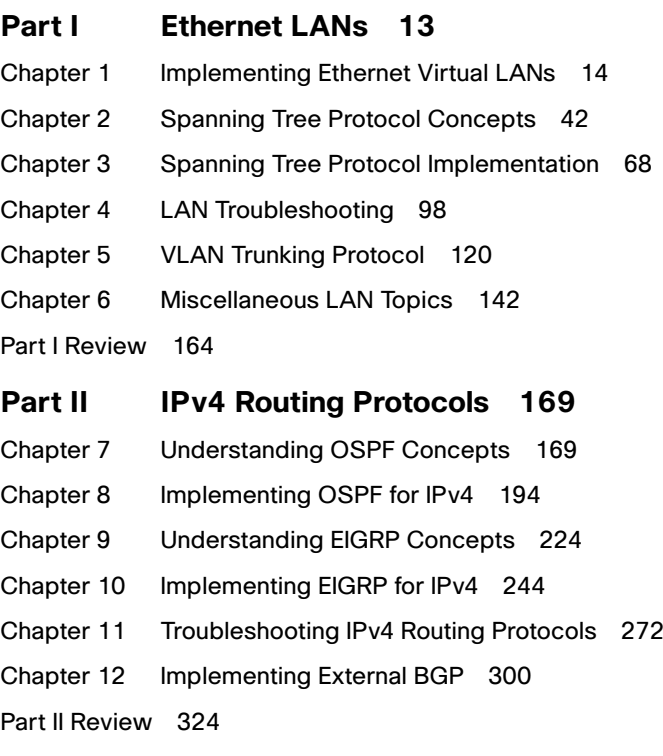

#### **Part III Wide-Area Networks 327**

Chapter 13 Implementing Point-to-Point WANs 328

Chapter 14 Private WANs with Ethernet and MPLS 362

Chapter 15 Private WANs with Internet VPN 386

Part III Review 434

#### **Part IV IPv4 Services: ACLs and QoS 437**

Chapter 16 Basic IPv4 Access Control Lists 438

Chapter 17 Advanced IPv4 Access Control Lists 460

Chapter 18 Quality of Service (QoS) 488

Part IV Review 516

#### **Part V IPv4 Routing and Troubleshooting 519**

- Chapter 19 IPv4 Routing in the LAN 520
- Chapter 20 Implementing HSRP for First-Hop Routing 544
- Chapter 21 Troubleshooting IPv4 Routing 566

Part V Review 588

- **Part VI IPv6 591**
- Chapter 22 IPv6 Routing Operation and Troubleshooting 592
- Chapter 23 Implementing OSPF for IPv6 616
- Chapter 24 Implementing EIGRP for IPv6 644
- Chapter 25 IPv6 Access Control Lists 664

Part VI Review 688

#### **Part VII Miscellaneous 691**

- Chapter 26 Network Management 692
- Chapter 27 Cloud Computing 730
- Chapter 28 SDN and Network Programmability 760

Part VII Review 780

- **Part VIII Final Prep 783**
- Chapter 29 Final Review 784

#### **Part IX Appendixes 801**

- Appendix A Numeric Reference Tables 803
- Appendix B Technical Content 810 Glossary 813

Index 852

#### **DVD Appendixes**

- Appendix C Answers to the "Do I Know This Already?" Quizzes
- Appendix D Practice for Chapter 16: Basic IPv4 Access Control Lists
- Appendix E Mind Map Solutions
- Appendix F Study Planner
- Appendix G Learning IPv4 Routes with RIPv2
- Appendix H Understanding Frame Relay Concepts
- Appendix I Implementing Frame Relay
- Appendix J IPv4 Troubleshooting Tools
- Appendix K Topics from Previous Editions
- Appendix L Exam Topic Cross Reference

# **Contents**

#### **Introduction xxxv**

#### **Your Study Plan 2**

A Brief Perspective on Cisco Certification Exams 2 Five Study Plan Steps 3 Step 1: Think in Terms of Parts and Chapters 3 Step 2: Build Your Study Habits Around the Chapter 4 Step 3: Use Book Parts for Major Milestones 5 Step 4: Use the Final Review Chapter to Refine Skills and Uncover Weaknesses 6 Step 5: Set Goals and Track Your Progress 7 Things to Do Before Starting the First Chapter 8 Find Review Activities on the Web and DVD 8 Should I Plan to Use the Two-Exam Path or One-Exam Path? 8 Study Options for Those Taking the 200-125 CCNA Exam 9 Other Small Tasks Before Getting Started 10 Getting Started: Now 11

#### Part I **Ethernet LANs** 13

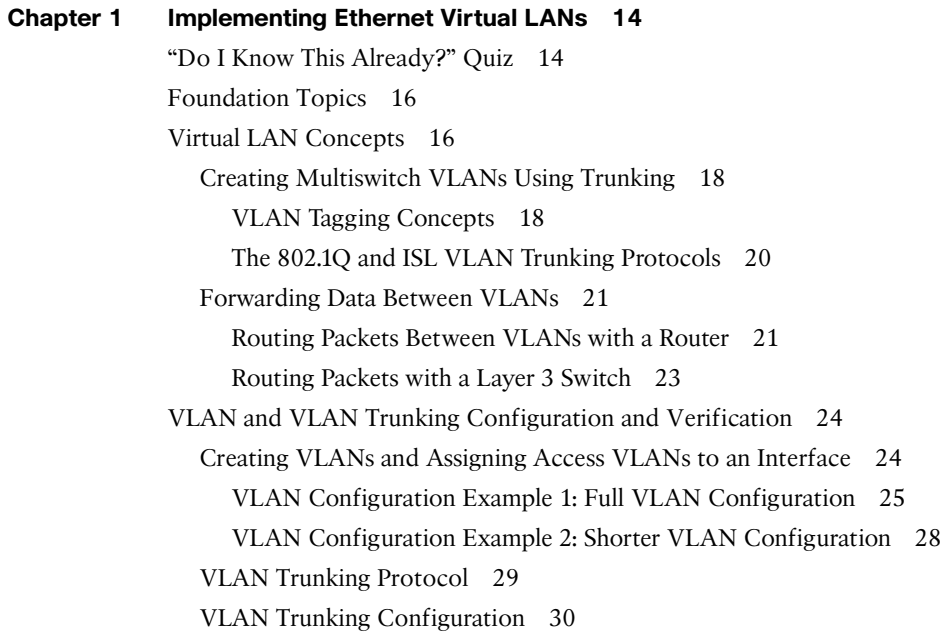

Implementing Interfaces Connected to Phones 34 Data and Voice VLAN Concepts 34 Data and Voice VLAN Configuration and Verification 36 Summary: IP Telephony Ports on Switches 38 Chapter Review 39 **Chapter 2 Spanning Tree Protocol Concepts 42** "Do I Know This Already?" Quiz 43 Foundation Topics 44 Spanning Tree Protocol (IEEE 802.1D) 44 The Need for Spanning Tree 45 What IEEE 802.1D Spanning Tree Does 47 How Spanning Tree Works 48 The STP Bridge ID and Hello BPDU 49 Electing the Root Switch 50 Choosing Each Switch's Root Port 52 Choosing the Designated Port on Each LAN Segment 54 Influencing and Changing the STP Topology 54 Making Configuration Changes to Influence the STP Topology 55 Reacting to State Changes That Affect the STP Topology 55 How Switches React to Changes with STP 56 Changing Interface States with STP 57 Rapid STP (IEEE 802.1w) Concepts 58 Comparing STP and RSTP 59 RSTP and the Alternate (Root) Port Role 60 RSTP States and Processes 62 RSTP and the Backup (Designated) Port Role 62 RSTP Port Types 63 Optional STP Features 64 EtherChannel 64 PortFast 65 BPDU Guard 65 Chapter Review 66 **Chapter 3 Spanning Tree Protocol Implementation 68** "Do I Know This Already?" Quiz 69 Foundation Topics 71 Implementing STP 71

Setting the STP Mode 72 Connecting STP Concepts to STP Configuration Options 72 Per-VLAN Configuration Settings 72 The Bridge ID and System ID Extension 73 Per-VLAN Port Costs 74 STP Configuration Option Summary 74 Verifying STP Operation 75 Configuring STP Port Costs 78 Configuring Priority to Influence the Root Election 80 Implementing Optional STP Features 81 Configuring PortFast and BPDU Guard 81 Configuring EtherChannel 84 Configuring a Manual EtherChannel 84 Configuring Dynamic EtherChannels 86 Implementing RSTP 88 Identifying the STP Mode on a Catalyst Switch 88 RSTP Port Roles 91 RSTP Port States 92 RSTP Port Types 92 Chapter Review 94 **Chapter 4 LAN Troubleshooting 98** "Do I Know This Already?" Quiz 99 Foundation Topics 99 Troubleshooting STP 99 Determining the Root Switch 99 Determining the Root Port on Nonroot Switches 101

STP Tiebreakers When Choosing the Root Port 102 Suggestions for Attacking Root Port Problems on the Exam 103 Determining the Designated Port on Each LAN Segment 104 Suggestions for Attacking Designated Port Problems on the Exam 105 STP Convergence 105 Troubleshooting Layer 2 EtherChannel 106 Incorrect Options on the channel-group Command 106

Configuration Checks Before Adding Interfaces to EtherChannels 108

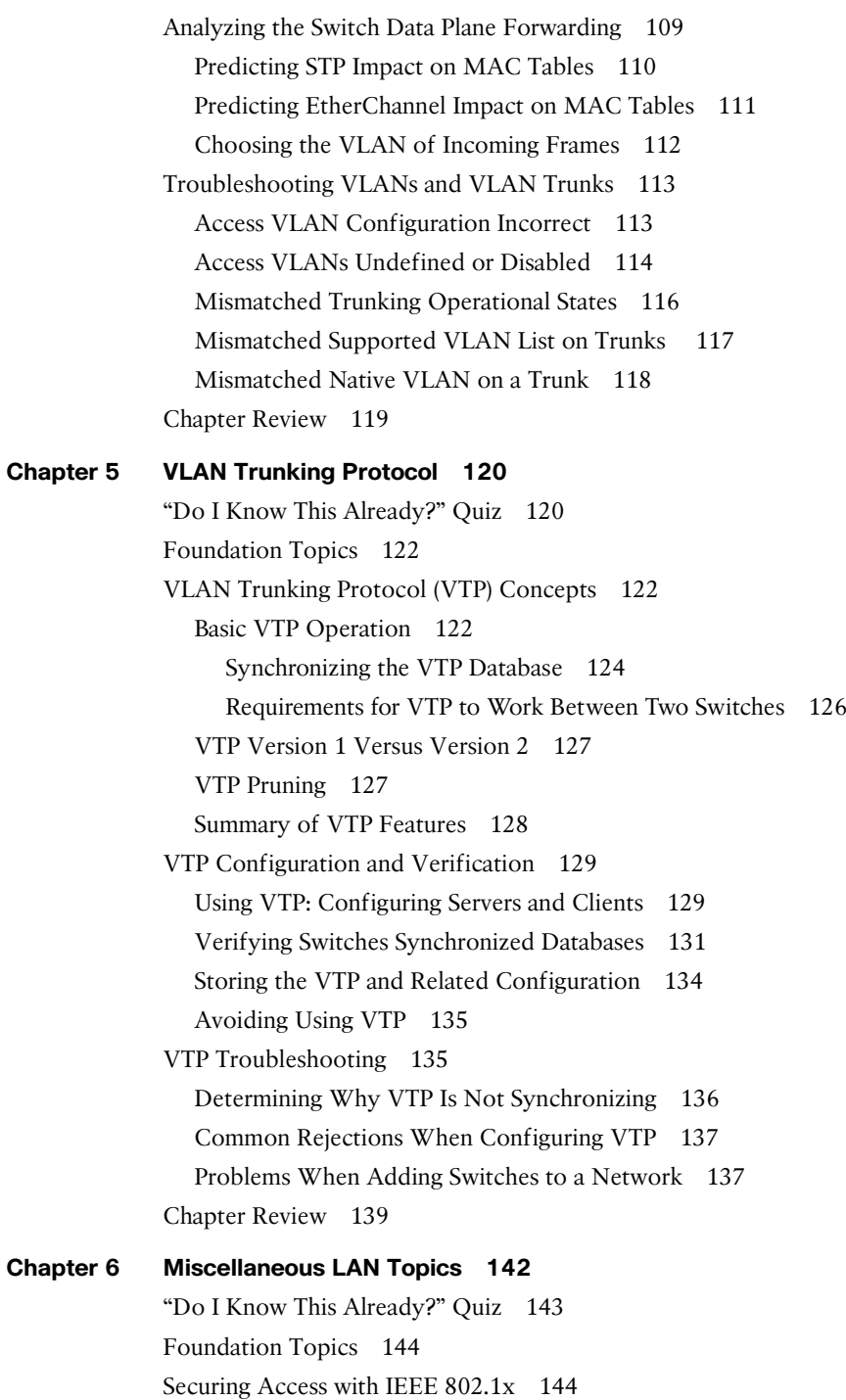

AAA Authentication 147 AAA Login Process 147 TACACS+ and RADIUS Protocols 147 AAA Configuration Examples 148 DHCP Snooping 150 DHCP Snooping Basics 151 An Example DHCP-based Attack 152 How DHCP Snooping Works 152 Summarizing DHCP Snooping Features 154 Switch Stacking and Chassis Aggregation 155 Traditional Access Switching Without Stacking 155 Switch Stacking of Access Layer Switches 156 Switch Stack Operation as a Single Logical Switch 157 Cisco FlexStack and FlexStack-Plus 158 Chassis Aggregation 159 High Availability with a Distribution/Core Switch 159 Improving Design and Availability with Chassis Aggregation 160 Chapter Review 162

#### **Part I Review 164**

**Part II IPv4 Routing Protocols 169** 

#### **Chapter 7 Understanding OSPF Concepts 170**

"Do I Know This Already?" Quiz 170 Foundation Topics 172 Comparing Dynamic Routing Protocol Features 172 Routing Protocol Functions 172 Interior and Exterior Routing Protocols 173 Comparing IGPs 175 IGP Routing Protocol Algorithms 175 Metrics 175 Other IGP Comparisons 176 Administrative Distance 177 OSPF Concepts and Operation 178 OSPF Overview 179 Topology Information and LSAs 179 Applying Dijkstra SPF Math to Find the Best Routes 180

Becoming OSPF Neighbors 180 The Basics of OSPF Neighbors 181 Meeting Neighbors and Learning Their Router ID 181 Exchanging the LSDB Between Neighbors 183 Fully Exchanging LSAs with Neighbors 183 Maintaining Neighbors and the LSDB 184 Using Designated Routers on Ethernet Links 185 Calculating the Best Routes with SPF 186 OSPF Area Design 188 OSPF Areas 189 How Areas Reduce SPF Calculation Time 190 OSPF Area Design Advantages 191 Chapter Review 191 **Chapter 8 Implementing OSPF for IPv4 194** "Do I Know This Already?" Quiz 194 Foundation Topics 196 Implementing Single-Area OSPFv2 196 OSPF Single-Area Configuration 197 Matching with the OSPF network Command 198 Verifying OSPFv2 Single Area 200 Configuring the OSPF Router ID 203 OSPF Passive Interfaces 204 Implementing Multiarea OSPFv2 206 Single-Area Configurations 207 Multiarea Configuration 209 Verifying the Multiarea Configuration 210 Verifying the Correct Areas on Each Interface on an ABR 210 Verifying Which Router Is DR and BDR 211 Verifying Interarea OSPF Routes 212 Additional OSPF Features 213 OSPF Default Routes 213 OSPF Metrics (Cost) 215 Setting the Cost Based on Interface Bandwidth 216 The Need for a Higher Reference Bandwidth 217 OSPF Load Balancing 217

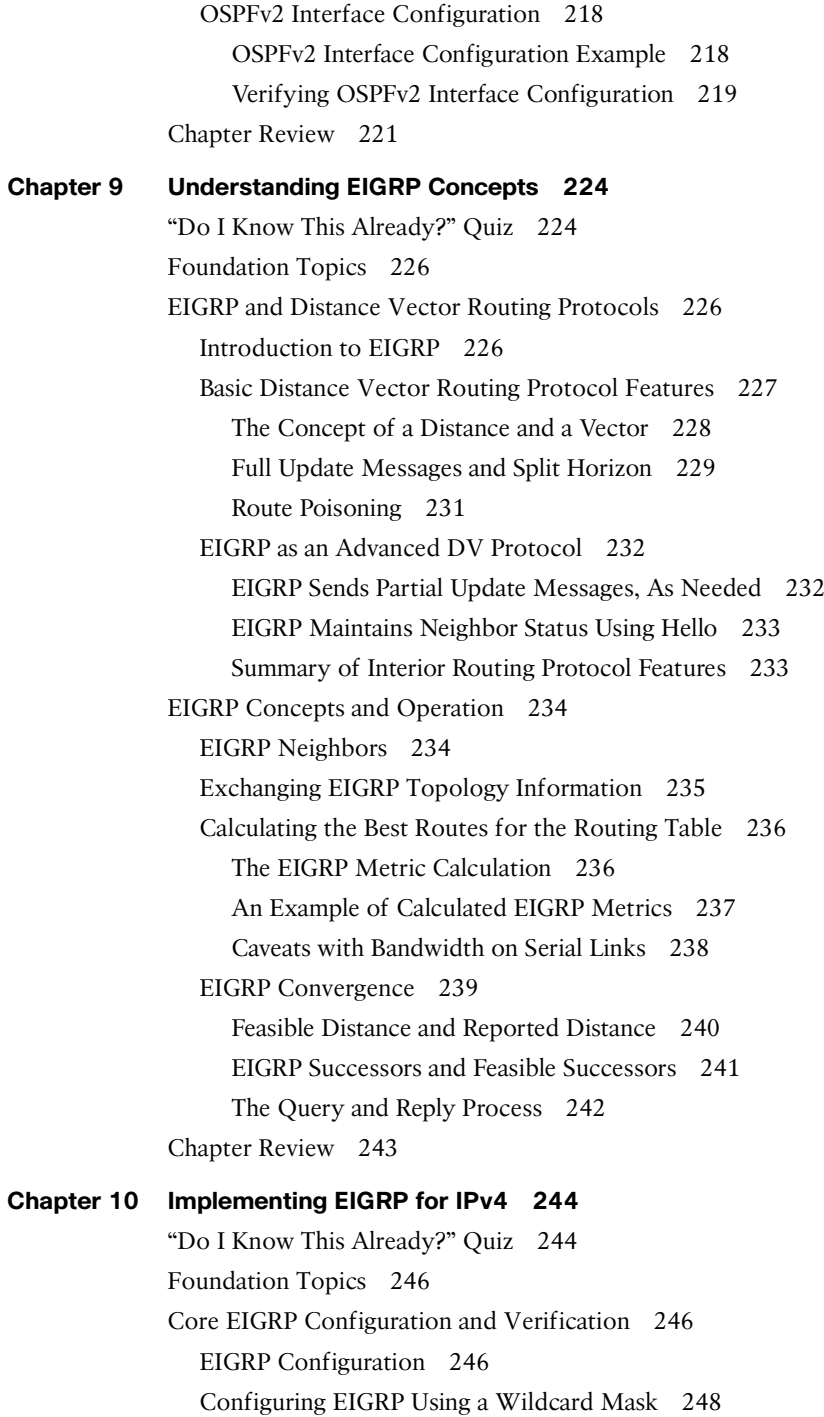

Verifying EIGRP Core Features 249 Finding the Interfaces on Which EIGRP Is Enabled 250 Displaying EIGRP Neighbor Status 253 Displaying the IPv4 Routing Table 253 EIGRP Metrics, Successors, and Feasible Successors 255 Viewing the EIGRP Topology Table 255 Finding Successor Routes 257 Finding Feasible Successor Routes 258 Convergence Using the Feasible Successor Route 260 Examining the Metric Components 262 Other EIGRP Configuration Settings 262 Load Balancing Across Multiple EIGRP Routes 263 Tuning the EIGRP Metric Calculation 265 Autosummarization and Discontiguous Classful Networks 266 Automatic Summarization at the Boundary of a Classful Network 266 Discontiguous Classful Networks 267 Chapter Review 269 **Chapter 11 Troubleshooting IPv4 Routing Protocols 272** "Do I Know This Already?" Quiz 272 Foundation Topics 273 Perspectives on Troubleshooting Routing Protocol Problems 273 Interfaces Enabled with a Routing Protocol 274 EIGRP Interface Troubleshooting 275 Examining Working EIGRP Interfaces 276 Examining the Problems with EIGRP Interfaces 278 OSPF Interface Troubleshooting 281 Neighbor Relationships 284 EIGRP Neighbor Verification Checks 285 EIGRP Neighbor Troubleshooting Example 286 OSPF Neighbor Troubleshooting 288 Finding Area Mismatches 290 Finding Duplicate OSPF Router IDs 291 Finding OSPF Hello and Dead Timer Mismatches 293 Other OSPF Issues 294 Shutting Down the OSPF Process 294 Mismatched MTU Settings 296 Chapter Review 296

#### **Chapter 12 Implementing External BGP 300**

"Do I Know This Already?" Quiz 300 Foundation Topics 302 BGP Concepts 302 Advertising Routes with BGP 303 Internal and External BGP 304 Choosing the Best Routes with BGP 305 eBGP and the Internet Edge 306 Internet Edge Designs and Terminology 306 Advertising the Enterprise Public Prefix into the Internet 307 Learning Default Routes from the ISP 309 eBGP Configuration and Verification 309 BGP Configuration Concepts 310 Configuring eBGP Neighbors Using Link Addresses 311 Verifying eBGP Neighbors 312 Administratively Disabling Neighbors 314 Injecting BGP Table Entries with the network Command 314 Injecting Routes for a Classful Network 315 Advertising Subnets to the ISP 318 Advertising a Single Prefix with a Static Discard Route 319 Learning a Default Route from the ISP 320 Chapter Review 321

#### **Part II Review 324**

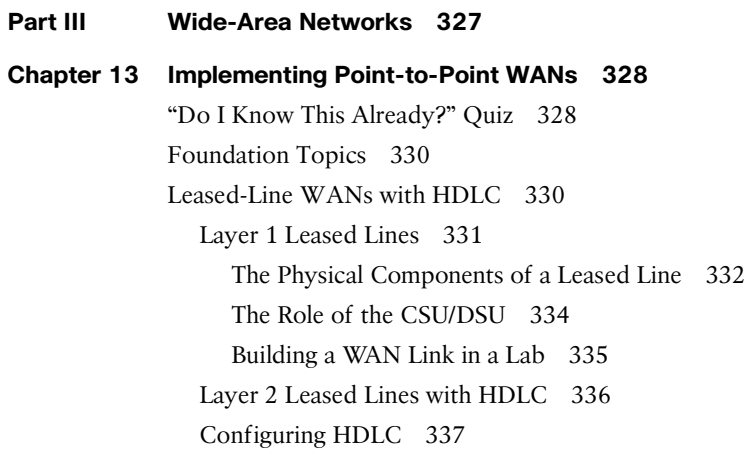

Leased-Line WANs with PPP 340 PPP Concepts 340 PPP Framing 341 PPP Control Protocols 341 PPP Authentication 342 Implementing PPP 343 Implementing PPP CHAP 344 Implementing PPP PAP 346 Implementing Multilink PPP 347 Multilink PPP Concepts 348 Configuring MLPPP 349 Verifying MLPPP 351 Troubleshooting Serial Links 353 Troubleshooting Layer 1 Problems 354 Troubleshooting Layer 2 Problems 354 Keepalive Failure 355 PAP and CHAP Authentication Failure 356 Troubleshooting Layer 3 Problems 357 Chapter Review 358 **Chapter 14 Private WANs with Ethernet and MPLS 362** "Do I Know This Already?" Quiz 363 Foundation Topics 364 Metro Ethernet 364 Metro Ethernet Physical Design and Topology 365 Ethernet WAN Services and Topologies 366 Ethernet Line Service (Point-to-Point) 367 Ethernet LAN Service (Full Mesh) 368 Ethernet Tree Service (Hub and Spoke) 369 Layer 3 Design Using Metro Ethernet 370 Layer 3 Design with E-Line Service 370 Layer 3 Design with E-LAN Service 371 Layer 3 Design with E-Tree Service 372 Ethernet Virtual Circuit Bandwidth Profiles 373 Charging for the Data (Bandwidth) Used 373 Controlling Overages with Policing and Shaping 374

Multiprotocol Label Switching (MPLS) 375 MPLS VPN Physical Design and Topology 377 MPLS and Quality of Service 378 Layer 3 with MPLS VPN 379 OSPF Area Design with MPLS VPN 381 Routing Protocol Challenges with EIGRP 382 Chapter Review 383 **Chapter 15 Private WANs with Internet VPN 386** "Do I Know This Already?" Quiz 386 Foundation Topics 389 Internet Access and Internet VPN Fundamentals 389 Internet Access 389 Digital Subscriber Line 390 Cable Internet 391 Wireless WAN (3G, 4G, LTE) 392 Fiber Internet Access 393 Internet VPN Fundamentals 393 Site-to-Site VPNs with IPsec 395 Client VPNs with SSL 396 GRE Tunnels and DMVPN 397 GRE Tunnel Concepts 398 Routing over GRE Tunnels 398 GRE Tunnels over the Unsecured Network 400 Configuring GRE Tunnels 402 Verifying a GRE Tunnel 404 Troubleshooting GRE Tunnels 406 Tunnel Interfaces and Interface State 406 Layer 3 Issues for Tunnel Interfaces 409 Issues with ACLs and Security 409 Multipoint Internet VPNs Using DMVPN 410 PPP over Ethernet 413 PPPoE Concepts 414 PPPoE Configuration 415 PPPoE Configuration Breakdown: Dialers and Layer 1 416 PPPoE Configuration Breakdown: PPP and Layer 2 417 PPPoE Configuration Breakdown: Layer 3 417

PPPoE Configuration Summary 418 A Brief Aside About Lab Experimentation with PPPoE 419 PPPoE Verification 420 Verifying Dialer and Virtual-Access Interface Bindings 421 Verifying Virtual-Access Interface Configuration 422 Verifying PPPoE Session Status 424 Verifying Dialer Interface Layer 3 Status 425 PPPoE Troubleshooting 425 Step 0: Status Before Beginning the First Step 426 Step 1: Status After Layer 1 Configuration 427 Step 2: Status After Layer 2 (PPP) Configuration 428 Step 3: Status After Layer 3 (IP) Configuration 429 PPPoE Troubleshooting Summary 430 Chapter Review 430

#### **Part III Review 434**

# **Part IV IPv4 Services: ACLs and QoS 437 Chapter 16 Basic IPv4 Access Control Lists 438** "Do I Know This Already?" Quiz 438 Foundation Topics 440 IPv4 Access Control List Basics 440 ACL Location and Direction 440 Matching Packets 441 Taking Action When a Match Occurs 442 Types of IP ACLs 442 Standard Numbered IPv4 ACLs 443 List Logic with IP ACLs 444 Matching Logic and Command Syntax 445 Matching the Exact IP Address 445 Matching a Subset of the Address with Wildcards 446 Binary Wildcard Masks 447 Finding the Right Wildcard Mask to Match a Subnet 448 Matching Any/All Addresses 448 Implementing Standard IP ACLs 448 Standard Numbered ACL Example 1 449 Standard Numbered ACL Example 2 450 Troubleshooting and Verification Tips 452

Practice Applying Standard IP ACLs 453 Practice Building access-list Commands 454 Reverse Engineering from ACL to Address Range 454 Chapter Review 456 **Chapter 17 Advanced IPv4 Access Control Lists 460** "Do I Know This Already?" Quiz 461 Foundation Topics 462 Extended Numbered IP Access Control Lists 462 Matching the Protocol, Source IP, and Destination IP 463 Matching TCP and UDP Port Numbers 464 Extended IP ACL Configuration 467 Extended IP Access Lists: Example 1 468 Extended IP Access Lists: Example 2 469 Practice Building access-list Commands 470 Named ACLs and ACL Editing 471 Named IP Access Lists 471 Editing ACLs Using Sequence Numbers 473 Numbered ACL Configuration Versus Named ACL Configuration 475 ACL Implementation Considerations 476 Troubleshooting with IPv4 ACLs 477 Analyzing ACL Behavior in a Network 477 ACL Troubleshooting Commands 479 Example Issue: Reversed Source/Destination IP Addresses 480 Steps 3D and 3E: Common Syntax Mistakes 481 Example Issue: Inbound ACL Filters Routing Protocol Packets 481 ACL Interactions with Router-Generated Packets 483 Local ACLs and a Ping from a Router 483 Router Self-Ping of a Serial Interface IPv4 Address 483 Router Self-Ping of an Ethernet Interface IPv4 Address 484 Chapter Review 485 **Chapter 18 Quality of Service (QoS) 488** "Do I Know This Already?" Quiz 488 Foundation Topics 490 Introduction to QoS 490 QoS: Managing Bandwidth, Delay, Jitter, and Loss 491 Types of Traffic 492 Data Applications 492 Voice and Video Applications 493

QoS as Mentioned in This Book 495 QoS on Switches and Routers 495 Classification and Marking 495 Classification Basics 495 Matching (Classification) Basics 496 Classification on Routers with ACLs and NBAR 497 Marking IP DSCP and Ethernet CoS 499 Marking the IP Header 499 Marking the Ethernet 802.1Q Header 500 Other Marking Fields 501 Defining Trust Boundaries 501 DiffServ Suggested Marking Values 502 Expedited Forwarding (EF) 502 Assured Forwarding (AF) 502 Class Selector (CS) 503 Congestion Management (Queuing) 504 Round Robin Scheduling (Prioritization) 505 Low Latency Queuing 505 A Prioritization Strategy for Data, Voice, and Video 507 Shaping and Policing 507 Policing 508 Where to Use Policing 509 Shaping 510 Setting a Good Shaping Time Interval for Voice and Video 511 Congestion Avoidance 512 TCP Windowing Basics 512 Congestion Avoidance Tools 513 Chapter Review 514

#### **Part IV Review 516**

#### **Part V IPv4 Routing and Troubleshooting 519**

# **Chapter 19 IPv4 Routing in the LAN 520** "Do I Know This Already?" Quiz 521 Foundation Topics 522 VLAN Routing with Router 802.1Q Trunks 522 Configuring ROAS 524 Verifying ROAS 526 Troubleshooting ROAS 528

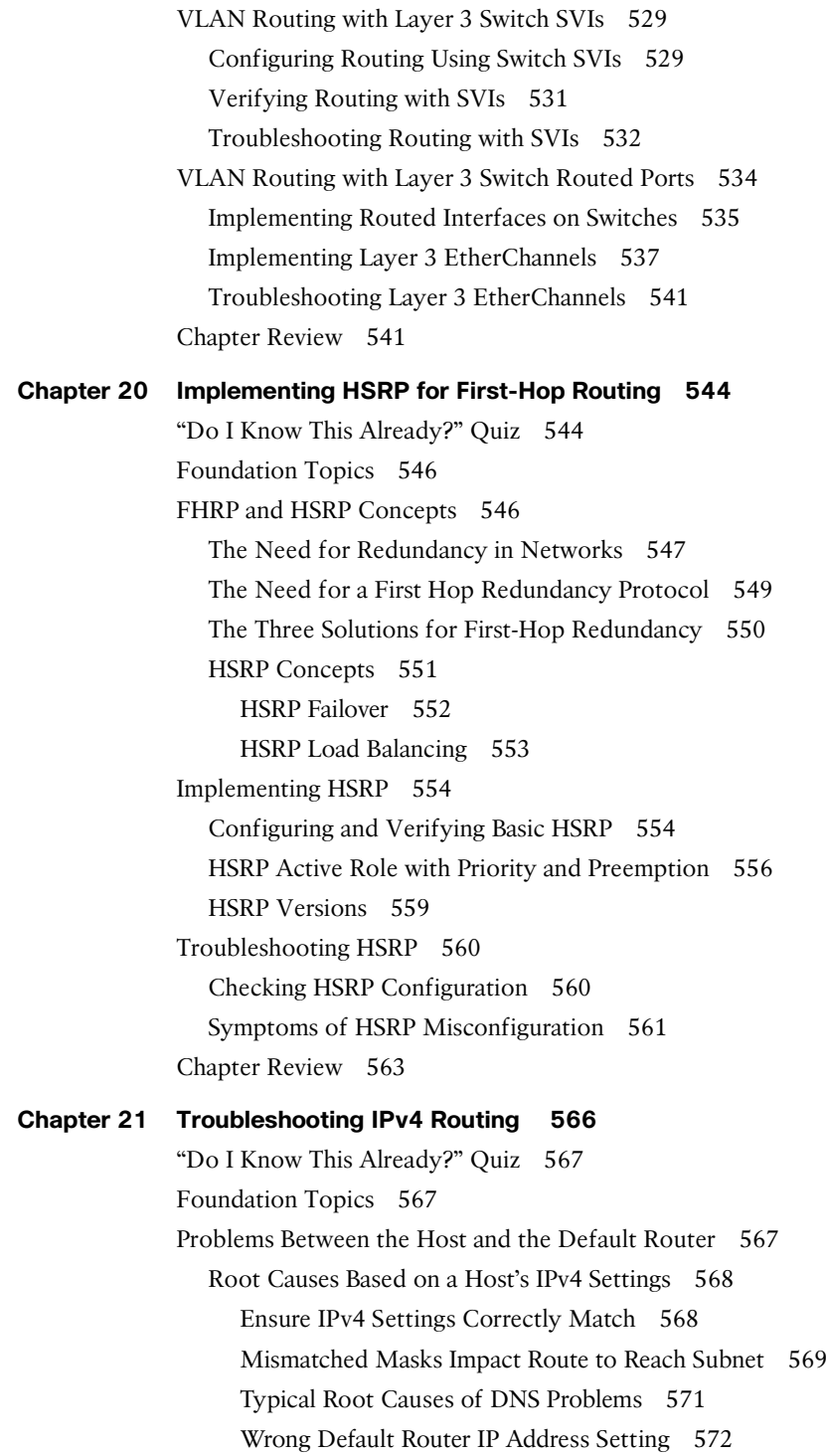

Root Causes Based on the Default Router's Configuration 572 DHCP Issues 573 Router LAN Interface and LAN Issues 575 Problems with Routing Packets Between Routers 576 IP Forwarding by Matching the Most Specific Route 577 Using show ip route and Subnet Math to Find the Best Route 577 Using show ip route address to Find the Best Route 579 show ip route Reference 579 Routing Problems Caused by Incorrect Addressing Plans 581 Recognizing When VLSM Is Used or Not 581 Overlaps When Not Using VLSM 581 Overlaps When Using VLSM 583 Configuring Overlapping VLSM Subnets 584 Pointers to Related Troubleshooting Topics 585 Router WAN Interface Status 585 Filtering Packets with Access Lists 586 Chapter Review 586

#### **Part V Review 588**

#### **Part VI IPv6 591**

# **Chapter 22 IPv6 Routing Operation and Troubleshooting 592**

"Do I Know This Already?" Quiz 592 Foundation Topics 592 Normal IPv6 Operation 592 Unicast IPv6 Addresses and IPv6 Subnetting 593 Assigning Addresses to Hosts 595 Stateful DHCPv6 596 Stateless Address Autoconfiguration 597 Router Address and Static Route Configuration 598 Configuring IPv6 Routing and Addresses on Routers 598 IPv6 Static Routes on Routers 599 Verifying IPv6 Connectivity 600 Verifying Connectivity from IPv6 Hosts 600 Verifying IPv6 from Routers 601 Troubleshooting IPv6 604 Pings from the Host Work Only in Some Cases 605 Pings Fail from a Host to Its Default Router 606

Problems Using Any Function That Requires DNS 607 Host Is Missing IPv6 Settings: Stateful DHCP Issues 608 Host Is Missing IPv6 Settings: SLAAC Issues 609 Traceroute Shows Some Hops, But Fails 610 Routing Looks Good, But Traceroute Still Fails 612 Chapter Review 612 **Chapter 23 Implementing OSPF for IPv6 616** "Do I Know This Already?" Quiz 616 Foundation Topics 618 OSPFv3 for IPv6 Concepts 618 IPv6 Routing Protocol Versions and Protocols 619 Two Options for Implementing Dual Stack with OSPF 619 OSPFv2 and OSPFv3 Internals 621 OSPFv3 Configuration 621 Basic OSPFv3 Configuration 621 Single-Area Configuration on the Three Internal Routers 623 Adding Multiarea Configuration on the Area Border Router 625 Other OSPFv3 Configuration Settings 626 Setting OSPFv3 Interface Cost to Influence Route Selection 626 OSPF Load Balancing 627 Injecting Default Routes 627 OSPFv3 Verification and Troubleshooting 628 OSPFv3 Interfaces 630 Verifying OSPFv3 Interfaces 630 Troubleshooting OSPFv3 Interfaces 631 OSPFv3 Neighbors 632 Verifying OSPFv3 Neighbors 632 Troubleshooting OSPFv3 Neighbors 633 OSPFv3 LSDB and LSAs 636 The Issue of IPv6 MTU 636 OSPFv3 Metrics and IPv6 Routes 638 Verifying OSPFv3 Interface Cost and Metrics 638 Troubleshooting IPv6 Routes Added by OSPFv3 640 Chapter Review 642

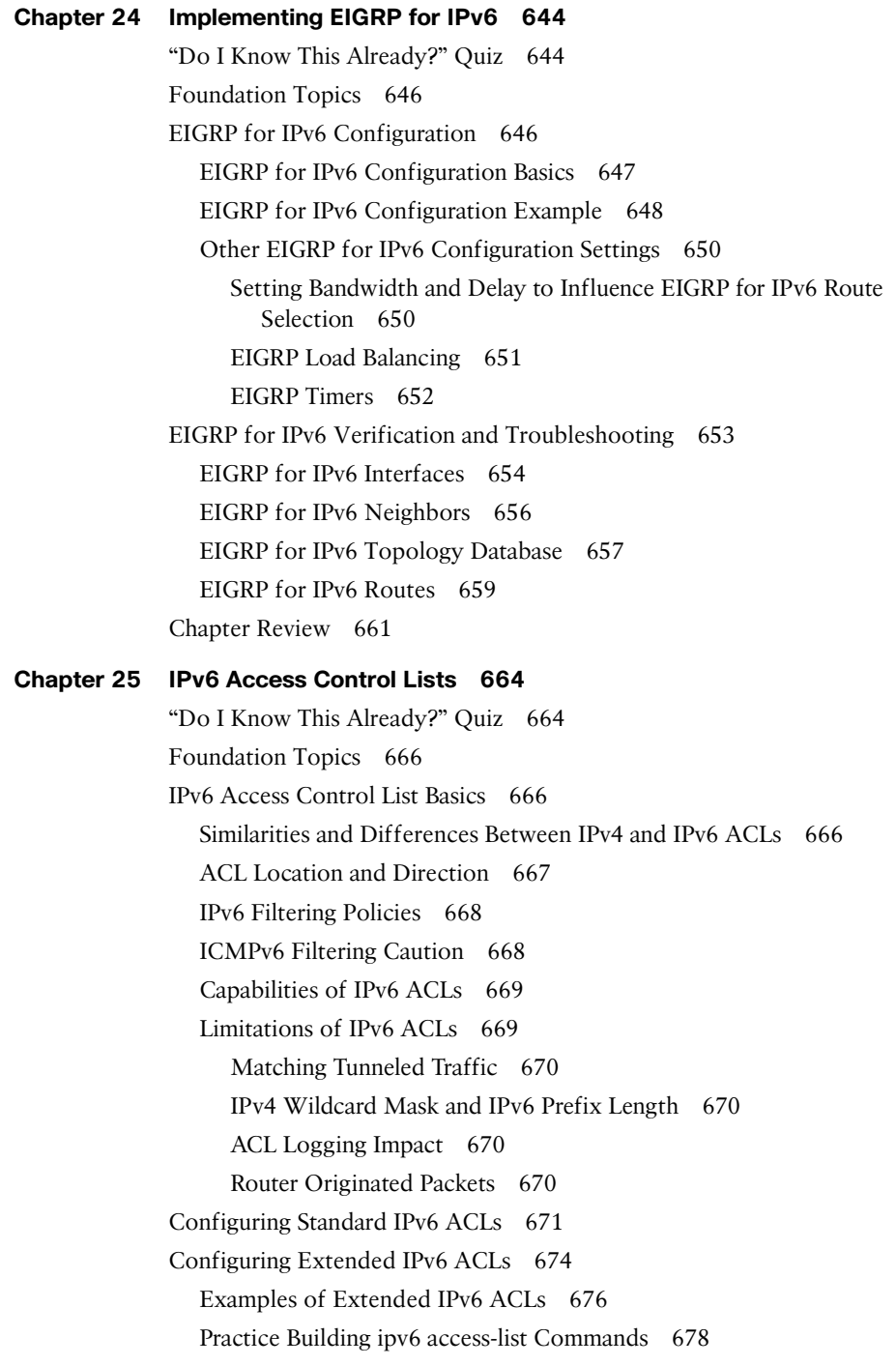

Other IPv6 ACL Topics 679

Implicit IPv6 ACL Rules 679

An Example of Filtering ICMPv6 NDP and the Negative Effects 679 How to Avoid Filtering ICMPv6 NDP Messages 683 IPv6 ACL Implicit Filtering Summary 684 IPv6 Management Control ACLs 685 Chapter Review 686

#### **Part VI Review 688**

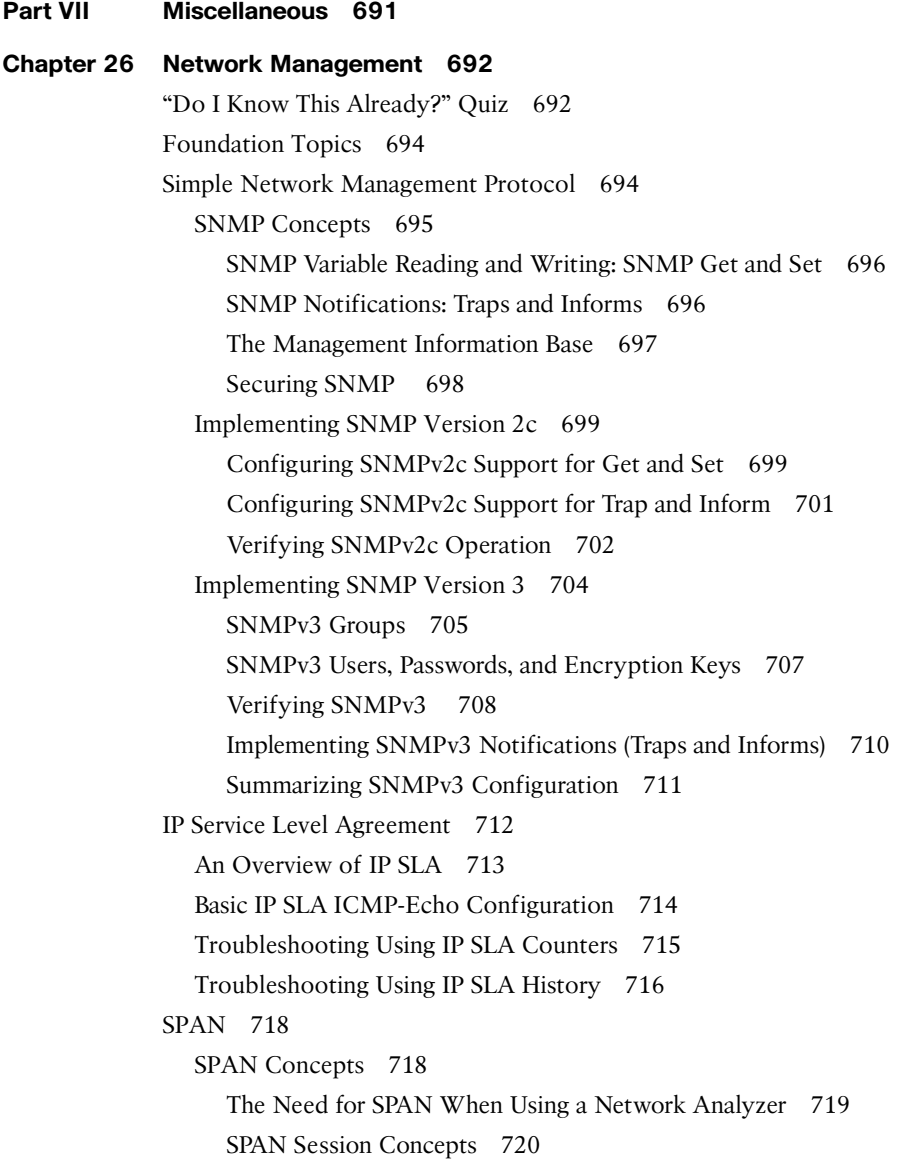

Configuring Local SPAN 721 SPAN Session Parameters for Troubleshooting 724 Choosing to Limit SPAN Sources 725 Chapter Review 726

#### **Chapter 27 Cloud Computing 730**

"Do I Know This Already?" Quiz 730 Foundation Topics 732 Cloud Computing Concepts 732 Server Virtualization 732 Cisco Server Hardware 732 Server Virtualization Basics 733 Networking with Virtual Switches on a Virtualized Host 735 The Physical Data Center Network 736 Workflow with a Virtualized Data Center 737 Cloud Computing Services 739 Private Cloud 739 Public Cloud 741 Cloud and the "As a Service" Model 741 Infrastructure as a Service 742 Software as a Service 743 (Development) Platform as a Service 743 WAN Traffic Paths to Reach Cloud Services 744 Enterprise WAN Connections to Public Cloud 744 Accessing Public Cloud Services Using the Internet 745 Pros and Cons with Connecting to Public Cloud with Internet 745 Private WAN and Internet VPN Access to Public Cloud 746 Pros and Cons with Connecting to Cloud with Private WANs 747 Intercloud Exchanges 748 Summarizing the Pros and Cons of Public Cloud WAN Options 749 A Scenario: Branch Offices and the Public Cloud 749 Migrating Traffic Flows When Migrating to Email SaaS 750 Branch Offices with Internet and Private WAN 751 Virtual Network Functions and Services 752 Virtual Network Functions: Firewalls and Routers 752 DNS Services 754 Address Assignment Services and DHCP 756 NTP 757 Chapter Review 758

```
Chapter 28 SDN and Network Programmability 760
 "Do I Know This Already?" Quiz 761
 Foundation Topics 762
 SDN and Network Programmability Basics 762
    The Data, Control, and Management Planes 762
      The Data Plane 762
      The Control Plane 763
      The Management Plane 764
      Cisco Switch Data Plane Internals 765
    Controllers and Network Architecture 766
      Controllers and Centralized Control 766
      The Southbound Interface 767
      The Northbound Interface 768
    SDN Architecture Summary 770
 Examples of Network Programmability and SDN 770
    Open SDN and OpenFlow 771
      The OpenDaylight Controller 771
      Cisco Open SDN Controller 772
    The Cisco Application Centric Infrastructure 773
    The Cisco APIC Enterprise Module 774
    Comparing the Three Examples 776
 Cisco APIC-EM Path Trace ACL Analysis Application 777
    APIC-EM Path Trace App 777
    APIC-EM Path Trace ACL Analysis Tool Timing and Exam Topic 778
 Chapter Review 778
```
#### **Part VII Review 780**

#### **Part VIII Final Prep 783**

#### **Chapter 29 Final Review 784**

Advice About the Exam Event 784 Learn the Question Types Using the Cisco Certification Exam

Tutorial 784 Think About Your Time Budget Versus Number of Questions 785 A Suggested Time-Check Method 786

Miscellaneous Pre-Exam Suggestions 786

Exam-Day Advice 787

Reserve the Hour After the Exam in Case You Fail 788

Exam Review 788 Take Practice Exams 789 Practicing Taking the ICND2 or CCNA R&S Exam 790 Advice on How to Answer Exam Questions 790 Taking Other Practice Exams 792 Find Knowledge Gaps Through Question Review 792 Practice Hands-On CLI Skills 794 Review Mind Maps from Part Review 795 Do Labs 795 Assess Whether You Are Ready to Pass (and the Fallacy of Exam Scores) 796 Study Suggestions After Failing to Pass 797 Other Study Tasks 798 Final Thoughts 799

- **Part IX Appendixes 801**
- **Appendix A Numeric Reference Tables 803**
- **Appendix B CCNA ICND2 200-105 Exam Updates 810 Glossary 813 Index 852**

#### **DVD Appendixes**

- **Appendix C Answers to the "Do I Know This Already?" Quizzes**
- **Appendix D Practice for Chapter 16: Basic IPv4 Access Control Lists**
- **Appendix E Mind Map Solutions**
- **Appendix F Study Planner**
- **Appendix G Learning IPv4 Routes with RIPv2**
- **Appendix H Understanding Frame Relay Concepts**
- **Appendix I Implementing Frame Relay**
- **Appendix J IPv4 Troubleshooting Tools**
- **Appendix K Topics from Previous Editions**
- **Appendix L Exam Topic Cross Reference**

# **Reader Services**

To access additional content for this book, simply register your product. To start the registration process, go to www.ciscopress.com/register and log in or create an account\*. Enter the product ISBN 9781587205798 and click Submit. After the process is complete, you will find any available bonus content under Registered Products.

\*Be sure to check the box that you would like to hear from us to receive exclusive discounts on future editions of this product.

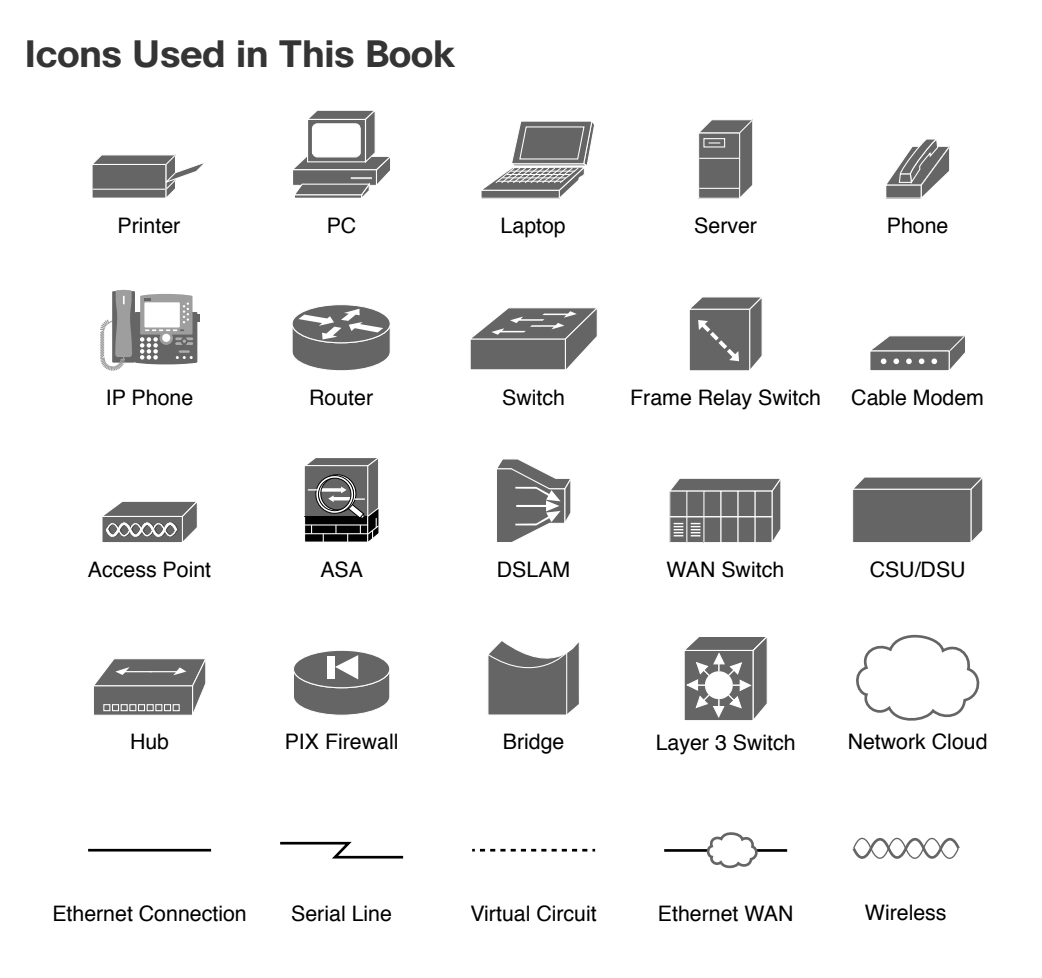

# **Command Syntax Conventions**

The conventions used to present command syntax in this book are the same conventions used in the IOS Command Reference. The Command Reference describes these conventions as follows:

- **Boldface** indicates commands and keywords that are entered literally as shown. In actual configuration examples and output (not general command syntax), boldface indicates commands that are manually input by the user (such as a **show** command).
- *Italic* indicates arguments for which you supply actual values.
- Vertical bars (|) separate alternative, mutually exclusive elements.
- Square brackets ([ ]) indicate an optional element.
- Braces ({ }) indicate a required choice.
- **Braces within brackets ([{ }]) indicate a required choice within an optional element.**

# **Introduction**

# **About the Exams**

Congratulations! If you're reading far enough to look at this book's Introduction, you've probably already decided to go for your Cisco certification. If you want to succeed as a technical person in the networking industry at all, you need to know Cisco. Cisco has a ridiculously high market share in the router and switch marketplace, with more than 80 percent market share in some markets. In many geographies and markets around the world, networking equals Cisco. If you want to be taken seriously as a network engineer, Cisco certification makes perfect sense.

### **The Exams to Achieve CCENT and CCNA R&S**

Cisco announced changes to the CCENT and CCNA Routing and Switching certifications, and the related 100-105 ICND1, 200-105 ICND2, and 200-125 CCNA exams, early in the year 2016. Most everyone new to Cisco certifications begins with either CCENT or CCNA Routing and Switching (CCNA R&S). However, the paths to certification are not quite obvious at first.

The CCENT certification requires a single step: pass the ICND1 exam. Simple enough.

Cisco gives you two options to achieve CCNA R&S certification, as shown in Figure I-1: pass both the ICND1 and ICND2 exams, or just pass the CCNA exam. Both paths cover the same exam topics, but the two-exam path does so spread over two exams rather than one. You also pick up the CCENT certification by going through the two-exam path, but you do not when working through the single-exam (200-125) option.

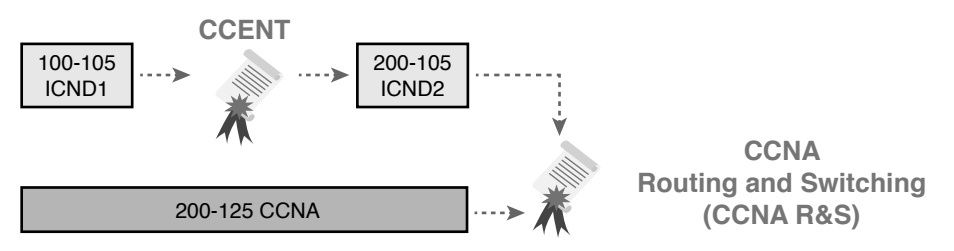

#### **Figure I-1** *Cisco Entry-Level Certifications and Exams*

Note that Cisco has begun referencing some exams with a version number on some of their websites. If that form holds true, the exams in Figure I-1 will likely be called version 3 (or v3 for short). Historically, the 200-125 CCNA R&S exam is the seventh separate version of the exam (which warrants a different exam number), dating back to 1998. To make sure you reference the correct exam, when looking for information, using forums, and registering for the test, just make sure to use the correct exam number as shown in the figure.
## **Types of Questions on the Exams**

The ICND1, ICND2, and CCNA R&S exams all follow the same general format. At the testing center, you sit in a quiet room with a PC. Before the exam timer begins, you have a chance to do a few other tasks on the PC; for instance, you can take a sample quiz just to get accustomed to the PC and the testing engine. Anyone who has user-level skills in getting around a PC should have no problems with the testing environment. The question types are

- Multiple-choice, single-answer
- Multiple-choice, multiple-answer
- Testlet (one scenario with several multiple-choice questions)
- Drag-and-drop
- Simulated lab (sim)
- Simlet

You should take the time to learn as much as possible by using the Cisco Certification Exam Tutorial, which you can find by going to Cisco.com and searching for "exam tutorial." This tool walks through each type of question Cisco may ask on the exam.

Although the first four types of questions in the list should be familiar to anyone who has taken standardized tests or similar tests in school, the last two types are more common to IT tests and Cisco exams in particular. Both use a network simulator to ask questions, so that you control and use simulated Cisco devices. In particular:

- **Sim questions:** You see a network topology, a lab scenario, and can access the devices. Your job is to fix a problem with the configuration.
- **Simlet questions:** This style combines sim and testlet question formats. Like a sim question, you see a network topology, a lab scenario, and can access the devices. However, like a testlet, you also see several multiple-choice questions. Instead of changing/fixing the configuration, you answer questions about the current state of the network.

Using these two question styles with the simulator enables Cisco to test your configuration skills with sim questions, and your verification and troubleshooting skills with simlet questions.

## **What's on the CCNA Exams…and in the Book?**

Ever since I was in grade school, whenever the teacher announced that we were having a test soon, someone would always ask, "What's on the test?" Even in college, people would try to get more information about what would be on the exams. At heart, the goal is to know what to study hard, what to study a little, and what to not study at all.

You can find out more about what's on the exam from two primary sources: this book and the Cisco website.

## The Cisco Published Exam Topics

First, Cisco tells the world the specific topics on each of their certification exams. For every Cisco certification exam, Cisco wants the public to know both the variety of topics and what kinds of knowledge and skills are required for each topic. Just go to http://www. cisco.com/go/certifications, look for the CCENT and CCNA Routing and Switching pages, and navigate until you see the exam topics.

Note that this book lists those same exam topics in Appendix L, "Exam Topic Cross Reference." This PDF appendix lists two cross references: one with a list of the exam topics in the order in which Cisco lists them on their website; and the other with a list of chapters in this book with the corresponding exam topics included in each chapter.

Cisco does more than just list the topic (for example, IPv4 addressing); they also list the depth to which you must master the topic. The primary exam topics each list one or more verbs that describe the skill level required. For example, consider the following exam topic, which describes one of the most important topics in both CCENT and CCNA R&S:

Configure, verify, and troubleshoot IPv4 addressing and subnetting

Note that this one exam topic has three verbs (configure, verify, and troubleshoot). So, you should be able to not only configure IPv4 addresses and subnets, but also understand them well enough to verify that the configuration works, and to troubleshoot problems when it is not working. And if to do that you need to understand concepts and need to have other knowledge, those details are implied. The exam questions will attempt to assess whether you can configure, verify, and troubleshoot.

The Cisco exam topics provide the definitive list of topics and skill levels required by Cisco for the exams. But the list of exam topics provides only a certain level of depth. For example, the ICND1 100-105 exam topics list has 41 primary exam topics (topics with verbs), plus additional subtopics that provide more details about that technology area. Although very useful, the list of exam topics would take about five pages of this book if laid out in a list.

You should take the time to not only read the exam topics, but read the short material above the exam topics as listed at the Cisco web page for each certification and exam. Look for notices about the use of unscored items, and how Cisco intends the exam topics to be a set of general guidelines for the exams.

## This Book: About the Exam Topics

This book provides a complete study system for the Cisco published exam topics for the ICND2 200-105 exam. All the topics in this book either directly relate to some ICND2 exam topic or provide more basic background knowledge for some exam topic. The scope of the book is defined by the exam topics.

For those of you thinking more specifically about the CCNA R&S certification, and the CCNA 200-125 single-exam path to CCNA, this book covers about one-half of the CCNA exam topics. The *CCENT/CCNA ICND1 100-105 Official Cert Guide* (and ICND1 100- 105 exam topics) covers about half of the topics listed for the CCNA 200-125 exam, and this book (and the ICND2 200-105 exam topics) covers the other half. In short, for content, CCNA = ICND1 + ICND2.

# **Book Features**

This book (and the related *CCENT/CCNA ICND1 100-105 Official Cert Guide*) goes beyond what you would find in a simple technology book. It gives you a study system designed to help you not only learn facts but also to develop the skills you need to pass the exams. To do that, in the technology chapters of the book, about three-quarters of the chapter is about the technology, and about one-quarter is for the related study features.

The "Foundation Topics" section of each chapter contains rich content to explain the topics on the exam and to show many examples. This section makes extensive use of figures, with lists and tables for comparisons. It also highlights the most important topics in each chapter as key topics, so you know what to master first in your study.

Most of the book's features tie in some way to the need to study beyond simply reading the "Foundation Topics" section of each chapter. The rest of this section explains these book features. And because the book organizes your study by chapter, and then by part (a part contains multiple chapters), and then a final review at the end of the book, the next section of this Introduction discusses the book features introduced by chapter, part, and for final review.

## **Chapter Features and How to Use Each Chapter**

Each chapter of this book is a self-contained short course about one topic area, organized for reading and study as follows:

- **"Do I Know This Already?" quiz:** Each chapter begins with a prechapter quiz.
- **Foundation Topics:** This is the heading for the core content section of the chapter.
- **Chapter Review:** This section includes a list of study tasks useful to help you remember concepts, connect ideas, and practice skills-based content in the chapter.

Figure I-2 shows how each chapter uses these three key elements. You start with the "Do I Know This Already?" (DIKTA) quiz. You can use the score to determine whether you already know a lot, or not so much, and determine how to approach reading the Foundation Topics (that is, the technology content in the chapter). When finished with the Foundation Topics, use the Chapter Review tasks to start working on mastering your memory of the facts and skills with configuration, verification, and troubleshooting.

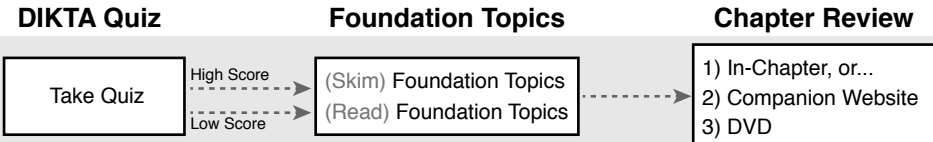

#### **Figure I-2** *Three Primary Tasks for a First Pass Through Each Chapter*

In addition to these three main chapter features, each "Chapter Review" section presents a variety of other book features, including the following:

■ **Review Key Topics:** In the "Foundation Topics" section, the Key Topic icon appears next to the most important items, for the purpose of later review and mastery. While all content matters, some is, of course, more important to learn, or needs more review to master, so these items are noted as key topics. The "Review Key Topics" section lists the key topics in a table; scan the chapter for these items to review them.

- **Complete Tables from Memory:** Instead of just rereading an important table of information, some tables have been marked as memory tables. These tables exist in the Memory Table app that is available on the DVD and from the companion website. The app shows the table with some content removed, and then reveals the completed table, so you can work on memorizing the content.
- **Key Terms You Should Know:** You do not need to be able to write a formal definition of all terms from scratch. However, you do need to understand each term well enough to understand exam questions and answers. This section lists the key terminology from the chapter. Make sure you have a good understanding of each term, and use the DVD Glossary to cross-check your own mental definitions.
- Labs: Many exam topics use the verbs "configure," "verify," and "troubleshoot"; all these refer to skills you should practice at the command-line interface (CLI) of a router or switch. The Chapter Review refers you to these other tools. The Introduction's section titled "About Building Hands-On Skills" discusses your options.
- **Command References:** Some book chapters cover a large number of router and switch commands. This section includes reference tables for the commands used in that chapter, along with an explanation. Use these tables for reference, but also use them for study just cover one column of the table, and see how much you can remember and complete mentally.
- **Review DIKTA Questions:** Re-answering the DIKTA questions from the chapter is a useful way to review facts. The Part Review element that comes at the end of each book Part suggests that you repeat the DIKTA questions. The Part Review also suggests using the Pearson IT Certification Practice Test (PCPT) exam software that comes with the book, for extra practice in answering multiple-choice questions on a computer.

## **Part Features and How to Use Part Review**

The book organizes the chapters into seven parts. Each part contains a number of related chapters. Figure I-3 lists the titles of the parts and identifies the chapters in those parts by chapter numbers.

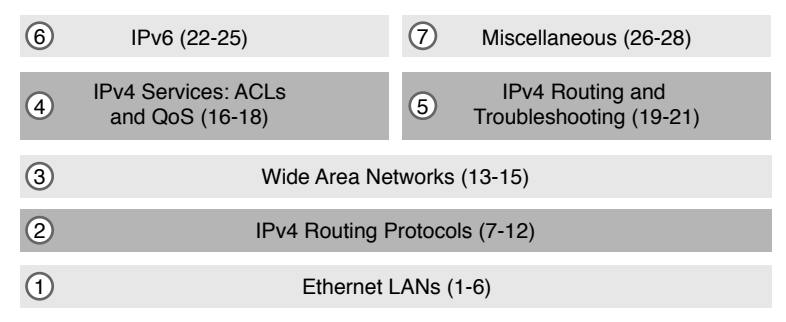

**Figure I-3** *The Book Parts and Corresponding Chapter Numbers*

#### xl CCNA Routing and Switching ICND2 200-105 Official Cert Guide

Each book part ends with a "Part Review" section that contains a list of activities for study and review, much like the "Chapter Review" section at the end of each chapter. However, because the Part Review takes place after completing a number of chapters, the Part Review includes some tasks meant to help pull the ideas together from this larger body of work. The following list explains the types of tasks added to each Part Review beyond the types mentioned for the Chapter Review:

- **Answer Part Review Questions:** The books come with exam software and databases of questions. One database holds questions written specifically for Part Reviews. These questions tend to connect multiple ideas together, to help you think about topics from multiple chapters, and to build the skills needed for the more challenging analysis questions on the exams.
- **Mind Maps:** Mind maps are graphical organizing tools that many people find useful when learning and processing how concepts fit together. The process of creating mind maps helps you build mental connections. The Part Review elements make use of mind maps in several ways: to connect concepts and the related configuration commands, to connect **show** commands and the related networking concepts, and even to connect terminology. (For more information about mind maps, see the section "About Mind Maps" later in this Introduction.)
- **Labs:** Each "Part Review" section will direct you to the kinds of lab exercises you should do with your chosen lab product, labs that would be more appropriate for this stage of study and review. (Check out the later section "About Building Hands-On Skills" for information about lab options.)

In addition to these tasks, many "Part Review" sections have you perform other tasks with book features mentioned in the "Chapter Review" section: repeating DIKTA quiz questions, reviewing key topics, and doing more lab exercises.

## **Final Review**

Chapter 29, "Final Review," lists a series of preparation tasks that you can best use for your final preparation before taking the exam. Chapter 29 focuses on a three-part approach to helping you pass: practicing your skills, practicing answering exam questions, and uncovering your weak spots. To that end, Chapter 29 uses the same familiar book features discussed for the Chapter Review and Part Review elements, along with a much larger set of practice questions.

## **Other Features**

In addition to the features in each of the core chapters, this book, as a whole, has additional study resources, including the following:

■ **DVD-based practice exams:** The companion DVD contains the powerful Pearson IT Certification Practice Test (PCPT) exam engine. You can take simulated ICND2 exams, as well as CCNA exams, with the DVD and activation code included in this book. (You can take simulated ICND1 and CCNA R&S exams with the DVD in the *CCENT/CCNA ICND1 100-105 Official Cert Guide*.)

- **CCNA ICND2 Simulator Lite:** This lite version of the best-selling CCNA Network Simulator from Pearson provides you with a means, right now, to experience the Cisco CLI. No need to go buy real gear or buy a full simulator to start learning the CLI. Just install it from the DVD in the back of this book.
- **eBook:** If you are interested in obtaining an eBook version of this title, we have included a special offer on a coupon card inserted in the DVD sleeve in the back of the book. This offer allows you to purchase the *CCNA Routing and Switching ICND2 200-105 Official Cert Guide Premium Edition eBook and Practice Test* at a 70 percent discount off the list price. In addition to three versions of the eBook, PDF (for reading on your computer), EPUB (for reading on your tablet, mobile device, or Nook or other eReader), and Mobi (the native Kindle version), you also receive additional practice test questions and enhanced practice test features.
- **Mentoring Videos:** The DVD included with this book includes four other instructional videos about the following topics: OSPF, EIGRP, EIGRP metrics, plus PPP and CHAP.
- **Companion website:** The website http://www.ciscopress.com/title/9781587205798 posts up-to-the-minute materials that further clarify complex exam topics. Check this site regularly for new and updated postings written by the author that provide further insight into the more troublesome topics on the exam.
- **PearsonITCertification.com:** The website http://www.pearsonitcertification.com is a great resource for all things IT-certification related. Check out the great CCNA articles, videos, blogs, and other certification preparation tools from the industry's best authors and trainers.
- **CCNA Simulator:** If you are looking for more hands-on practice, you might want to consider purchasing the CCNA Network Simulator. You can purchase a copy of this software from Pearson at http://pearsonitcertification.com/networksimulator or other retail outlets. To help you with your studies, I have created a mapping guide that maps each of the labs in the simulator to the specific sections in these CCNA cert guides. You can get this mapping guide for free on the Extras tab of the companion website.
- **Author's website and blogs:** I maintain a website that hosts tools and links that are useful when studying for CCENT and CCNA. The site lists information to help you build your own lab, study pages that correspond to each chapter of this book and the ICND1 book, and links to my CCENT Skills blog and CCNA Skills blog. Start at http://www. certskills.com; click the Blog tab for a page about the blogs in particular, with links to the pages with the labs related to this book.

## **A Big New Feature: Review Applications**

One of the single biggest new features of this edition of the book is the addition of study apps for many of the Chapter Review activities. In the past, all Chapter Review activities used only the book chapter, or the chapter plus a DVD-only appendix. Readers tell us they find that content useful, but the content is static.

This book and the *CCENT/CCNA ICND1 100-105 Official Cert Guide* are the first Cisco Press Cert Guides with extensive interactive applications. Basically, most every activity that can be done in the "Chapter Review" sections can now be done with an application. The apps can be found both on the DVD that comes with the book and on the book's

companion website. On the DVD you can find the apps under the "Chapter and Part Review" tab.

The advantages of using these apps are as follows:

- **Easier to use:** Instead of having to print out copies of the appendixes and do the work on paper, these new apps provide you with an easy-to-use, interactive experience that you can easily run over and over.
- **Convenient:** When you have a spare 5–10 minutes, go to the book's website, and review content from one of your recently finished chapters.
- **Untethered from book/DVD:** Because these apps are available on the book's companion website in addition to the DVD, you can access your review activities from anywhere no need to have the book or DVD with you.
- **Good for tactile learners:** Sometimes looking at a static page after reading a chapter lets your mind wander. Tactile learners may do better by at least typing answers into an app, or clicking inside an app to navigate, to help keep you focused on the activity.

Our in-depth reader surveys show that readers who use the Chapter Review tools like them, but that not everyone uses them consistently. So, we want to increase the number of people using the review tools, and make them both more useful and more interesting. Table I-1 summarizes these new applications and the traditional book features that cover the same content.

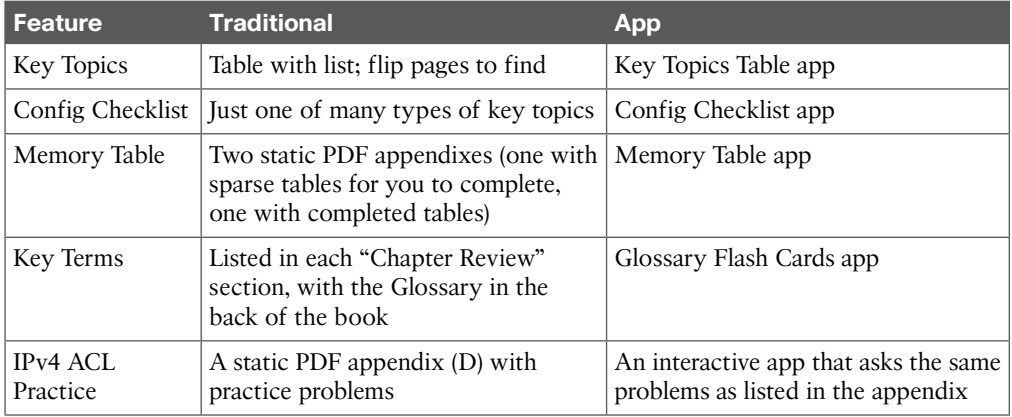

#### **Table I-1** Book Features with Both Traditional and App Options

## **How to Get the Electronic Elements of This Book**

Traditionally, all chapter review activities use the book chapter plus appendixes, with the appendixes often being located on the DVD. But most of that content is static—useful, but static.

If you buy the print book, and have a DVD drive, you have all the content on the DVD. Just spin the DVD and use the disk menu (which should automatically start) to explore all the content.

If you buy the print book but do not have a DVD drive, you can get the DVD files by registering your book on the Cisco Press website. To do so, simply go to http://www.ciscopress. com/register and enter the ISBN of the print book: 9781587205798. After you have registered your book, go to your account page and click the **Registered Products** tab. From there, click the **Access Bonus Content** link to get access to the book's companion website.

If you buy the *CCNA Routing and Switching ICND2 200-105 Official Cert Guide Premium Edition eBook and Practice Test* from Cisco Press, your book will automatically be registered on your account page. Simply go to your account page, click the **Registered Products** tab, and select **Access Bonus Content** to access the book's companion website.

If you buy the eBook from some other bookseller, the very last page of your eBook file will contain instructions for how to register the book and access the companion website. The steps are the same as noted earlier for those who buy the print book but do not have a DVD drive.

# **Book Organization, Chapters, and Appendixes**

This book contains 28 core chapters, Chapters 1 through 28, with Chapter 29 as the "Final Review" chapter. Each core chapter covers a subset of the topics on the ICND2 exam. The core chapters are organized into sections. The core chapters cover the following topics:

## **Part I: Ethernet LANs**

- **Chapter 1, "Implementing Ethernet Virtual LANs,"** explains the concepts and configuration surrounding virtual LANs, including VLAN trunking.
- **Chapter 2, "Spanning Tree Protocol Concepts,"** discusses the concepts behind IEEE Spanning Tree Protocol (STP) and how it makes some switch interfaces block frames to prevent frames from looping continuously around a redundant switched LAN.
- **Chapter 3, "Spanning Tree Protocol Implementation,"** shows how to configure and verify STP on Cisco switches.
- **Chapter 4, "LAN Troubleshooting,"** examines the most common LAN switching issues and how to discover those issues when troubleshooting a network. The chapter includes troubleshooting topics for STP/RSTP, Layer 2 EtherChannel, LAN switching, VLANs, and VLAN trunking.
- **Chapter 5, "VLAN Trunking Protocol,"** shows how to configure, verify, and troubleshoot the use of VLAN Trunking Protocol (VTP) to define and advertise VLANs across multiple Cisco switches.
- **Chapter 6, "Miscellaneous LAN Topics,"** as the last chapter in the book specifically about LANs, discusses a variety of small topics, including: 802.1x, AAA authentication, DHCP snooping, switch stacking, and chassis aggregation.

#### **Part II: IPv4 Routing Protocols**

■ **Chapter 7, "Understanding OSPF Concepts,"** introduces the fundamental operation of the Open Shortest Path First (OSPF) protocol, focusing on link state fundamentals, neighbor relationships, flooding link state data, and calculating routes based on the lowest cost metric.

- **Chapter 8, "Implementing OSPF for IPv4,"** takes the concepts discussed in the previous chapter and shows how to configure and verify those same features.
- **Chapter 9, "Understanding EIGRP Concepts,"** introduces the fundamental operation of the Enhanced Interior Gateway Routing Protocol (EIGRP) for IPv4 (EIGRPv4), focusing on EIGRP neighbor relationships, how EIGRP calculates metrics, and how it quickly converges to alternate feasible successor routes.
- **Chapter 10, "Implementing EIGRP for IPv4,"** takes the concepts discussed in the previous chapter and shows how to configure and verify those same features.
- **Chapter 11, "Troubleshooting IPv4 Routing Protocols,"** walks through the most common problems with IPv4 routing protocols, while alternating between OSPF examples and EIGRP examples.
- **Chapter 12, "Implementing External BGP,"** examines the basics of the Border Gateway Protocol (BGP) and its use between an enterprise and an ISP, showing how to configure, verify, and troubleshoot BGP in limited designs.

## **Part III: Wide Area Networks**

- **Chapter 13, "Implementing Point-to-Point WANs,"** explains the core concepts of how to build a leased-line WAN and the basics of the two common data link protocols on these links: HDLC and PPP.
- **Chapter 14, "Private WANs with Ethernet and MPLS,"** explores the concepts behind building a WAN service using Ethernet through different Metro Ethernet services, as well as using Multiprotocol Label Switching (MPLS) VPNs.
- **Chapter 15, "Private WANs with Internet VPNs,"** works through a variety of conceptual material, plus some configuration and verification topics, for several technologies related to using the Internet to create a private WAN connection between different enterprise sites.

#### **Part IV: IPv4 Services: ACLs and QoS**

- **Chapter 16, "Basic IPv4 Access Control Lists,"** examines how standard IP ACLs can filter packets based on the source IP address so that a router will not forward the packet.
- **Chapter 17, "Advanced IPv4 Access Control Lists,"** examines both named and numbered ACLs, and both standard and extended IP ACLs.
- **Chapter 18, "Quality of Service (QoS),"** discusses a wide variety of concepts all related to the broad topic of QoS.

## **Part V: IPv4 Routing and Troubleshooting**

- **Chapter 19, "IPv4 Routing in the LAN,"** shows to a configuration and troubleshooting depth different methods to route between VLANs, including Router on a Stick (ROAS), Layer 3 switching with SVIs, Layer 3 switching with routed ports, and using Layer 3 EtherChannels.
- **Chapter 20, "Implementing HSRP for First-Hop Routing,"** discusses the need for a First Hop Redundancy Protocol (FHRP), and specifically how to configure, verify, and troubleshoot Hot Standby Router Protocol (HSRP)

■ **Chapter 21, "Troubleshooting IPv4 Routing,"** looks at the most common IPv4 problems and how to find the root causes of those problems when troubleshooting.

## **Part VI: IPv6**

- **Chapter 22, "IPv6 Routing Operation and Troubleshooting,"** reviews IPv6 routing as discussed in the ICND1 book. It then shows some of the most common problems with IPv6 routing and discusses how to troubleshoot these problems to discover the root cause.
- **Chapter 23, "Implementing OSPF for IPv6,"** explores OSPFv3 and its use as an IPv6 routing protocol, showing traditional configuration, verification, and troubleshooting topics.
- **Chapter 24, "Implementing EIGRP for IPv6,"** takes the EIGRP concepts discussed for IPv4 in Chapter 9 and shows how those same concepts apply to EIGRP for IPv6. It then shows how to configure, verify, and troubleshoot EIGRP for IPv6.
- **Chapter 25, "IPv6 Access Control Lists,"** examines the similarities and differences between IPv4 ACLs and IPv6 ACLs, then shows how to configure, verify, and troubleshoot IPv6 ACLs.

#### **Part VII: Miscellaneous**

- **Chapter 26, "Network Management,"** discusses several network management topics that Cisco did not choose to put into ICND1, namely: SNMP, IP SLA, and SPAN.
- **Chapter 27, "Cloud Computing,"** is one of two chapters about topics that strays from traditional CCNA R&S topics as one of the Cisco emerging technology topics. This chapter explains the basic concepts and then generally discusses the impact that cloud computing has on a typical enterprise network.
- **Chapter 28, "SDN and Network Programmability,"** is the other chapter that moves away from traditional CCNA R&S topics to discuss many concepts and terms related to how Software Defined Networking (SDN) and network programmability are impacting typical enterprise networks.

## **Part VIII: Final Prep**

■ **Chapter 29, "Final Review,"** suggests a plan for final preparation once you have finished the core parts of the book, in particular explaining the many study options available in the book.

#### **Part IX: Appendixes (In Print)**

- **Appendix A, "Numeric Reference Tables,"** lists several tables of numeric information, including a binary-to-decimal conversion table and a list of powers of 2.
- **Appendix B, "CCNA ICND2 200-105 Exam Updates,"** is a place for the author to add book content mid-edition. Always check online for the latest PDF version of this appendix; the appendix lists download instructions.
- The Glossary contains definitions for all of the terms listed in the "Key Terms You Should Know" sections at the conclusion of Chapters 1 through 28.

## **Part X: DVD Appendixes**

The following appendixes are available in digital format on the DVD that accompanies this book:

- **Appendix C, "Answers to the 'Do I Know This Already?' Quizzes,"** includes the explanations to all the questions from Chapters 1 through 28.
- **Appendix D, "Practice for Chapter 16: Basic IPv4 Access Control Lists,"** is a copy of the *CCENT/CCNA ICND1 100-105 Official Cert Guide*'s Appendix I.
- **Appendix E, "Mind Map Solutions,"** shows an image of sample answers for all the partending mind map exercises.
- **Appendix F, "Study Planner,"** is a spreadsheet with major study milestones, where you can track your progress through your study.
- **Appendix G, "Learning IPv4 Routes with RIPv2,"** explains how routers work together to find all the best routes to each subnet using a routing protocol. This chapter also shows how to configure the RIPv2 routing protocol for use with IPv4. (This appendix is a copy of ICND1's Chapter 19, and is included with the ICND2 book for convenience.)
- **Appendix H, "Understanding Frame Relay Concepts,"** explains how to build a Frame Relay WAN between routers, focusing on the protocols and concepts rather than the configuration. (This chapter is a chapter that covers old exam topics from the previous edition of the book, included here for those who might be interested.)
- **Appendix I, "Implementing Frame Relay,"** takes the concepts discussed in Appendix H and shows how to configure, verify, and troubleshoot those same features. (This chapter is a chapter that covers old exam topics from the previous edition of the book, included here for those who might be interested.)
- **Appendix J, "IPv4 Troubleshooting Tools,"** focuses on how to use two key troubleshooting tools to find routing problems: the **ping** and **traceroute** commands. (This appendix is a copy of ICND1's Chapter 23, and is included with the ICND2 book for convenience.)
- **Appendix K, "Topics from Previous Editions,"** is a collection of information about topics that have appeared on previous versions of the CCNA exams. While you most likely will not encounter exam questions on these topics, the concepts are still of interest to someone with the CCENT or CCNA certification.
- **Appendix L, "Exam Topic Cross Reference,"** provides some tables to help you find where each exam objective is covered in the book.

## **ICND1 Chapters in this Book**

For this current edition of the ICND1 and ICND2 Cert Guides, I designed several chapters to be used in both books. These chapters include some topics that are listed in the exam topics of both exams:

- Chapter 1, "Implementing Ethernet Virtual LANs" (Chapter 11 in the ICND1 100-101 book).
- Chapter 16, "Basic IPv4 Access Control Lists" (Chapter 25 in the ICND1 100-101 book).
- Chapter 17, "Advanced IPv4 Access Control Lists" (Chapter 26 in the ICND1 100-101 book).
- Chapter 21, "Troubleshooting IPv4 Routing" (Chapter 24 in the ICND1 100-101 book).

I designed these four chapters for use in both books to be a help to those reading both books while avoiding any problems for those who might be reading only this ICND2 Cert Guide. Cisco has traditionally had some topics that overlap between the two exams that make up the two-exam path to CCNA R&S, and this current pair of exams is no exception. So, for those of you who have already read the ICND1 100-101 book, you can move more quickly through the above four chapters in this book. If you did not read the ICND1 100- 101 book, then you have all the material you need right here in this book.

## **Extra Content Found in DVD Appendixes**

Note that several appendixes on the DVD, namely G, H, I, J, and K, contain extra content outside the ICND2 200-105 exam topics. This short section explains why.

First, two appendixes are here to aid the transition when Cisco announced the exams. Appendixes G (about RIP) and J (about **ping** and **traceroute**) are copies of two chapters in the ICND1 100-105 book, and are part of the exam topics for the ICND1 100-105 exam. These two chapters might be particularly useful for anyone who was far along in their studies on the date when Cisco announced the ICND1 100-105 and ICND2 200-105 exams in 2016. I included Appendixes G and J to aid that transition for those who buy the ICND2 200-105 Cert Guide but not the ICND1 100-105 Cert Guide.

Three other appendixes are included for instructors who use these books for classes, as well as for the occasional reader who is mostly interested in the technology instead of the certification. Appendixes H, I, and K contain content that is no longer mentioned by the exam topics for the current exams. Appendixes H and I are copies of complete chapters about Frame Relay from the prior edition of this book, and Appendix K is a compilation of small topics I removed from the prior edition of this book when creating this current edition. This material might be helpful to some instructors during the transition time for their courses, or for those who want to read more broadly just for the sake of learning.

You do not need to use these extra appendixes (G through K) to prepare for the ICND2 200-105 exam or the CCNA R&S 200-125 exam, but feel free to use them if you are interested.

## **Reference Information**

This short section contains a few topics available for reference elsewhere in the book. You may read these when you first use the book, but you may also skip these topics and refer back to them later. In particular, make sure to note the final page of this introduction, which lists several contact details, including how to get in touch with Cisco Press.

#### **Install the Pearson IT Certification Practice Test Engine and Questions**

This book, like many other Cisco Press books, includes the rights to use the Pearson IT Certification Practice Test (PCPT) software, along with rights to use some exam questions related to this book. PCPT has many options, including the option to answer questions

in study mode, so you can see the answers and explanations for each question as you go along; the option to take a simulated exam that mimics real exam conditions; and the option to view questions in flash card mode, where all the answers are stripped out, challenging you to answer questions from memory.

You should install PCPT so it is ready to use even for the earliest chapters. This book's Part Review sections ask you specifically to use PCPT, and you can even take the DIKTA chapter quizzes using PCPT.

**NOTE** The right to use the exams associated with this book is based on an activation code. For those with a paper book, the code is in the DVD sleeve at the back of the book. (Flip over the paper with the exam activation code to find a one-time-use coupon code for 70 percent off the purchase of the *CCNA Routing and Switching ICND2 200-105 Official Cert Guide, Premium Edition eBook and Practice Test*.) For those who purchase the Premium Edition eBook and Practice Test directly from the Cisco Press website, the activation code will be populated on your account page after purchase. For those who purchase a Kindle edition, the access code will be supplied directly from Amazon. Note that if you purchase an eBook version from any other source, the practice test is not included, as other vendors are not able to vend the required unique access code. *Do not lose the activation code.*

## **PCPT Exam Databases with This Book**

This book includes an activation code that allows you to load a set of practice questions. The questions come in different exams or exam databases. When you install the PCPT software and type in the activation code, the PCPT software downloads the latest version of all these exam databases. And with the ICND2 book alone, you get six different "exams," or six different sets of questions, as listed in Figure I-4.

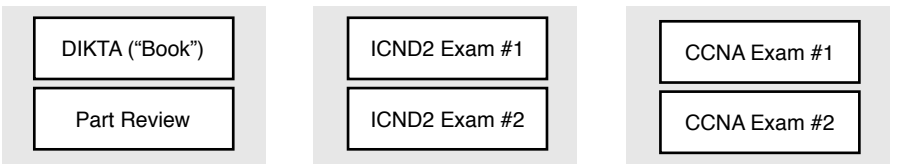

**Figure I-4** *PCPT Exams/Exam Databases and When to Use Them*

You can choose to use any of these exam databases at any time, both in study mode and practice exam mode. However, many people find it best to save some of the exams until exam review time, after you have finished reading the entire book. Figure I-4 begins to suggest a plan, spelled out here:

- During Part Review, use PCPT to review the DIKTA questions for that part, using study mode.
- During Part Review, use the questions built specifically for Part Review (the Part Review questions) for that part of the book, using study mode.
- Save the remaining exams to use with the "Final Review" chapter at the end of the book; if preparing for the ICND2 exam, use those practice exams, but if preparing for the CCNA exam, use those exams.

The two modes inside PCPT give you better options for study versus practicing a timed exam event. In study mode, you can see the answers immediately, so you can study the topics more easily. Also, you can choose a subset of the questions in an exam database; for instance, you can view questions from only the chapters in one part of the book.

PCPT practice mode lets you practice an exam event somewhat like the actual exam. It gives you a preset number of questions, from all chapters, with a timed event. Practice exam mode also gives you a score for that timed event.

## **How to View Only DIKTA Questions by Chapter or Part**

Most chapters begin with a DIKTA quiz. You can take the quiz to start a chapter, take it again during Chapter Review for more practice, and, as suggested in the "Part Review" sections, repeat the questions for all chapters in the same part.

You can use the DIKTA quiz as printed in the book, or use the PCPT software. The book lists the questions, with the letter answers on the page following the quiz. Appendix C, on the DVD, lists the answers along with an explanation; you might want to keep that PDF handy.

Using PCPT for these questions has some advantages. It gives you a little more practice in how to read questions from testing software. Also, the explanations to the questions are conveniently located in the PCPT software.

To view these DIKTA questions inside the PCPT software, you need to select **Book Questions**, which is the way PCPT references questions found inside the printed book. Then you have to deselect all chapters (with a single click), and then select one or more chapters, as follows:

- **Step 1.** Start the PCPT software.
- **Step 2.** From the main (home) menu, select the item for this product, with a name like *CCNA Routing and Switching ICND2 200-105 Official Cert Guide*, and click **Open Exam**.
- **Step 3.** The top of the next window that appears should list some exams; check the **ICND2 Book Questions** box, and uncheck the other boxes. This selects the "book" questions (that is, the DIKTA questions from the beginning of each chapter).
- **Step 4.** On this same window, click at the bottom of the screen to deselect all objectives (chapters). Then select the box beside each chapter in the part of the book you are reviewing.
- **Step 5.** Select any other options on the right side of the window.
- **Step 6.** Click **Start** to start reviewing the questions.

## **How to View Part Review Questions**

The exam databases you get with this book include a database of questions created solely for study during the Part Review process. DIKTA questions focus more on facts, to help

you determine whether you know the facts contained within the chapter. The Part Review questions instead focus more on application of those facts to typical real scenarios, and look more like real exam questions.

To view these questions, follow the same process as you did with DIKTA/book questions, but select the Part Review database rather than the book database. PCPT has a clear name for this database: Part Review Questions.

# **About Mind Maps**

Mind maps are a type of visual organization tool that you can use for many purposes. For instance, you can use mind maps as an alternative way to take notes.

You can also use mind maps to improve how your brain organizes concepts. Mind maps improve your brain's connections and relationships between ideas. When you spend time thinking about an area of study, and organize your ideas into a mind map, you strengthen existing mental connections and create new connections, all into your own frame of reference.

In short, mind maps help you internalize what you learn.

Each mind map begins with a blank piece of paper or blank window in a mind mapping application. You then add a large central idea, with branches that move out in any direction. The branches contain smaller concepts, ideas, commands, pictures…whatever idea needs to be represented. Any concepts that can be grouped should be put near each other. As need be, you can create deeper and deeper branches, although for this book's purposes, most mind maps will not go beyond a couple of levels.

**NOTE** Many books have been written about mind maps, but Tony Buzan often gets credit for formalizing and popularizing mind maps. You can learn more about mind maps at his website, http://www.tonybuzan.com.

For example, Figure I-5 shows a sample mind map that begins to output some of the IPv6 content from Part VIII of the ICND1 book. You might create this kind of mind map when reviewing IPv6 addressing concepts, starting with the big topic of "IPv6 addressing," and then writing down random terms and ideas. As you start to organize them mentally, you draw lines connecting the ideas, reorganize them, and eventually reach the point where you believe the organization of ideas makes sense to you.

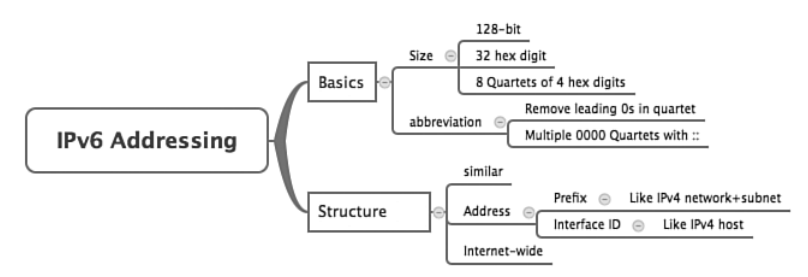

**Figure I-5** *Sample Mind Map*

Mind maps may be the least popular but most effective study tool suggested in this book. I personally find a huge improvement in learning new areas of study when I mind map; I hope you will make the effort to try these tools and see if they work well for you too.

Finally, for mind mapping tools, you can just draw them on a blank piece of paper, or find and download a mind map application. I have used Mind Node Pro on a Mac, and we build the sample mind maps with XMIND, which has free versions for Windows, Linux, and OS X.

# **About Building Hands-On Skills**

You need skills in using Cisco routers and switches, specifically the Cisco CLI. The Cisco CLI is a text-based command-and-response user interface; you type a command, and the device (a router or switch) displays messages in response. To answer sim and simlet questions on the exams, you need to know a lot of commands, and you need to be able to navigate to the right place in the CLI to use those commands.

This section walks through the options included in the book, with a brief description of lab options outside the book.

## **Config Lab Exercises**

Some router and switch features require multiple configuration commands. Part of the skill you need to acquire is the ability to remember which configuration commands work together, which ones are required, and which ones are optional. So, the challenge level goes beyond just picking the right parameters on one command. You have to choose which commands to use, in which combination, typically on multiple devices. And getting good at that kind of task requires practice.

The Config Labs feature, introduced as a new feature in this edition of the book, helps provide that practice. Each lab presents a sample lab topology, with some requirements, and you have to decide what to configure on each device. The answer then shows a sample configuration. You job is to create the configuration, and then check your answer versus the supplied answer.

Also for the first time, this edition places the content not only outside the book but also on the author's blog site. To reach my blog sites for ICND1 content or for ICND2 content (two different blogs) and access the Config Labs feature, you can start at my blog launch site (blog.certskills.com) and click from there.

**blog.certskills.com/ccent/ Wendell's CCENT (ICND1):** In the menus, navigate to **Hands On > Config Lab**

**blog.certskills.com/ccna/ Wendell's CCNA (ICND2):** In the menus, navigate to **Hands On > Config Lab**

Both blogs are geared toward helping you pass the exams, so feel free to look around. Note that the Config Lab posts should show an image like this in the summary:

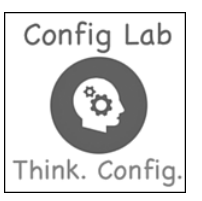

**Figure I-6** *Config Lab Logo in the Author's Blogs*

These Config Labs have several benefits, including the following:

- **Untethered and responsive:** Do them from anywhere, from any web browser, from your phone or tablet, untethered from the book or DVD.
- **Designed for idle moments:** Each lab is designed as a 5- to 10-minute exercise if all you are doing is typing in a text editor or writing your answer on paper.
- **Two outcomes, both good:** Practice getting better and faster with basic configuration, or if you get lost, you have discovered a topic that you can now go back and reread to complete your knowledge. Either way, you are a step closer to being ready for the exam!
- **Blog format:** Allows easy adds and changes by me, and easy comments by you.
- **Self-assessment:** As part of final review, you should be able to do all the Config Labs, without help, and with confidence.

Note that the blog organizes these Config Lab posts by book chapter, so you can easily use these at both Chapter Review and Part Review. See the "Your Study Plan" element that follows the Introduction for more details about those review sections.

## **A Quick Start with Pearson Network Simulator Lite**

The decision of how to get hands-on skills can be a little scary at first. The good news is that you have a free and simple first step to experience the CLI: Install and use the Pearson NetSim Lite that comes with this book.

This book comes with a lite version of the best-selling CCNA Network Simulator from Pearson, which provides you with a means, right now, to experience the Cisco CLI. No need to go buy real gear or buy a full simulator to start learning the CLI. Just install NetSim Lite from the DVD in the back of this book.

The latest version of NetSim Lite includes labs associated with Part II of this book. Part I includes concepts only, with Part II being the first part with commands. So, make sure and use NetSim Lite to learn the basics of the CLI to get a good start.

Of course, one reason that NetSim Lite comes on the DVD is that the publisher hopes you will buy the full product. However, even if you do not use the full product, you can still learn from the labs that come with NetSim Lite while deciding about what options to pursue.

**NOTE** The ICND1 and ICND2 books each contain a different version of the Sim Lite product, each with labs that match the book content. If you bought both books, make sure you install both Sim Lite products.

## **The Pearson Network Simulator**

The Config Labs and the Pearson Network Simulator Lite both fill specific needs, and they both come with the book. However, you need more than those two tools.

The single best option for lab work to do along with this book is the paid version of the Pearson Network Simulator. This simulator product simulates Cisco routers and switches so that you can learn for the CCENT and CCNA R&S certifications. But more importantly, it focuses on learning for the exam by providing a large number of useful lab exercises. Reader surveys tell us that those people who use the Simulator along with the book love the learning process, and rave about how the book and Simulator work well together.

Of course, you need to make a decision for yourself, and consider all the options. Thankfully, you can get a great idea of how the full Simulator product works by using the Pearson Network Simulator Lite product included with the book. Both have the same base code and same user interface, and the same types of labs. Try the Lite version, and check out the full product. There is a full product for CCENT only, and another for CCNA R&S (which includes all the labs in the CCENT product, plus others for the ICND2 parts of the content).

Note that the Simulator and the books work on a different release schedule. For a time in 2016, the version of the Simulator available for purchase will be the Simulator created for the previous versions of the exams (ICND1 100-101, ICND2 200-101, and CCNA 200-120). That product includes approximately 80 percent of the CLI topics in the ICND1 100-105 and ICND2 200-105 books. So during that time, the Simulator is still very useful.

On a practical note, when you want to do labs while reading a chapter or doing Part Review, the Simulator organizes the labs to match the book. Just look for the "Sort by Chapter" tab in the Simulator's user interface. However, during the months in 2016 for which the available Simulator is the older edition listing the older exams in the title, you will need to refer back to a PDF that lists those labs versus this book's organization; find that PDF at http:// www.ciscopress.com/title/9781587205798.

## **More Lab Options**

If you decide against using the full Pearson Network Simulator, you still need hands-on experience. You should plan to use some lab environment to practice as much CLI interaction as possible.

First, you can use real Cisco routers and switches. You can buy them, new or used, or borrow them at work. You can rent them for a fee. If you have the right mix of gear, you could even do the Config Lab exercises from my blog on that gear, or try and re-create examples from the book.

Cisco offers a virtualization product that lets you run router and switch operating system (OS) images in a virtual environment. This tool, the Virtual Internet Routing Lab (VIRL), lets you create a lab topology, start the topology, and connect to real router and switch OS images. Check out http://virl.cisco.com for more information.

You can even rent virtual Cisco router and switch lab pods from Cisco, in an offering called Cisco Learning Labs.

All these previously mentioned options cost some money, but the next two are generally free to the user, but with a different catch for each. First, GNS3 works somewhat like VIRL, creating a virtual environment running real Cisco IOS. However, GNS3 is not a Cisco product, and cannot provide you with the IOS images for legal reasons.

Cisco also makes a simulator that works very well as a learning tool: Cisco Packet Tracer. However, Cisco intends Packet Tracer for use by people currently enrolled in Cisco Networking Academy courses, and not for the general public. So, if you are part of a Cisco Academy, definitely use Packet Tracer.

This book does not tell you what option to use, but you should plan on getting some handson practice somehow. The important thing to know is that most people need to practice using the Cisco CLI to be ready to pass these exams.

## **For More Information**

If you have any comments about the book, submit them via http://www.ciscopress.com. Just go to the website, select **Contact Us**, and type your message.

Cisco might make changes that affect the CCNA certification from time to time. You should always check http://www.cisco.com/go/ccna and http://www.cisco.com/go/ccent for the latest details.

The *CCNA ICND2 200-105 Official Cert Guide* helps you attain CCNA Routing and Switching certification. This is the CCNA and ICND2 certification book from the only Cisco-authorized publisher. We at Cisco Press believe that this book certainly can help you achieve CCNA certification, but the real work is up to you! I trust that your time will be well spent.

# **CHAPTER 13**

# **Implementing Point-to-Point WANs**

## **This chapter covers the following exam topics:**

## **3.0 WAN Technologies**

3.1 Configure and verify PPP and MLPPP on WAN interfaces using local authentication

Leased-line WANs—also known as serial links—require much less thought than many other topics, at least to the depth required for the CCENT and CCNA R&S exams. That simplicity allows the Cisco exams to discuss leased lines briefly for the ICND1 exam, while using leased lines as part of larger discussions of IP routing.

This chapter finally takes the discussion of leased-line WANs deeper than has been discussed so far. This chapter briefly repeats the leased line concepts from the ICND1 book, to lay a foundation to discuss other concepts. More important, this chapter looks at the configuration, verification, and troubleshooting steps for leased lines that use the familiar High-level Data Link Control (HDLC) data-link protocol and the Point-to-Point Protocol (PPP).

This chapter breaks the material down into three major sections. The first looks at leasedline WANS that use HDLC, by reviewing and adding details about the physical links themselves, along with HDLC (and related) configuration. The second major section discusses PPP, an alternate data-link protocol that you can use instead of HDLC, with a focus on concepts and configuration. The final major section then discusses typical root causes of serial link problems and how to find those problems.

# **"Do I Know This Already?" Quiz**

Take the quiz (either here, or use the PCPT software) if you want to use the score to help you decide how much time to spend on this chapter. The answers are at the bottom of the page following the quiz, and the explanations are in DVD Appendix C and in the PCPT software.

| <b>Foundation Topics Section</b> | <b>Questions</b> |
|----------------------------------|------------------|
| Leased-Line WANs with HDLC       | $1 - 2$          |
| Leased-Line WANs with PPP        | $3-6$            |
| Troubleshooting Serial Links     |                  |

**Table 13-1** "Do I Know This Already?" Foundation Topics Section-to-Question Mapping

- **1.** In the cabling for a leased line, which of the following usually connects to a four-wire line provided by a telco?
	- **a.** Router serial interface without internal CSU/DSU
	- **b.** CSU/DSU
	- **c.** Router serial interface with internal transceiver
	- **d.** Switch serial interface
- **2.** Two routers connect with a serial link, each using its S0/0/0 interface. The link is currently working using PPP. The network engineer wants to migrate to use the Cisco-proprietary HDLC that includes a protocol type field. Which of the following commands can be used to migrate to HDLC successfully? (Choose two answers.)
	- **a. encapsulation hdlc**
	- **b. encapsulation cisco-hdlc**
	- **c. no encapsulation ppp**
	- **d. encapsulation-type auto**
- **3.** Which of the following PPP authentication protocols authenticates a device on the other end of a link without sending any password information in clear text?
	- **a.** MD5
	- **b.** PAP
	- **c.** CHAP
	- **d.** DES
- **4.** Two routers have no initial configuration whatsoever. They are connected in a lab using a DTE cable connected to R1 and a DCE cable connected to R2, with the DTE and DCE cables then connected to each other. The engineer wants to create a working PPP link by configuring both routers. Which of the following commands are required in the R1 configuration for the link to reach a state in which R1 can ping R2's serial IP address, assuming that the physical back-to-back link physically works? (Choose two answers.)
	- **a. encapsulation ppp**
	- **b. no encapsulation hdlc**
	- **c. clock rate**
	- **d. ip address**
- **5.** Consider the following excerpt from the output of a **show** command:

```
Serial0/0/1 is up, line protocol is up
   Hardware is GT96K Serial
   Internet address is 192.168.2.1/24
   MTU 1500 bytes, BW 1544 Kbit, DLY 20000 usec,
      reliability 255/255, txload 1/255, rxload 1/255
   Encapsulation PPP, LCP Open
   Open: CDPCP, IPCP, loopback not set
```
 Which of the following are true about this router's S0/0/1 interface? (Choose two answers.)

- **a.** The interface is using HDLC.
- **b.** The interface is using PPP.
- **c.** The interface currently cannot pass IPv4 traffic.
- **d.** The link should be able to pass PPP frames at the present time.
- **6.** Two routers, R1 and R2, connect to each other using three serial links. The network engineer configures these links to be part of the same multilink PPP group, along with configuring CHAP configuration, IPv4, and OSPFv2 using interface configuration. Which of the following answers list a configuration command along with the correct configuration mode for that command? (Choose two answers.)
	- **a. encapsulation ppp** while in multilink interface configuration mode
	- **b. ip address** address mask while in serial interface configuration mode
	- **c. ppp authentication chap** while in multilink interface configuration mode
	- **d. ip ospf 1 area 0** while in serial interface configuration mode
	- **e. ppp multilink** while in serial interface configuration mode
- **7.** Consider the following excerpt from the output of a **show interfaces** command on an interface configured to use PPP:

```
Serial0/0/1 is up, line protocol is down
   Hardware is GT96K Serial
   Internet address is 192.168.2.1/24
```
 A ping of the IP address on the other end of the link fails. Which of the following are reasons for the failure, assuming that the problem listed in the answer is the only problem with the link? (Choose two answers.)

- **a.** The CSU/DSU connected to the other router is not powered on.
- **b.** The IP address on the router at the other end of the link is not in subnet 192.168.2.0/24.
- **c.** CHAP authentication failed.
- **d.** The router on the other end of the link has been configured to use HDLC.
- **e.** None of the above.

# **Foundation Topics**

# **Leased-Line WANs with HDLC**

A physical leased-line WAN works a lot like in an Ethernet crossover cable connecting two routers, but with no distance limitations. As shown in Figure 13-1, each router can send at any time (full duplex). The speed is also symmetric, meaning that both routers send bits at the same speed.

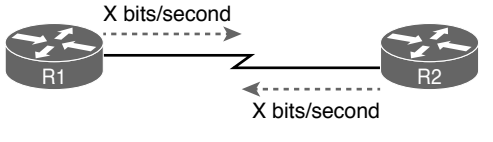

All the Time

**Figure 13-1** *Leased Line: Same Speed, Both Directions, Always On*

Although the leased line provides a physical layer bit transmission facility, routers also need to use a data link protocol on the WAN link to send bits over the link. The story should be familiar by now: routers receive frames in LAN interfaces, and then the router de-encapsulates the network layer packet. Before forwarding the packet, the router encapsulates the packet inside a WAN data link protocol like High-level Data Link Control (HDLC), as shown at Step 2 of Figure 13-2.

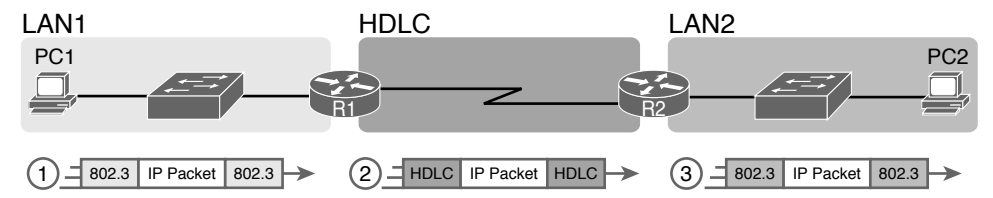

**Figure 13-2** *Routers and Their Use of HDLC to Encapsulate Packets*

These first two figures review some of the Layer 1 and Layer 2 details, respectively, of leased-line WANs. This first major section of this chapter begins by discussing these links again, first with the Layer 1 details, followed by the Layer 2 details. This section ends with an explanation of HDLC configuration details.

## **Layer 1 Leased Lines**

Leased lines have been around a long time, roughly 20 years longer than LANs. However, they still exist today as a WAN service.

As a result of their long history in the market, the networking world has used a large number of different terms. First, the term *leased line* refers to the fact that the company using the leased line does not own the line, but instead pays a monthly lease fee to use it. Often, you lease the service from a telephone company, or *telco*. However, many people today use the generic term *service provider* to refer to a company that provides any form of WAN connectivity, including Internet services. Table 13-2 lists some of those names so that you can understand the different terms you will encounter in a real networking job.

| Name                                            | <b>Meaning or Reference</b>                                                                                                    |
|-------------------------------------------------|----------------------------------------------------------------------------------------------------|
| Leased circuit.<br>circuit                      | The words <i>line</i> and <i>circuit</i> are often used as synonyms in telco terminology;<br>circuit makes reference to the electrical circuit between the two endpoints.                   |
| Serial link,<br>serial line                     | The words <i>link</i> and <i>line</i> are also often used as synonyms. <i>Serial</i> in this case<br>refers to the fact that the bits flow serially and that routers use serial interfaces. |
| Point-to-point<br>link, point-to-<br>point line | Refers to the fact that the topology stretches between two points, and two<br>points only. (Some older leased lines allowed more than two devices.)                                         |
| T1                                              | A specific type of leased line that transmits data at 1.544 megabits per second<br>$(1.544 \text{ Mbps})$ .                                                                                 |
|                                                 | WAN link, link   Both these terms are very general, with no reference to any specific technology.                                                                                           |

**Table 13-2** Different Names for a Leased Line

Answers to the "Do I Know This Already?" quiz:

**<sup>1</sup>** B **2** A, C **3** C **4** A, D **5** B, D **6** A, E **7** C, D

## The Physical Components of a Leased Line

To create a leased line, the telco must create some physical transmission path between the two routers on the ends of the link. The physical cabling must leave the buildings where each router sits. Then the telco must create the equivalent of a two-pair circuit from end to end, with one circuit to send data in each direction (full duplex). Figure 13-3 shows one such example, in which the telco uses a couple of traditional central office (CO) switches to create a short leased line between two routers.

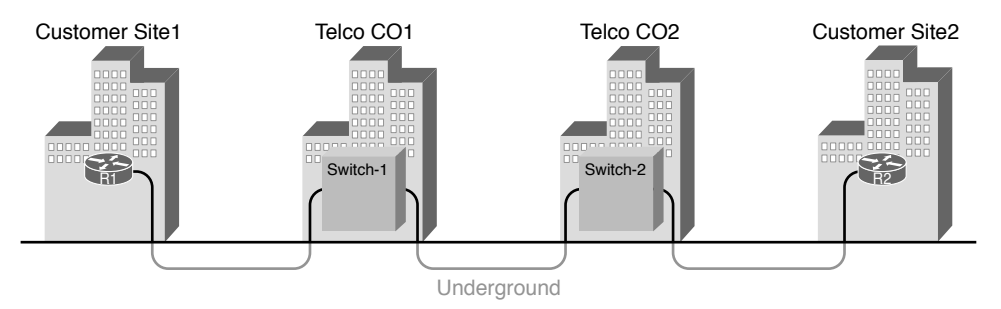

**Figure 13-3** *Possible Cabling Inside a Telco for a Short Leased Line*

The details in the center of Figure 13-3 probably show more than you ever need to know about leased-line WANs, at least from the enterprise customer perspective. More commonly, most network engineers think more about a leased line from the perspective of Figure 13-4, which shows a few key components and terms for the equipment on the ends of a leased line, as follows:

**Customer premises equipment (CPE):** This telco term refers to the gear that sits at their customers' sites on the ends on the link.

**Channel service unit/data service unit (CSU/DSU):** This device provides a function called *clocking*, in which it physically controls the speed and timing at which the router serial interface sends and receives each bit over the serial cable.

**Serial cable:** This is a short cable that connects the CSU and the router serial interface.

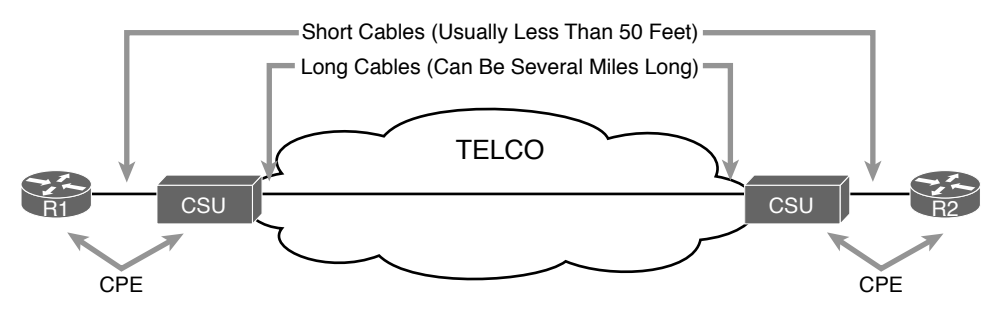

**Figure 13-4** *Point-to-Point Leased Line: Components and Terminology*

The CPE includes several separately orderable parts. When using an external CSU/DSU, a serial cable must be used to connect the CSU to the router serial interface. These serial interfaces usually exist as part of a removable card on the router, called either WAN interface cards (WIC), High-speed WICs (HWIC), or Network Interface Modules (NIM). Most

of the serial interfaces use one style (size/shape) of physical connector called a smart serial connector, whereas the CSU has one of several other types of connectors. So, when installing the leased line, the engineer must choose the correct cable type, with connectors to match the WIC on one end and the CSU/DSU on the other. Figure 13-5 shows a drawing of one type of serial cable, with the smart serial connector on the left, and the popular V.35 connector on the right. The figure shows a side view of the entire cable, plus direct views into the connector on the ends of the cable.

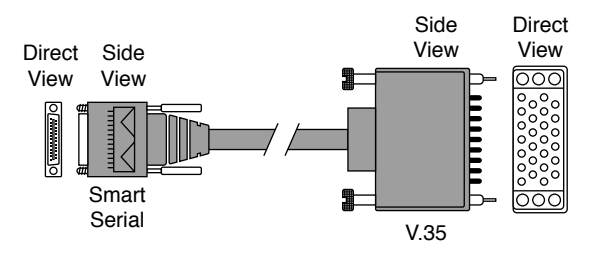

**Figure 13-5** *Serial Cables Used Between a CSU and a Router*

Today, many leased lines make use of Cisco WICs with an integrated CSU/DSU. That is, the WIC hardware includes the same functions as a CSU/DSU, so an external CSU/DSU is not needed. Compared to Figure 13-4, the external CSU/DSU and serial cable on each end are not needed, with the cable from the telco connecting directly to the WIC.

Figure 13-6 shows a photo of a router with two NIM slots. Each slot currently shows a faceplate with no NIM cards installed. The foreground of the figure shows a NIM with two serial ports, with smart serial interfaces. The cable end on the left of the drawing in Figure 13-5 would attach to one of these smart serial ports on the NIM in Figure 13-6.

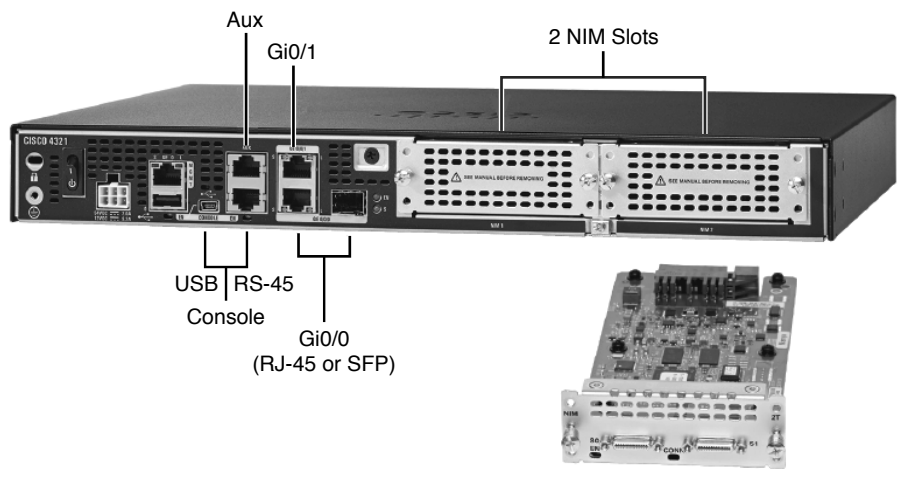

2-Port Serial NIM

#### **Figure 13-6** *Photo of Router with Serial NIM on the Right*

Telcos offer a wide variety of speeds for leased lines. However, a telco customer cannot pick just any speed. Instead, the speeds follow the standards of an age-old technology called the T-carrier system.

Back in the 1950s and 1960s, the U.S.-based Bell companies developed and deployed digital voice and the T-carrier system. As part of that work, they standardized different transmission speeds, including 64 Kbps, 1.544 Mbps, and 44.736 Mbps.

Those same Bell companies developed time-division multiplexing (TDM) technology that let them combine multiples of these base speeds onto a single line. For instance, one popular standard, a Digital Signal level 1 (DS1), or T1, combines 24 DS0s (at 64 Kbps) plus 8 Kbps of overhead into one physical line that runs at 1.544 Mbps. However, to allow flexibility of speeds offered to customers, the telco could install a T1 line to many sites, but run some at slower speeds and some at faster speeds—as long as those speeds were multiples of 64 Kbps.

Now back to the idea of the speed of a leased line. What can you actually buy? Basically, at slower speeds, you get any multiple of 64 Kbps, up to T1 speed. At faster speeds, you can get multiples of T1 speed, up to T3 speed. Table 13-3 summarizes the speeds typically seen in the United States, with a few from Europe.

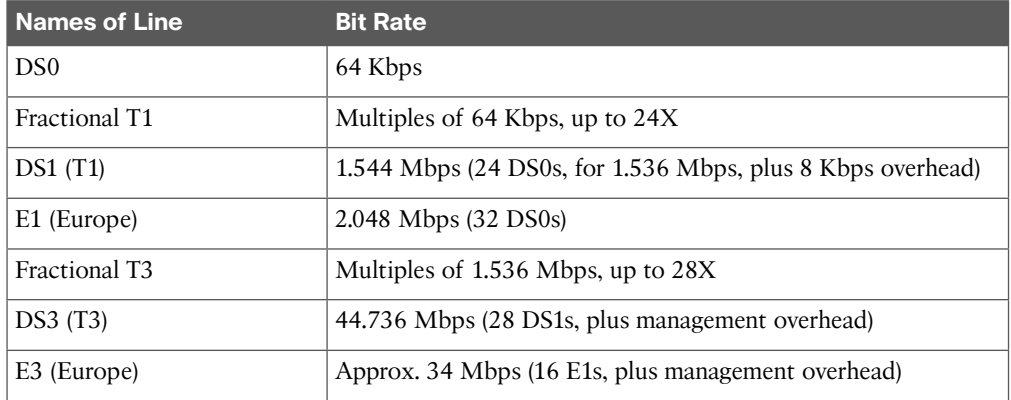

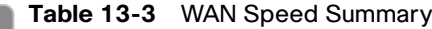

## The Role of the CSU/DSU

For our last bit of discussion about WAN links in a working enterprise internetwork, next consider the role of the CSU/DSU (called CSU for short). For the sake of discussion, the next few paragraphs, leading up to Figure 13-7, assume a leased line with external CSU/DSUs, like earlier in Figure 13-4.

The CSU sits between the telco leased line and the router; it understands both worlds and their conventions at Layer 1. On the telco side, that means the CSU connects to the line from the telco, so it must understand all these details about the T-carrier system, TDM, and the speed used by the telco. On the router side of the equation, the CSU connects to the router, with roles called the DCE and DTE, respectively. The CSU, acting as DCE (data circuit-terminating equipment), controls the speed of the router serial interface. The router, acting as DTE (data terminal equipment), is controlled by the clocking signals from the CSU (DCE). That is, the CSU tells the router when to send and receive bits; the router attempts to send and receive bits only when the DCE creates the correct electrical impulses (called clocking) on the cable. Figure 13-7 shows a diagram of those main concepts of the role of the CSU/DSU.

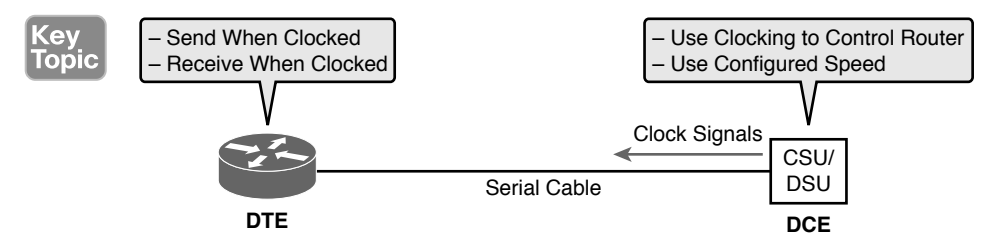

**Figure 13-7** *DCE and DTE Roles for a CSU/DSU and a Router Serial Interface*

#### Building a WAN Link in a Lab

On a practical note, to prepare for the CCENT and CCNA R&S exams, you might choose to buy some used router and switch hardware for hands-on practice. If you do, you can create the equivalent of a leased line, without a real leased line from a telco, and without CSU/DSUs, just using a cabling trick. This short discussion tells you enough information to create a WAN link in your home lab.

First, when building a real WAN link with a real telco facility between sites, the serial cables normally used between a router and an external CSU/DSU are called *DTE cables*. That is, the serial cables in earlier Figure 13-4 are DTE cables.

You can create an equivalent WAN link just by connecting two routers' serial interfaces using one DTE cable and a slightly different DCE cable, with no CSUs and with no leased line from the telco. The DCE cable has a female connector, and the DTE cable has a male connector, which allows the two cables to be attached directly. That completes the physical connection, providing a path for the data. The DCE cable also does the equivalent of an Ethernet crossover cable by swapping the transmit and receive wire pairs, as shown in Figure 13-8.

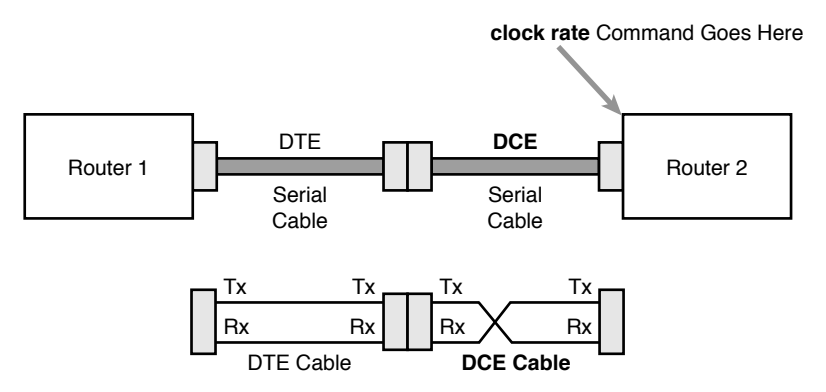

#### **Figure 13-8** *Serial Cabling Uses a DTE Cable and a DCE Cable*

The figure shows the cable details at the top, with the wiring details at the bottom. In particular, at the bottom of the figure, note that the DTE serial cable acts as a straight-through cable and does not swap the transmit and receive pair, whereas the DCE cable does swap the pairs.

**NOTE** Many vendors, for convenience, sell a single cable that combines the two cables shown in Figure 13-8 into a single cable. Search online for "Cisco serial crossover" to find examples.

Finally, to make the link work, the router with the DCE cable installed must provide clocking. A router serial interface can provide clocking, but it can do so only if a DCE cable is connected to the interface and by the configuration of the **clock rate** command. Newer IOS versions will sense the presence of a DCE cable and automatically set a clock rate, so that the link will work, but old IOS versions require that you configure the **clock rate** command.

## **Layer 2 Leased Lines with HDLC**

A leased line provides a Layer 1 service. It promises to deliver bits between the devices connected to the leased line. However, the leased line itself does not define a data link layer protocol to be used on the leased line. HDLC provides one option for a data link protocol for a leased line.

HDLC has only a few big functions to perform with the simple point-to-point topology of a point-to-point leased line. First, the frame header lets the receiving router know that a new frame is coming. Plus, like all the other data link protocols, the HDLC trailer has a Frame Check Sequence (FCS) field that the receiving router can use to decide whether the frame had errors in transit, and if so, discard the frame.

Cisco adds another function to the ISO standard HDLC protocol by adding an extra field (a Type field) to the HDLC header, creating a Cisco-specific version of HDLC, as shown in Figure 13-9. The Type field allows Cisco routers to support multiple types of network layer packets to cross the HDLC link. For example, an HDLC link between two Cisco routers can forward both IPv4 and IPv6 packets because the Type field can identify which type of packet is encapsulated inside each HDLC frame.

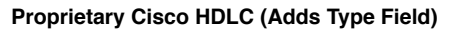

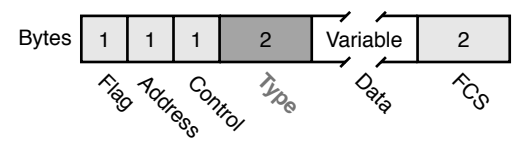

## **Figure 13-9** *Cisco HDLC Framing*

Today, the HDLC Address and Control fields have little work to do. For instance, with only two routers on a link, when a router sends a frame, it is clear that the frame is sent to the only other router on the link. Both the Address and Control fields had important purposes in years past, but today they are unimportant.

Routers use HDLC just like any other data link protocol used by routers: to move packets to the next router. Figure 13-10 shows three familiar routing steps, with the role of HDLC sitting at Step 2.

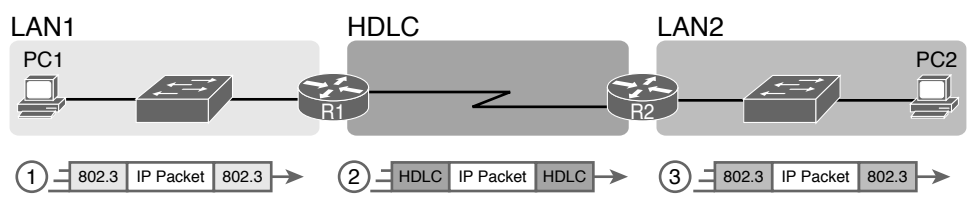

**Figure 13-10** *General Concept of Routers De-encapsulating and Re-encapsulating IP Packets*

Here is a walkthrough of the steps in the figure:

- **1.** To send the IP packet to router R1, PC1 encapsulates the IP packet in an Ethernet frame.
- **2.** Router R1 de-encapsulates (removes) the IP packet, encapsulates the packet into an HDLC frame using an HDLC header and trailer, and forwards the HDLC frame to router R2.
- **3.** Router R2 de-encapsulates (removes) the IP packet, encapsulates the packet into an Ethernet frame, and forwards the Ethernet frame to PC2.

In summary, a leased line with HDLC creates a WAN link between two routers so that they can forward packets for the devices on the attached LANs. The leased line itself provides the physical means to transmit the bits, in both directions. The HDLC frames provide the means to encapsulate the network layer packet correctly so it crosses the link between routers.

## **Configuring HDLC**

**Check Checklist** Think back to router Ethernet interfaces for a moment. Router Ethernet interfaces require no configuration related to Layers 1 and 2 for the interface to be up and working, forwarding IP traffic. The Layer 1 details occur by default once the cabling has been installed correctly. Router Ethernet interfaces, of course, use Ethernet as the data link protocol by default. The router only needs to configure an IP address on the interface, and possibly enable the interface with the **no shutdown** command if the interface is in an "administratively down" state.

Similarly, serial interfaces on Cisco routers need no specific Layer 1 or 2 configuration commands. For Layer 1, the cabling needs to be completed, of course, but the router attempts to use the serial interface once the **no shutdown** command is configured. For Layer 2, IOS defaults to use HDLC on serial interfaces. As on Ethernet interfaces, router serial interfaces usually only need an **ip address** command, and possibly the **no shutdown** command, assuming both routers' interfaces otherwise have default settings.

However, many optional commands exist for serial links. The following list outlines some configuration steps, listing the conditions for which some commands are needed, plus commands that are purely optional:

- **Step 1.** Use the **ip address** *address mask* command in interface configuration mode to configure the interface IP address.
- **Step 2.** The following tasks are required only when the specifically listed conditions are true:
	- **A.** If an **encapsulation** *protocol* interface subcommand already exists, for a non-HDLC protocol, use the **encapsulation hdlc** command in interface configuration mode to enable HDLC. Alternatively, use the **no encapsulation** *protocol* command in interface configuration mode to use the default setting of HDLC as the data link protocol.
	- **B.** If the interface line status is administratively down, use the **no shutdown** command in interface configuration mode to enable the interface.
- **C.** If the serial link is a back-to-back serial link in a lab (or a simulator), use the **clock rate** *speed* command in interface configuration mode to configure the clocking rate. Use this command only on the one router with the DCE cable (per the **show controllers serial** *number* command).
- **Step 3.** The following steps are always optional and have no impact on whether the link works and passes IP traffic:
	- **A.** Use the **bandwidth** *speed-in-kbps* command in interface configuration mode to configure the link's documented speed so that it matches the actual clock rate of the link.
	- **B.** For documentation purposes, use the **description** *text* command in interface configuration mode to configure a description of the purpose of the interface.

In practice, when you configure a Cisco router with no preexisting interface configuration and install a normal production serial link with CSU/DSUs, the **ip address** and **no shutdown** commands are likely the only configuration commands you would need.

Figure 13-11 shows a sample internetwork, and Example 13-1 shows the matching HDLC configuration. In this case, the serial link was created with a back-to-back serial link in a lab, requiring Steps 1 (**ip address**) and 2C (**clock rate**) from the preceding list. It also shows optional Step 3B (**description**).

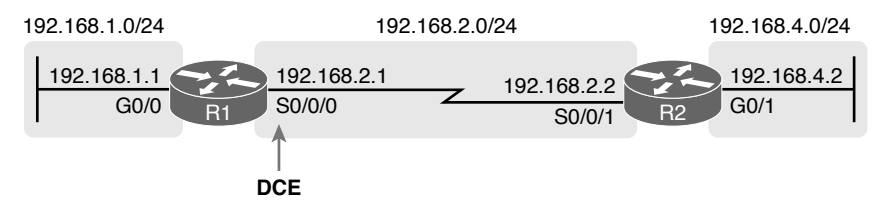

**Figure 13-11** *Typical Serial Link Between Two Routers*

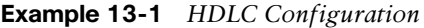

```
R1# show running-config
! Note - only the related lines are shown
interface GigabitEthernet0/0
 ip address 192.168.1.1 255.255.255.0
!
interface Serial0/0/0
 ip address 192.168.2.1 255.255.255.0
 description link to R2
 clock rate 2000000
!
router eigrp 1
 network 192.168.1.0
 network 192.168.2.0
```
The configuration on R1 is relatively simple. The matching configuration on R2's S0/0/1 interface simply needs an **ip address** command plus the default settings of **encapsulation hdlc** and **no shutdown**. The **clock rate** command would not be needed on R2 because R1 has the DCE cable, so R2 must be connected to a DTE cable.

Example 13-2 lists two commands that confirm the configuration on R1 and some other default settings. First, it lists the output from the **show controllers** command for S0/0/0, which confirms that R1 indeed has a DCE cable installed and that the clock rate has been set to 2000000 bps. The **show interfaces S0/0/0** command lists the various configuration settings near the top, including the default encapsulation value (HDLC) and default bandwidth setting on a serial interface (1544, meaning 1544 Kbps or 1.544 Mbps). It also lists the IP address, prefix-style mask (/24), and description, as configured in Example 13-1.

**Example 13-2** *Verifying the Configuration Settings on R1*

```
R1# show controllers serial 0/0/0
Interface Serial0/0/0
Hardware is SCC
DCE V.35, clock rate 2000000
! lines omitted for brevity
R1# show interfaces s0/0/0
Serial0/0/0 is up, line protocol is up
  Hardware is WIC MBRD Serial
 Description: link to R2
 Internet address is 192.168.2.1/24
  MTU 1500 bytes, BW 1544 Kbit/sec, DLY 20000 usec,
      reliability 255/255, txload 1/255, rxload 1/255
 Encapsulation HDLC, loopback not set
   Keepalive set (10 sec)
  Last input 00:00:01, output 00:00:00, output hang never
  Last clearing of "show interface" counters never
  Input queue: 0/75/0/0 (size/max/drops/flushes); Total output drops: 0
  Queueing strategy: fifo
  Output queue: 0/40 (size/max)
   5 minute input rate 0 bits/sec, 0 packets/sec
   5 minute output rate 0 bits/sec, 0 packets/sec
      276 packets input, 19885 bytes, 0 no buffer
      Received 96 broadcasts (0 IP multicasts)
      0 runts, 0 giants, 0 throttles
      0 input errors, 0 CRC, 0 frame, 0 overrun, 0 ignored, 0 abort
      284 packets output, 19290 bytes, 0 underruns
      0 output errors, 0 collisions, 5 interface resets
      0 unknown protocol drops
      0 output buffer failures, 0 output buffers swapped out
      7 carrier transitions
      DCD=up DSR=up DTR=up RTS=up CTS=up
```
Finally, the router uses the serial interface only if it reaches an up/up interface status, as shown in the first line of the output of the **show interfaces S0/0/0** command in Example 13-2. Generally speaking, the first status word refers to Layer 1 status, and the second refers to Layer 2 status. For a quicker look at the interface status, instead use either the **show ip interface brief** or **show interfaces description** commands, as listed in Example 13-3.

| R1# show ip interface brief     |             |                                         |  |  |  |  |
|---------------------------------|-------------|-----------------------------------------|--|--|--|--|
| Interface                       | IP-Address  | OK? Method Status<br>Protocol           |  |  |  |  |
| GigabitEthernet0/0              | 192.168.1.1 | YES manual up<br>up                     |  |  |  |  |
| GigabitEthernet0/1              | unassigned  | YES manual administratively down down   |  |  |  |  |
| Serial0/0/0                     | 192.168.2.1 | YES manual up<br>up                     |  |  |  |  |
| Serial0/0/1                     | unassigned  | administratively down down<br>YES NVRAM |  |  |  |  |
| Serial0/1/0                     | unassigned  | administratively down down<br>YES NVRAM |  |  |  |  |
| Serial0/1/1                     | unassigned  | YES NVRAM administratively down down    |  |  |  |  |
|                                 |             |                                         |  |  |  |  |
| R1# show interfaces description |             |                                         |  |  |  |  |
| Interface                       | Status      | Protocol Description                    |  |  |  |  |
| Gi0/0                           | up          | LAN at Site 1<br>up                     |  |  |  |  |
| Gi0/1                           | admin down  | down                                    |  |  |  |  |
| Se0/0/0                         | up          | link to R2<br>up                        |  |  |  |  |
| Se0/0/1                         | admin down  | down                                    |  |  |  |  |
| Se0/1/0                         | admin down  | down                                    |  |  |  |  |
| Se0/1/1                         | admin down  | down                                    |  |  |  |  |

**Example 13-3** *Brief Lists of Interfaces and Interface Status*

# **Leased-Line WANs with PPP**

Point-to-Point Protocol (PPP) plays the same role as HDLC: a data link protocol for use on serial links. However, HDLC was created for a world without routers. In contrast, PPP, defined in the 1990s, was designed with routers, TCP/IP, and other network layer protocols in mind, with many more advanced features.

This second major section of this chapter first discusses PPP concepts, including one example of a more advanced PPP feature (authentication). This section ends with some configuration examples using PPP.

## **PPP Concepts**

PPP provides several basic but important functions that are useful on a leased line that connects two devices:

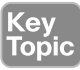

- Definition of a header and trailer that allows delivery of a data frame over the link
- Support for both synchronous and asynchronous links
- A protocol Type field in the header, allowing multiple Layer 3 protocols to pass over the same link
- Built-in authentication tools: Password Authentication Protocol (PAP) and Challenge Handshake Authentication Protocol (CHAP)

■ Control protocols for each higher-layer protocol that rides over PPP, allowing easier integration and support of those protocols

The next several pages take a closer look at the protocol field, authentication, and the control protocols.

## PPP Framing

Unlike the standard version of HDLC, the PPP standard defines a protocol field. The protocol field identifies the type of packet inside the frame. When PPP was created, this field allowed packets from the many different Layer 3 protocols to pass over a single link. Today, the protocol Type field still provides the same function, usually supporting packets for the two different versions of IP (IPv4 and IPv6). Figure 13-12 shows the PPP framing, which happens to mirror the Cisco-proprietary HDLC framing that includes a protocol Type field (as shown earlier in Figure 13-9).

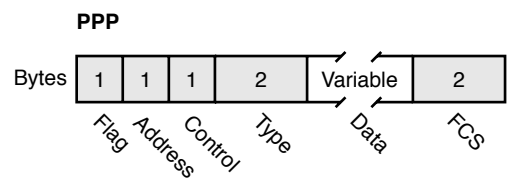

**Figure 13-12** *PPP Framing*

## PPP Control Protocols

Key<br>Topio

In addition to HDLC-like framing, PPP defines a set of Layer 2 control protocols that perform various link control functions. The idea of these extra protocols works a little like how Ethernet includes additional protocols like Spanning Tree Protocol (STP). Ethernet has headers and trailers to deliver frames, plus it defines overhead protocols like STP to help make the frame forwarding process work better. Likewise, PPP defines the frame format in Figure 13-12, plus it defines other protocols to help manage and control the serial link.

PPP separates these control protocols into two main categories:

- **Link Control Protocol (LCP):** This one protocol has several different individual functions, each focused on the data link itself, ignoring the Layer 3 protocol sent across the link.
- **Network Control Protocols (NCP):** This is a category of protocols, one per network layer protocol. Each protocol performs functions specific to its related Layer 3 protocol.

The PPP LCP implements the control functions that work the same regardless of the Layer 3 protocol. For features related to any higher-layer protocols, usually Layer 3 protocols, PPP uses a series of PPP *control protocols* (CP), such as IP Control Protocol (IPCP). PPP uses one instance of LCP per link and one NCP for each Layer 3 protocol defined on the link. For example, on a PPP link using IPv4, IPv6, and Cisco Discovery Protocol (CDP), the link uses one instance of LCP plus IPCP (for IPv4), IPv6CP (for IPv6), and CDPCP (for CDP).

Table 13-4 summarizes the functions of LCP, gives the LCP feature names, and describes the features briefly. Following the table, the text explains one of the features, PPP authentication, in more detail. Later, the section "Implementing Multilink PPP" discusses the Multilink PPP (MLPPP) feature.

| <b>Function</b>          | <b>LCP Feature</b>               | <b>Description</b>                                                                                                    |
|--------------------------|----------------------------------|----------------------------------------------------------------------------------------------------|
| Looped link<br>detection | Magic number                     | Detects whether the link is looped, and disables the<br>interface, allowing rerouting over a working route                 |
| Error detection          | Link-quality<br>monitoring (LQM) | Disables an interface that exceeds an error percentage<br>threshold, allowing rerouting over better routes                 |
| Multilink support        | Multilink PPP                    | Load balances traffic over multiple parallel links                                                                         |
| Authentication           | PAP and CHAP                     | Exchanges names and passwords so that each device<br>can verify the identity of the device on the other end<br>of the link |

**Table 13-4** PPP LCP Features

## PPP Authentication

In networking, *authentication* gives one device a way to confirm that another device is truly the correct and approved device with which communications should occur. In other words, authentication confirms that the other party is the authentic other party, and not some imposter.

For instance, with PPP, if R1 and R2 are supposed to be communicating over a serial link, R1 might want R2 to somehow prove that the device claiming to be R2 really is R2. In that scenario, R1 wants to authenticate R2, with the authentication process providing a way for R2 to prove its identity.

WAN authentication is most often needed when dial lines are used. However, the configuration of the authentication features remains the same whether a leased line or dial line is used.

PPP defines two authentication protocols: PAP and CHAP. Both protocols require the exchange of messages between devices, but with different details. With PAP, the process works with the to-be-authenticated device starting the messages, claiming to be legitimate by listing a secret password in clear text, as shown in Figure 13-13.

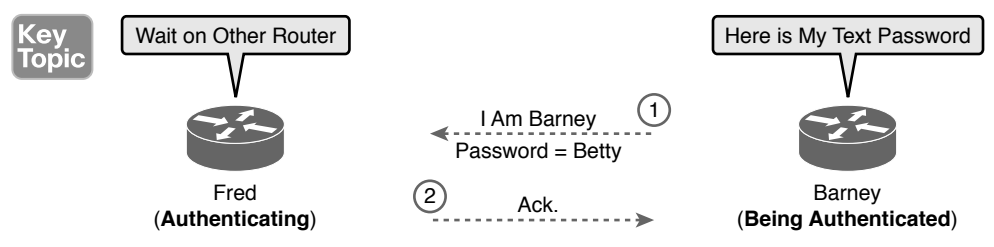

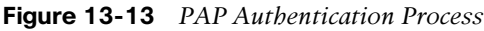

In the figure, when the link comes up, authentication takes two steps. At Step 1, Barney sends the shared password in clear text. Fred, who wants to authenticate Barney—that is, confirm that Barney is the real Barney—sees the password. Fred, configured with Barney's name and password, checks that configuration, confirming that it is the correct password, and sends back an acknowledgment that Barney has passed the authentication process.

CHAP, a much more secure option, uses different messages, and it hides the password. With CHAP, the device doing the authentication (Fred) begins with a message called a *challenge*, which asks the other device to reply. The big difference is that the second message

in the flow (as shown in Figure 13-14) hides the authentication password by instead sending a hashed version of the password. Router Fred has been preconfigured with Barney's name and password in such a way that Fred can confirm that the hashed password sent by Barney is indeed the same password that Fred lists in his configuration for Barney. If the password is indeed the correct password, Fred sends back a third message to confirm the successful authentication of Barney.

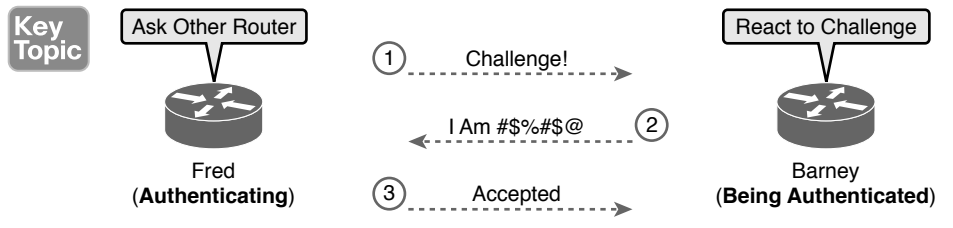

#### **Figure 13-14** *CHAP Authentication Process*

Both Figures 13-13 and 13-14 show authentication flows when authentication works. When it fails (for instance, if the passwords do not match), a different final message flows. Also, if the authentication fails, PPP leaves the interface in an up/down state, and the router cannot forward and receive frames on the interface.

PAP flows are much less secure than CHAP because PAP sends the hostname and password in clear text in the message. These can be read easily if someone places a tracing tool in the circuit. CHAP instead uses a one-way hash algorithm, called message digest 5 (MD5), with input to the algorithm being a password that never crosses the link plus a shared random number.

The CHAP process also uses a hash value only one time so that an attacker cannot just make a copy of the hashed value and send it at a later date. To make that work, the CHAP challenge (the first CHAP message) states a random number. The challenged router runs the hash algorithm using the just-learned random number and the secret password as input, and sends the results back to the router that sent the challenge. The router that sent the challenge runs the same algorithm using the random number (sent across the link) and the password (as stored locally); if the results match, the passwords must match. Later, the next time the authentication process work occurs, the authenticating router generates and uses a different random number.

PAP and CHAP are a few examples of the work done by PPP's LCP. The next topic looks at how to configure and verify PPP.

## **Implementing PPP**

Configuring PPP, as compared to HDLC, requires only one change: using the **encapsulation ppp** command on both ends of the link. As with HDLC, other items can be optionally configured, such as the interface **bandwidth**, and a **description** of the interface. And of course, the interface must be enabled (**no shutdown**). But the configuration to migrate from HDLC to PPP just requires the **encapsulation ppp** command on both routers' serial interfaces.

Example 13-4 shows a simple configuration using the two routers shown in Figure 13-11, the same internetwork used for the HDLC example. The example includes the IP address configuration, but the IP addresses do not have to be configured for PPP to work.
#### **Example 13-4** *Basic PPP Configuration*

```
! The example starts with router R1
interface Serial0/0/0
 ip address 192.168.2.1 255.255.255.0
 encapsulation ppp
 clockrate 2000000
! Next, the configuration on router R2
interface Serial0/0/1
  ip address 192.168.2.2 255.255.255.0
 encapsulation ppp
```
The one **show** command that lists PPP details is the **show interfaces** command, with an example from R1 listed in Example 13-5. The output looks just like it does for HDLC up until the first highlighted line in the example. The two highlighted lines confirm the configuration ("Encapsulation PPP"). These lines also confirm that LCP has completed its work successfully, as noted with the "LCP Open" phrase. Finally, the output lists the fact that two CPs, CDPCP and IPCP, have also successfully been enabled—all good indications that PPP is working properly.

**Example 13-5** *Finding PPP, LCP, and NCP Status with* **show interfaces**

```
R1# show interfaces serial 0/0/0
Serial0/0/0 is up, line protocol is up
  Hardware is WIC MBRD Serial
  Description: link to R2
  Internet address is 192.168.2.1/24
  MTU 1500 bytes, BW 1544 Kbit/sec, DLY 20000 usec,
      reliability 255/255, txload 1/255, rxload 1/255
  Encapsulation PPP, LCP Open
 Open: IPCP, CDPCP, loopback not set
! Lines omitted for brevity
```
#### **Implementing PPP CHAP**

The simplest version of CHAP configuration requires only a few commands. The configuration uses a password configured on each router. (As an alternative, the password could be configured on an external authentication, authorization, and accounting [AAA] server outside the router.)

To configure PPP along with CHAP on an interface that has all default configuration on the serial interfaces of both routers, follow these steps:

- **Step 1.** Use the **encapsulation ppp** command in interface configuration mode, on the serial interfaces on both routers, to enable PPP on the interfaces.
- **Step 2.** Define the usernames and passwords used by the two routers:
	- **A.** Use the **hostname** *name* command in global configuration mode on each router, to set the local router's name to use when authenticating.

**Check Checklist**

- **B.** Use the **username** *name* **password** *password* command in global configuration mode on each router, to define the name (case-sensitive) used by the neighboring router, and the matching password (case-sensitive). (The name in the **username** command should match the name in the neighboring router's **hostname** command.)
- **Step 3.** Use the **ppp authentication chap** command in interface configuration mode on each router to enable CHAP on each interface.

Figure 13-15 shows the configuration on both R1 and R2 to both enable PPP and add CHAP to the link. The figure shows how the name in the **hostname** command on one router must match the **username** command on the other router. It also shows that the password defined in each **username** command must be the same (mypass in this case).

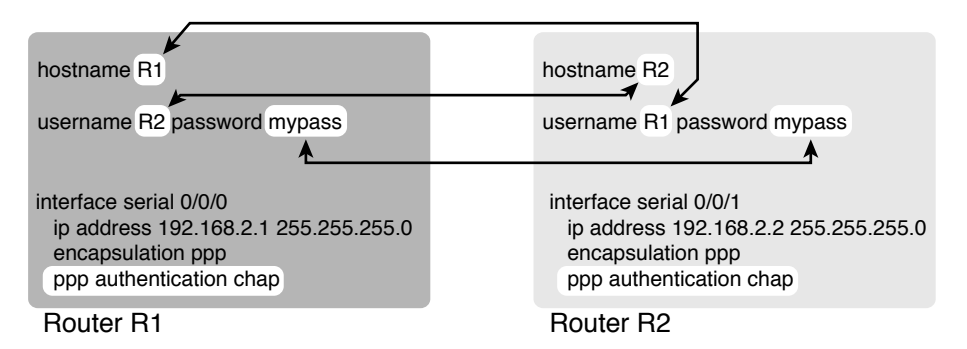

#### **Figure 13-15** *CHAP Configuration*

You can confirm that CHAP authentication has succeeded in a couple of ways. First, if CHAP authentication is enabled but CHAP authentication fails, the protocol status of the interface falls to a down state. To check that status, use the usual **show interfaces** [*type number*] command or **show interfaces status** command. Additionally, if CHAP is enabled but CHAP authentication fails, the **show interfaces** command does not list "LCP Open" as shown in this example. Example 13-6 lists the output of the **show interfaces serial0/0/0** command from R1, with CHAP enabled per Figure 13-15, with CHAP working. However, note that this command does not tell us whether authentication has been configured or not.

#### **Example 13-6** *Confirming CHAP Authentication with* **show interfaces**

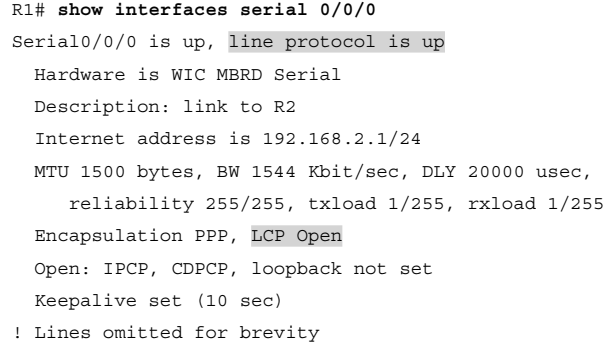

346 CCNA Routing and Switching ICND2 200-105 Official Cert Guide

R1# **show ppp all** Interface/ID OPEN+ Nego\* Fail- Stage Peer Address Peer Name ------------ --------------------- -------- --------------- -------------------- Se0/0/0 LCP+ CHAP+ IPCP+ CDP> LocalT 192.168.2.2 R2

The more obvious way to confirm that CHAP works is to use the **show ppp all** command, as shown at the end of Example 13-6. This command lists a single line per PPP connection in the router. The highlighted header in the example is the column where this command lists various PPP protocols and their status, with a plus sign (+) meaning that the listed protocol is OPEN, and a minus sign (–) meaning that the protocol has failed. The highlighted parts of this command in the example confirm that Serial0/0/0 uses PPP, with CHAP authentication, and that CHAP authentication worked (as proved by the OPEN status of the CHAP protocol).

#### **Implementing PPP PAP**

PAP configuration differs from CHAP configuration in a couple of ways. First, PAP uses the similar **authentication ppp pap** command instead of the **authentication ppp chap** command. Then, PAP configures the sent username/password pair much differently than CHAP. A router defines the username/password pair it will send using the **ppp pap sent-username** command, configured as an interface subcommand. Once sent, the other router receives that username/password pair, and compares those values with its various **username password** global commands. Figure 13-16 shows a completed configuration for two routers (R1 and R2), with emphasis on matching the **ppp pap sent-username** command on one router with the **username password** commands on the other router.

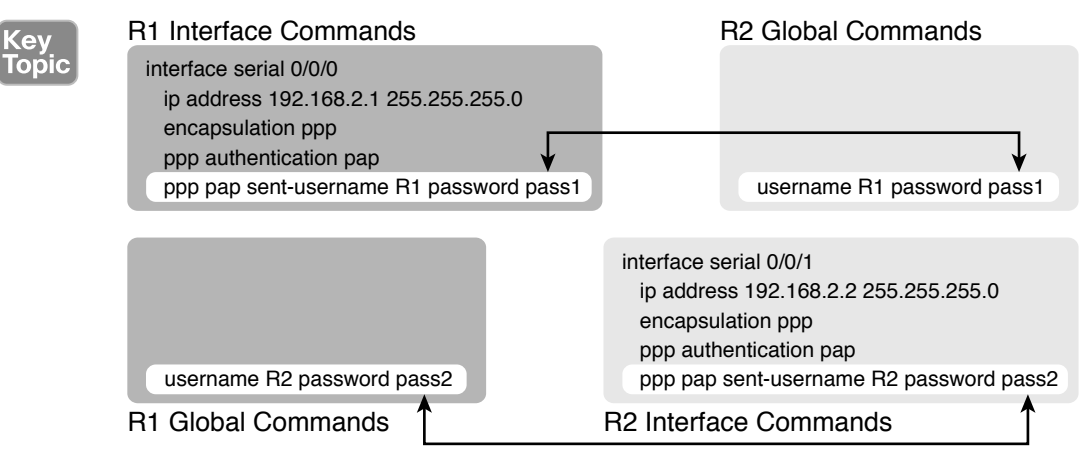

#### **Figure 13-16** *PAP Configuration*

Example 13-7 now shows two commands used to verify PAP operation. In particular, note that the **show interfaces** command tells us nothing more and nothing less as compared to using CHAP authentication. The line protocol status being up confirms that authentication, if configured, worked. (However, nothing in the **show interfaces** command output tells us whether or not CHAP or PAP has been configured.) As with CHAP, the LCP status of Open also confirms that authentication worked, again assuming authentication is configured.

However, just as is the case when using CHAP, or when using no authentication at all, this command does not confirm whether authentication has been configured or, if it is configured, which authentication protocol is used. The better confirmation comes from the **show ppp all** command at the bottom of the example, which identifies PAP as configured on interface Serial0/0/0, and in this case the protocol is OPEN, meaning that authentication worked.

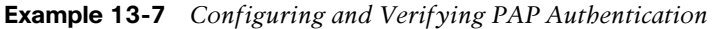

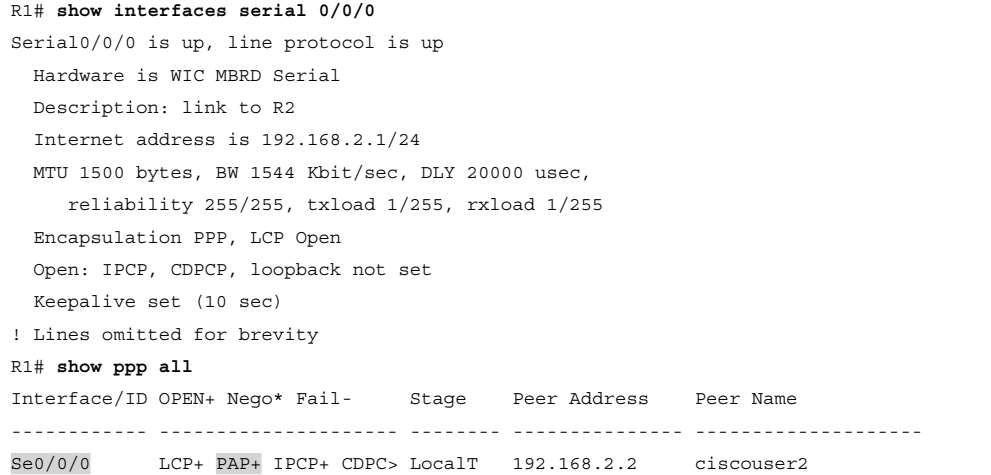

Finally, note that you can configure the interface to try using the PAP process first, but if the other side does not support PAP, it then tries CHAP. You can configure to try PAP first or CHAP first. Just configure the commands to support both, and add the **ppp authentication pap chap** command to try PAP first, or the **ppp authentication chap pap** command to try CHAP first.

#### **Implementing Multilink PPP**

Network designers sometimes use multiple parallel serial links between two routers, rather than a single serial link. That motivation may be to improve availability, so if one link fails, at least the others are working. The motivation may be simple economics—it may be cheaper to install two or three parallel T1 lines (at about 1.5 Mbps each) rather than move up to the next faster type of line, a T3 line, using a fractional T3 service. Whatever the reasons, you end up with a design that looks like the design in Figure 13-17, with multiple serial links between two routers.

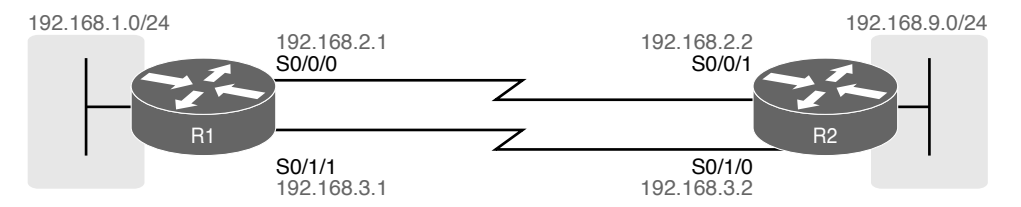

**Figure 13-17** *Multiple Parallel Serial Links Between Routers*

If the network engineer configures the parallel serial links as discussed so far in this chapter, each link has IP addresses and can be used to forward IP packets. To make that happen, the interior routing protocol would run over each of the parallel links, with routing protocol neighbor relationships formed over each link. As a result, each router would learn multiple routes to every remote destination subnet—one such route for each parallel link.

Figure 13-18 shows the concept of having multiple equal-metric routes, one for each of the parallel serial links. It shows the same design as Figure 13-17, with two links. R1 has one route for network 192.168.9.0/24 over the top link, and one over the bottom link. If using EIGRP, R1 would have two EIGRP neighbor relationships with R2, one over each link.

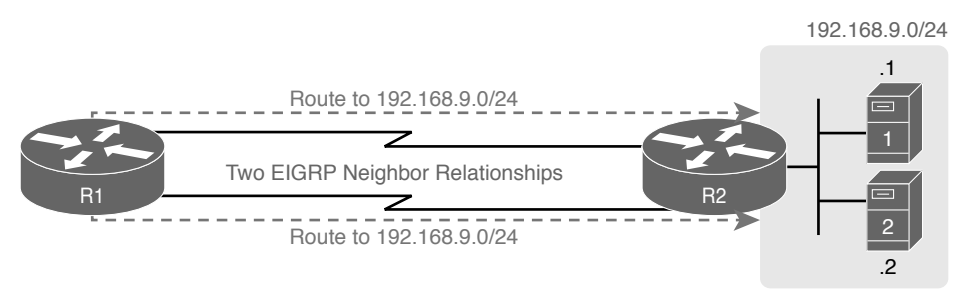

**Figure 13-18** *Two IP Routes for One Network, One Per Parallel Serial Link*

The Layer 3 routing logic in Cisco IOS will then balance packets across the multiple links using the routes as shown in the figure. By default, IOS balances on a destination-bydestination address basis—for instance, in Figure 13-18, all packets to 192.168.9.1 might flow over the top link, with all packets going to destination address 192.168.9.2 being routed over the lower link. IOS can be configured to balance on a packet-by-packet basis.

Using the Layer 3 features discussed in the last page or so works, and works well in many cases. However, PPP offers a feature that simplifies the Layer 3 operations in topologies that use multiple parallel PPP links, with a feature called Multilink PPP (MLPPP).

#### Multilink PPP Concepts

Multilink PPP (MLPPP) is a PPP feature useful when using multiple parallel serial links between two devices. It provides two important features. First, it reduces the Layer 3 complexity by making the multiple serial interfaces on each router look like a single interface from a Layer 3 perspective. Instead of multiple subnets between routers, with multiple routing protocol neighbor relationships, and multiple equal-metric routes learned for each remote subnet, routers would have one subnet between routers, one routing protocol neighbor relationship, and one route per destination subnet. Figure 13-19 shows these main ideas for the same physical topology shown in Figure 13-18, which has multiple physical links.

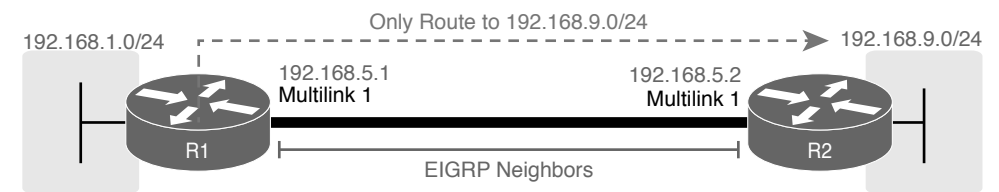

**Figure 13-19** *Layer 3 Concept Created by Multilink Interface*

MLPPP makes the multiple physical links work like a single link by using a virtual interface called a multilink interface. The Layer 3 configuration (like IPv4 and IPv6 addresses and routing protocol interface subcommands) is added to the multilink interface. Then the configuration associates the physical serial interfaces with the multilink interface, connecting the Layer 2 logic that works with the multiple serial links with the Layer 3 logic that works on the single multilink interface.

In addition to simplifying Layer 3 details as just described, MLPPP balances the frames sent at Layer 2 over the multiple links. With MLPPP, a router's Layer 3 forwarding logic forwards each packet out the multilink interface. When IOS internally routes a packet out a multilink interface, MLPPP load-balancing logic takes over, encapsulating the packet into a new data link frame, and load balancing the frame.

Interestingly, MLPPP load balances the data link frame by fragmenting the frame into multiple smaller frames, one per active link, as shown with the process in Figure 13-20. Steps 1 and 2 show normal routing, with an encapsulated IP packet arriving at Step 1, and the router making the usual routing decision at Step 2. However, with the packet exiting a multilink interface, MLPPP fragments the packet into pieces (called fragments), with a PPP header/ trailer around each, with a few extra header bytes to manage the fragmentation process. The receiving router reassembles the fragments back into the original packet (Step 4), with normal IP routing shown at Step 5.

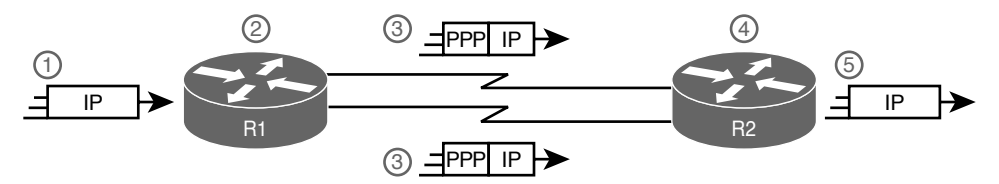

**Figure 13-20** *Layer 2 Fragmentation to Balance Traffic over Multiple Links*

MLPPP's load-balancing process allows for some small variations in the sizes of the fragments, but for the most part, Cisco routers will balance the bytes sent equally across the active links in the multilink bundle. For instance, if three links are active, the router forwards about one-third of the byte volume of traffic.

#### Configuring MLPPP

Implementing MLPPP requires a longer configuration than most features discussed in this book. So first, to set the context a bit, think about these main three configuration requirements for MLPPP:

Key<br>Topio

- **Step 1.** Configure matching multilink interfaces on the two routers, configuring the interface subcommands for all Layer 3 features (IPv4, IPv6, and routing protocol) under the multilink interfaces (and not on the serial interfaces).
- **Step 2.** Configure the serial interfaces with all Layer 1 and 2 commands, like **clock rate** (Layer 1) and **ppp authentication** (Layer 2).
- **Step 3.** Configure some PPP commands on both the multilink and serial interfaces, to both enable MLPPP and associate the multilink interface with the serial interfaces.

Figure 13-21 shows all the specific MLPPP commands in a working example. The example is based on the design in Figures 13-19 and 13-20. Note that for space, Figure 13-21 shows the configuration for only one of the two serial interfaces, but all serial interfaces would have the same subcommands when used for MLPPP.

First, focus on the six configuration commands noted with white highlight boxes in Figure 13-21 as pointed to with arrows. The **interface multilink 1** command on each router creates the multilink interface on that router. The network engineer chooses the interface number, but the number must be the same on both routers, or the link will not work. Additionally, the multilink interfaces and the physical serial interfaces must all have both a **ppp multilink group 1** command, and they must all again refer to that same number (1 in this example). Any number in range could be used, but the number must match with the commands highlighted in the figure.

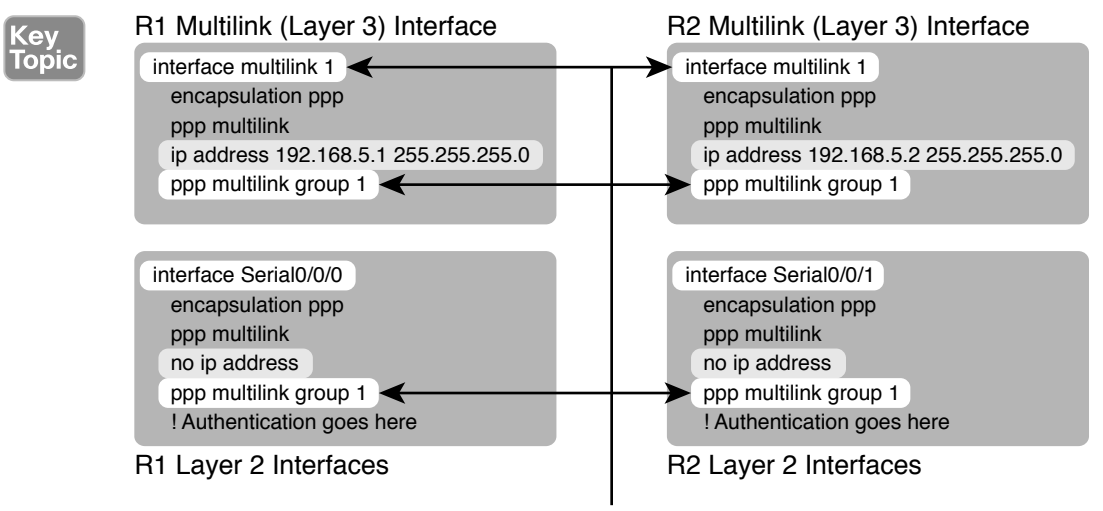

Must Be Same Number

#### **Figure 13-21** *MLPPP Configuration*

Now look at the **ip address** commands. Note that the configuration shows IPv4 addresses configured on the multilink interfaces, but no IPv4 address at all on the serial interface. In short, the multilink interface has the Layer 3 configuration, and the serial interfaces do not. As a result, the routing and routing protocol logic will work with the multilink interface.

Finally, note that both the multilink and serial interfaces have two additional commands: **encapsulation ppp** (which enables PPP), and **ppp multilink** (which adds multilink support).

**NOTE** Figure 13-21 shows only one serial interface, but each serial interface in the multilink group would need the same configuration.

#### Verifying MLPPP

To verify that an MLPPP interface is working, it helps to think about the Layer 3 features separately from Layer 1 and Layer 2 details. For Layer 3, all the usual IPv4, IPv6, and routing protocol commands will now list the multilink interface rather than the physical serial interfaces. You can also just ping the IP address on the other end of the multilink to test the link. Example 13-8 shows a few commands to confirm the current working state of the MLPPP link, taken from the working configuration in Figure 13-21.

**Example 13-8** *Verifying Layer 3 Operations with an MLPPP Multilink Interface*

```
R1# show ip route
! Legend omitted for brevity
     192.168.1.0/24 is variably subnetted, 2 subnets, 2 masks
C 192.168.1.0/24 is directly connected, GigabitEthernet0/0
L 192.168.1.1/32 is directly connected, GigabitEthernet0/0
     192.168.5.0/24 is variably subnetted, 3 subnets, 2 masks
C 192.168.5.0/24 is directly connected, Multilink1
L 192.168.5.1/32 is directly connected, Multilink1
C 192.168.5.2/32 is directly connected, Multilink1
D 192.168.9.0/24 [90/1343488] via 192.168.5.2, 16:02:07, Multilink1
R1# show ip eigrp interfaces
EIGRP-IPv4 Interfaces for AS(1)
               Xmit Queue PeerQ Mean Pacing Time Multicast Pending
Interface Peers Un/Reliable Un/Reliable SRTT Un/Reliable Flow Timer Routes
Mu1 1 0/0 0/0 1 0/8 50 0
Gi0/0 1 0/0 0/0 1 0/0 50 0
R1# show ip interface brief
Interface IP-Address OK? Method Status Protocol
Embedded-Service-Engine0/0 unassigned YES NVRAM administratively down down 
GigabitEthernet0/0 192.168.1.1 YES manual up up
GigabitEthernet0/1 unassigned YES manual up up up
Serial0/0/0 unassigned YES manual up vup
Serial0/0/1 beiding the unassigned YES manual administratively down down
Serial0/1/0 but unassigned YES NVRAM administratively down down
Serial0/1/1 unassigned YES NVRAM up up
Multilink1 192.168.5.1 YES manual up up
```
Working from the top of the example to the bottom, note that the IPv4 routing table lists interface multilink 1 as the outgoing interface in a variety of routes. However, the two serial interfaces are not listed at all, because they do not have IP addresses and the router's routing logic works with the multilink interface instead. Similarly, the **show ip eigrp interfaces**

command lists interfaces on which EIGRP is enabled, listing Mu1 (Multilink 1), and not listing either of the two serial interfaces in the MLPPP bundle. Finally, note that the **show ip interface brief** command does list both the serial interfaces and the multilink interface, but the output confirms that no IP address has been configured on the serial interfaces, as noted with the "unassigned" text under the IP-Address column.

Each multilink interface has a line and protocol status like any other interface, and if that status is up/up, IOS believes the multilink interface is working. By default, that working state implies that at least one of the physical links in the MLPPP group is also working that is, some of the physical links can fail, and the multilink stays up. You can always directly verify the serial interfaces in the multilink group with the same commands discussed earlier in the chapter (**show controllers**, **show interfaces**). Additionally, the two commands in Example 13-9 give some insight into the specifics of MLPPP operation.

**Example 13-9** *Verifying Operational Details of an MLPPP Group*

```
R1# show interfaces multilink 1
Multilink1 is up, line protocol is up 
 Hardware is multilink group interface
   Internet address is 192.168.5.1/24
   MTU 1500 bytes, BW 3088 Kbit/sec, DLY 20000 usec, 
      reliability 255/255, txload 1/255, rxload 1/255
   Encapsulation PPP, LCP Open, multilink Open
   Open: IPCP, CDPCP, loopback not set
   Keepalive set (10 sec) 
! lines omitted for brevity
R1# show ppp multilink
Multilink1
   Bundle name: R2
   Remote Username: R2
   Remote Endpoint Discriminator: [1] R2
   Local Username: R1
   Local Endpoint Discriminator: [1] R1
   Bundle up for 16:50:33, total bandwidth 3088, load 1/255
   Receive buffer limit 24000 bytes, frag timeout 1000 ms
    0/0 fragments/bytes in reassembly list
     0 lost fragments, 96 reordered
     0/0 discarded fragments/bytes, 0 lost received
     0x654D7 received sequence, 0x654D5 sent sequence
 Member links: 2 active, 0 inactive (max 255, min not set)
    Se0/1/1, since 16:50:33
     Se0/0/0, since 16:23:16
No inactive multilink interfaces
```
First, notice that the **show interfaces multilink 1** command lists many familiar details and some mentions about multilink. In particular, the output shows the traditional line and

protocol status, both in an up state, meaning that the interface is working. On the sixth line, the output mentioned a working multilink state of "Open" in the section about PPP control protocols, confirming that MLPPP is in effect.

Finally, the output of the **show ppp multilink** command identifies the links configured in each multilink bundle, as well as which ones are active. In this case, on R1, interfaces S0/0/0 and S0/1/1 are active, as highlighted at the bottom of the example. The timer to the side shows that both have been active a little over 16 hours. Seeing these two interfaces in the list confirms not only that the physical interfaces are working, but that the MLPPP configuration includes both of these links in multilink group 1.

## **Troubleshooting Serial Links**

This final major section discusses how to isolate and find the root cause of problems related to topics covered earlier in this chapter. Also, this section does not attempt to repeat the IP troubleshooting coverage in Part II of this book, but it does point out some of the possible symptoms on a serial link when a Layer 3 subnet mismatch occurs on opposite ends of a serial link, which prevents the routers from routing packets over the serial link.

A simple **ping** command can determine whether a serial link can or cannot forward IP packets. A ping of the other router's serial IP address—for example, a working **ping 192.168.2.2** command on R1 in Figure 13-11, the figure used for both the HDLC and PPP configuration examples—proves that the link either works or does not.

If the **ping** does not work, the problem could be related to functions at Layer 1, 2, or 3. The best way to isolate which layer is the most likely cause is to examine the interface status codes described in Table 13-5.

| <b>Line Status</b>    | <b>Protocol Status</b> | <b>Likely General Reason/Layer</b> |
|-----------------------|------------------------|------------------------------------|
| Administratively down | Down                   | Interface shutdown                 |
| Down                  | Down                   | Layer 1                            |
| Up                    | Down                   | Layer 2                            |
| Up                    | U <sub>p</sub>         | Layer 3                            |

**Table 13-5** Interface Status Codes and Typical Meanings When a Ping Does Not Work

The serial link verification and troubleshooting process should begin with a simple threestep process:

- **Step 1.** From one router, ping the other router's serial IP address.
- **Step 2.** If the ping fails, examine the interface status on both routers and investigate problems related to the likely problem areas listed in Table 13-5.
- **Step 3.** If the ping works, also verify that any routing protocols are exchanging routes over the link, as discussed in Chapter 11, "Troubleshooting IPv4 Routing Protocols."

**NOTE** The interface status codes can be found using the **show interfaces**, **show ip interface brief**, and **show interfaces description** commands.

The rest of this section explores the specific items to be examined when the ping fails, based on the combinations of interface status codes listed in Table 13-5.

#### **Troubleshooting Layer 1 Problems**

The interface status codes, or interface state, play a key role in isolating the root cause of problems on serial links. In fact, the status on both ends of the link may differ, so it is important to examine the status on both ends of the link to help determine the problem.

For example, a serial link fails when just one of the two routers has administratively disabled its serial interface with the **shutdown** interface subcommand. When one router shuts down its serial interface, the other router sits in a down/down state (line status down, line protocol status down), assuming the second router's interface is not also shut down. The solution is to just configure a **no shutdown** interface configuration command on the interface.

A serial interface with a *down* line status on both ends of the serial link—that is, both ends in a down/down state—usually points to some Layer 1 problem. Figure 13-22 summarizes the most common causes of this state. In the figure, R2's serial interface has no problems at all; the center and left side of the figure show common root causes that then result in R2's serial interface being in a down/down state.

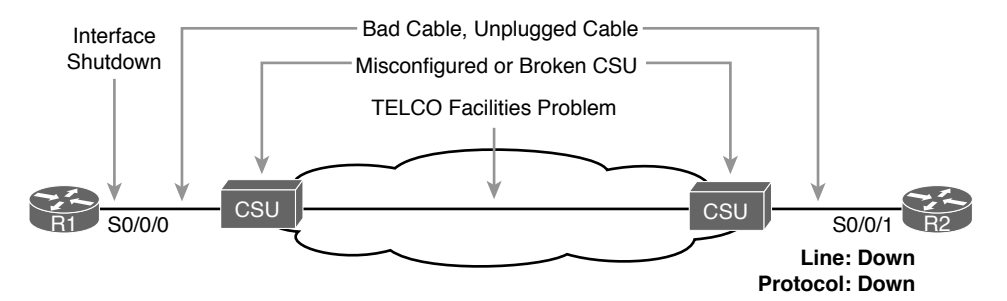

**Figure 13-22** *Problems That Result in a Down/Down State on Router R2*

#### **Troubleshooting Layer 2 Problems**

Data link layer problems on serial links usually result in at least one of the routers having a serial interface status of up/down. In other words, the line status (the first status code) is up, while the second status (the line protocol status) is down. Table 13-6 lists some of these types of problems.

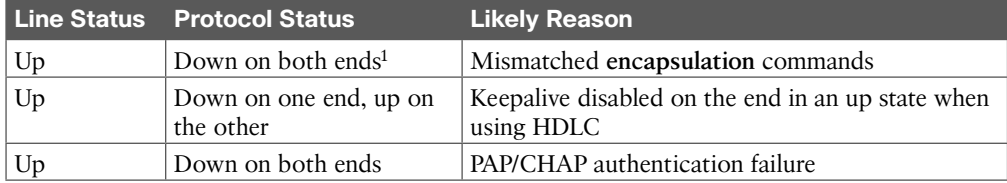

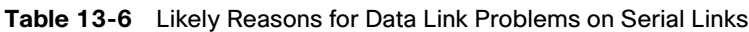

1 In this case, the state may flap from up/up, to up/down, to up/up, and so on, while the router keeps trying to make the encapsulation work.

The first of these problems—a mismatch between the configured data link protocols—is easy to identify and fix. The **show interfaces** command lists the encapsulation type on about the seventh line of the output, so using this command on both routers can quickly identify the problem. Alternatively, a quick look at the configuration, plus remembering that HDLC is the default serial encapsulation, can confirm whether the encapsulations are mismatched. The solution is simple: Reconfigure one of the two routers to match the other router's **encapsulation** command.

The other two root causes require a little more discussion to understand the issue and determine if they are the real root cause. The next two sections take a closer look at each.

#### Keepalive Failure

The router *keepalive* feature helps a router notice when a link is no longer functioning. Once a router believes the link no longer works, the router can bring down the interface, allowing the routing protocol to converge to use other routes it they exist.

The keepalive function on an interface causes routers to send keepalive messages to each other every keepalive interval, defaulting to 10 seconds. For instance, on a serial link between R1 and R2, R1 sends a keepalive message every 10 seconds, and R2 expects to receive those keepalive messages every 10 seconds. If R2 fails to receive the keepalive messages for a set number of consecutive keepalive intervals (usually three or five intervals), R2 believes R1 has failed, and R2 changes the link to an up/down state. The keepalive process happens in both directions as well—R1 sends keepalives with R2 expecting to receive them, and R2 sends keepalives with R1 expecting to receive them.

A keepalive mismatch occurs when one router has keepalives enabled and one router does not. That combination is a mistake, and should not be used. Note that this keepalive mismatch mistake only breaks HDLC links; the PPP keepalive feature prevents the problem. Figure 13-23 shows one such example with HDLC and with R1 mistakenly disabling keepalives.

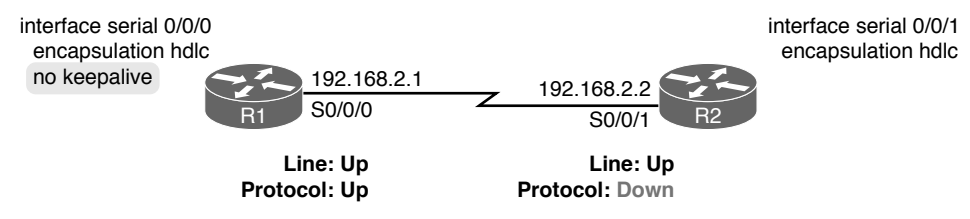

#### **Figure 13-23** *Results when Using HDLC with a Keepalive Mismatch*

Note that the router interface that disables keepalives remains in an up/up state. In the scenario shown in Figure 13-23, R2's interface fails because

- R1 does not send keepalive messages, because keepalives are disabled.
- R2 still expects to receive keepalive messages, because keepalives are enabled.

You can verify the keepalive setting by looking at the configuration or by using the **show interfaces** command. The examples in this chapter list several examples of the **show interfaces** command that happen to list the text "Keepalive set (10 second)," meaning that keepalives are enabled with a 10-second interval. R1 would list the text "Keepalive not set" in this case.

#### PAP and CHAP Authentication Failure

As mentioned earlier, a failure in the PAP/CHAP authentication process results in both router interfaces failing to an up and down state. As shown in Examples 13-6 and 13-7, you can use the **show interfaces** and **show ppp all** commands to look further into the status of the PPP authentication process. By doing so, you can isolate and discover the root cause of why the interface is in an up/down state, ruling out or ruling in PPP authentication as the root cause.

Another deeper method to troubleshoot PPP authentication problems uses the **debug ppp authentication** command.

CHAP uses a three-message exchange, as shown back in Figure 13-14, with a set of messages flowing for authentication in each direction by default. If you enable the debug, shut down the link, and bring it back up, you will see debug messages that match that three-way exchange. If authentication fails, you see a failure message at the point at which the process fails, which may help you decide what specifically needs to be fixed.

Example 13-10 shows the three related debug messages when a link comes up. The network connects R1's S0/0/0 to router R2. The example extracts the three related debug messages from what would be a few dozen debug messages, so you would have to look for these. However, the output highlights the important parts of the process as seen back in Figure 13-14, as follows:

- **1.** The "O" refers to output, meaning that this local router, R1, has output (sent) a Challenge message. Note the "from R1" at the end of the debug message, stating who the message is from.
- **2.** The "I" refers to input, meaning that this local router, R1, has input (received) a Response message. Note the "from R2" at the end of the line.
- **3.** The "O FAILURE" refers to R1 sending out a Failure message, telling R2 that the authentication process failed.

#### **Example 13-10** *Debug Messages on Router R1 Confirming the Failure of CHAP*

```
R1# debug ppp authentication
PPP authentication debugging is on
! Lines omitted for brevity
*Nov 18 23:45:48.820: Se0/0/0 CHAP: O CHALLENGE id 1 len 23 from "R1"
*Nov 18 23:45:48.820: Se0/0/0 CHAP: I RESPONSE id 1 len 23 from "R2"
*Nov 18 23:45:48.820: Se0/0/0 CHAP: O FAILURE id 1 len 25 msg is "Authentication 
  failed"
```
While using a **debug** command may tell us something about the problem, it does not always point to the specific command that is misconfigured. In this case, the fact that both routers send at least one CHAP message implies that both router interfaces can send frames, and that they have enabled CHAP. It looks more like R1 has rejected the hashed password supplied by R2. Note that this example was built by changing the **username** command to have an incorrect password, so that the CHAP process worked but the authentication was rejected.

#### **Troubleshooting Layer 3 Problems**

This chapter suggests that the best starting place to troubleshoot serial links is to ping the IP address of the router on the other end of the link—specifically, the IP address on the serial link. Interestingly, the serial link can be in an up and up state but the ping can still fail because of Layer 3 misconfiguration. In some cases, the ping may work but the routing protocols might not be able to exchange routes. This short section examines the symptoms, which differ slightly depending on whether HDLC or PPP is used and the root cause.

First, consider an HDLC link on which the physical and data link details are working fine. In this case, both routers' interfaces are in an up and up state. However, if the IP addresses configured on the serial interfaces on the two routers are in different subnets, a ping to the IP address on the other end of the link will fail because the routers do not have a matching route. For example, consider an example with a working HDLC link with the IP addresses shown earlier in Figure 13-23. Then, if R1's serial IP address remained 192.168.2.1, and R2's was changed to 192.168.3.2 (instead of 192.168.2.2), still with a mask of /24, the two routers would have connected routes to different subnets. They would not have a route matching the opposite router's serial IP address.

Finding and fixing a mismatched subnet problem with HDLC links is relatively simple. You can find the problem by doing the usual first step of pinging the IP address on the other end of the link and failing. If both interfaces have a status of up/up, the problem is likely this mismatched IP subnet.

For PPP links with the same IP address/mask misconfiguration, the ping to the other router's IP address actually works. However, the IP subnet mismatch still prevents EIGRP and OSPF neighbor relationships from forming, so it is still a good idea to follow the rules and put both serial interface IP addresses in the same subnet.

PPP makes the ping work with the mismatched subnet by adding a host route, with a /32 prefix length, for the IP address of the other router. Example 13-11 shows the working PPP link with addresses in different subnets.

**NOTE** A route with a /32 prefix, representing a single host, is called a *host route*.

**Example 13-11** *PPP Allowing a Ping over a Serial Link, Even with Mismatched Subnets*

```
R1# show ip route
! Legend omitted for brevity
      192.168.1.0/24 is variably subnetted, 2 subnets, 2 masks
C 192.168.1.0/24 is directly connected, GigabitEthernet0/0
L 192.168.1.1/32 is directly connected, GigabitEthernet0/0
      192.168.2.0/24 is variably subnetted, 2 subnets, 2 masks
C 192.168.2.0/24 is directly connected, Serial0/0/0
L 192.168.2.1/32 is directly connected, Serial0/0/0
      192.168.3.0/32 is subnetted, 1 subnets
        C 192.168.3.2 is directly connected, Serial0/0/0
```

```
R1# ping 192.168.3.2
```

```
Type escape sequence to abort.
Sending 5, 100-byte ICMP Echos to 192.168.3.2, timeout is 2 seconds:
!!!!!
Success rate is 100 percent (5/5), round-trip min/avg/max = 1/2/4 ms
```
The first highlighted line in the example shows the normal connected route on the serial link, for network 192.168.2.0/24. R1 thinks this subnet is the subnet connected to S0/0/0 because of R1's configured IP address (192.168.2.1/24). The second highlighted line shows the host route created by PPP, specifically for R2's new serial IP address (192.168.3.2). (R2 will have a similar route for 192.168.2.1/32, R1's serial IP address.) So, both routers have a route to allow them to forward packets to the IP address on the other end of the link, even though the other router's address is in a different subnet. This extra host route allows the ping to the other side of the serial link to work in spite of the addresses on each end being in different subnets.

Table 13-7 summarizes the behavior on HDLC and PPP links when the IP addresses on each end do not reside in the same subnet but no other problems exist.

| Symptoms When IP Addresses on a Serial Link Are in Different HDLC<br><b>Subnets</b> |                | <b>PPP</b>     |
|-------------------------------------------------------------------------------------|----------------|----------------|
| Does a ping of the other router's serial IP address work?                           | $\overline{N}$ | Yes            |
| Can routing protocols exchange routes over the link?                                | No             | N <sub>0</sub> |

**Table 13-7** Summary of Symptoms for Mismatched Subnets on Serial Links

### **Chapter Review**

One key to doing well on the exams is to perform repetitive spaced review sessions. Review this chapter's material using either the tools in the book, DVD, or interactive tools for the same material found on the book's companion website. Refer to the "Your Study Plan" element for more details. Table 13-8 outlines the key review elements and where you can find them. To better track your study progress, record when you completed these activities in the second column.

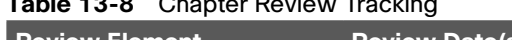

**Table 13-8** Chapter Review Tracking

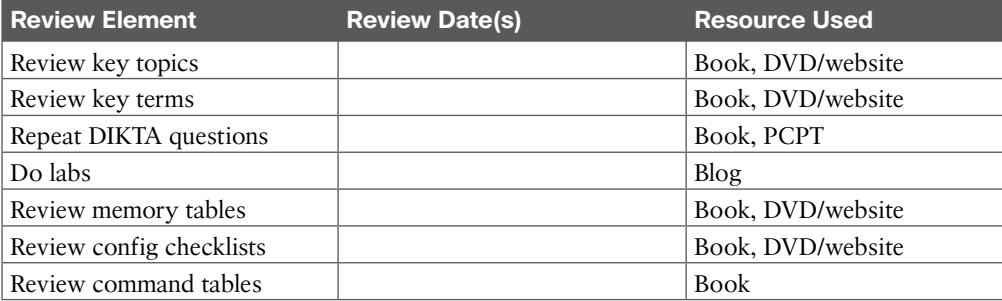

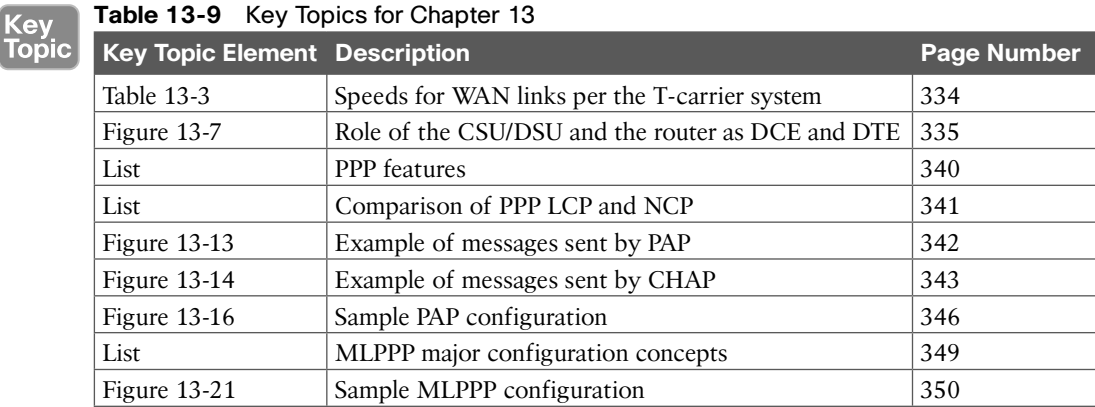

## **Review All the Key Topics**

### **Key Terms You Should Know**

leased line, telco, serial link, WAN link, T1, DS0, DS1, T3, customer premises equipment, CSU/DSU, serial cable, DCE, DTE, HDLC, PPP, CHAP, PAP, IP Control Protocol, keepalive, Link Control Protocol, Multilink PPP

## **Command References**

Tables 13-10 and 13-11 list configuration and verification commands used in this chapter. As an easy review exercise, cover the left column in a table, read the right column, and try to recall the command without looking. Then repeat the exercise, covering the right column, and try to recall what the command does.

| <b>Command</b>                                              | <b>Description</b>                                                                                                    |
|-------------------------------------------------------------|----------------------------------------------------------------------------------------------------|
| encapsulation {hdlc   ppp}                                  | Interface subcommand that defines the serial data-link protocol                                                                            |
| [no] shutdown                                               | Administratively disables (shutdown) or enables (no shutdown)<br>the interface in whose mode the command is issued                         |
| clock rate <i>speed</i>                                     | Serial interface subcommand that, when used on an interface<br>with a DCE cable, sets the clock speed in bps                               |
| bandwidth speed-kbps                                        | Interface subcommand that sets the router's opinion of the link<br>speed, in kilobits per second, but has no effect on the actual<br>speed |
| description text                                            | Interface subcommand that can set a text description of the<br>interface                                                                   |
| ppp authentication {pap  <br>$\langle$ hap $\rangle$        | Interface subcommand that enables only PAP or only CHAP<br>authentication                                                                  |
| username <i>name</i> password<br>secret                     | Global command that sets the password that this router expects<br>to use when authenticating the router with the listed hostname           |
| ppp pap sent-username<br><i>name</i> password <i>secret</i> | Interface subcommand that defines the username/password pair<br>sent over this link when using PAP authentication                          |

**Table 13-10** Chapter 13 Configuration Command Reference

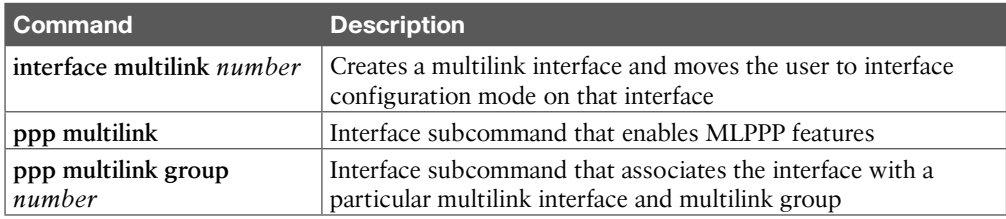

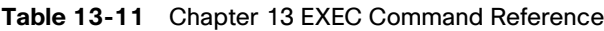

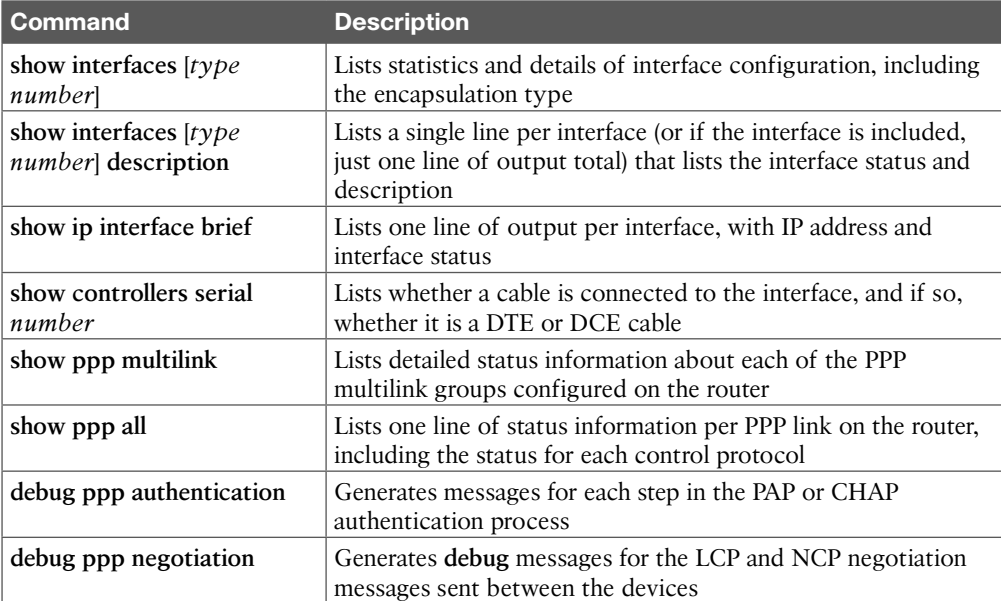

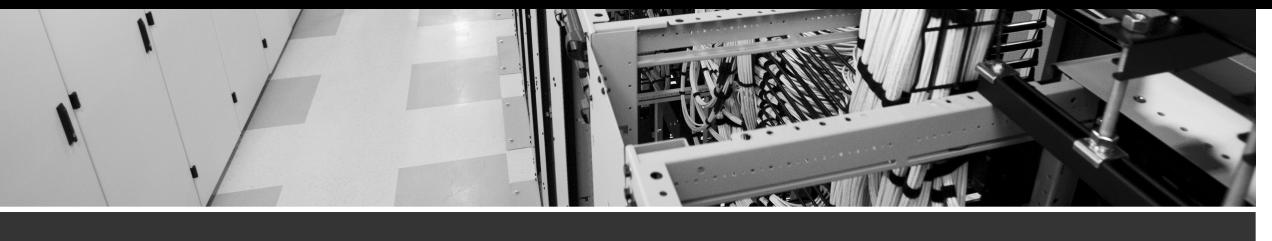

# **Index**

# **Symbols**

**2-way state (neighbor relationships), 186, 628 3G wireless, 393 4G wireless, 393 802.1D STP, 58, 62 802.1Q, 20-21** headers, 500-501 trunking. *See* ROAS **802.1w RSTP** defined, 58 port roles, 60 port states, 62 **802.11 headers, 501**

## **A**

**aaa authentication login default command, 149 aaa new-model command, 149 AAA servers** authentication *configuration, 148-150 login authentication rules, 150 login process, 147 TACACS+/RADIUS protocols, 148* configuring for 802.1x, 145 defining, 149

enabling, 149 username/passwords, verifying, 145 **aaS (as a Service), 742 ABR (Area Border Router), 190, 625** interface OSPF areas, verifying, 210-211 OSPFv2 multiarea configuration, 209-210 OSPFv3 multiarea configuration, 625 **access** Internet, 389 *cable Internet, 391 DSLs (digital subscriber lines), 390-391 fiber, 393 WANs, 389 wireless WANs, 392-393* IPv6 restrictions, 685 public cloud services *Internet, 745-746 private WANs, 746-749 VPNs, 747* securing with IEEE 802.1x, 144-146 *AAA servers, configuring, 145 authentication process, 145 EAP, 146 switches as 802.1x authenticators, 145 username/password combinations, verifying, 145* **access-class command, 486**

**access control lists.** *See* **ACLs Access Control Server (ACS), 147 access interfaces, 24, 113-114 access layer switches, 156-157 access links** MetroE, 365 MPLS, 378 **access-list command, 445, 457, 463-466, 486** building ACLs with, 454 examples and logic explanations, 467 extended numbered ACL configuration commands, 467 keywords *any, 448 deny, 448-449 log, 452 permit, 445, 448-449 tcp keyword, 464 upd keyword, 464* reverse engineering from ACL to address range, 454-456 **ACI (Application Centric Infrastructure), 773-774 ACLs (access control lists), 586** ACL Analysis tool, 777-778 classification, 497 comparison of ACL types, 442-443 extended numbered ACLs *configuration, 467-470 matching protocol, source IP, and destination IP, 463-464 matching TCP and UDP port numbers, 464-467 overview, 462* GRE tunnel issues, 409-410 HSRP packets, blocking, 563

implementation considerations, 476-477 IPv4, 666-667 IPv6, 664-666 *access-list commands, building, 678-679 access restrictions, 685 blocking, 683 capabilities, 669 extended, 674-678 filtering ICMPv6 NDP messages, 679-683 filtering policies, 668 ICMPv6 message filtering, 668-669 implicit filtering ICMPv6 NDP messages, 683-684 IPv4 ACL, compared, 666-667 limitations, 669-670 logging, 670 management control, 685 prefix lengths, 670 problems, 612 router originated packets, 670 standard, configuring, 671-674 testing, 677 tunneled traffic matching, 670* location and direction, 440-441 matching packets, 441-442 named ACLs *configuration, 472 editing, 473-475 overview, 471-472* numbered ACLs, 475-476 overview, 440 QoS tools, compared, 496 SNMP security, 698

standard numbered ACLs *access-list command, 454 command syntax, 445 configuration examples, 448-452 list logic, 444-445 matching any/all addresses, 448 matching exact IP address, 445-446 matching subset of address, 446-447 overview, 443 reverse engineering from ACL to address range, 454-456 troubleshooting, 452-453 verification, 452-453 wildcard masks, 446-448* troubleshooting, 477 *ACL behavior in network, 477-479 ACL interactions with routergenerated packets, 483-485 commands, 479-480 common syntax mistakes, 481 inbound ACL filters routing protocol packets, 481-482 reversed source/destination IP address, 480-481* **ACL Analysis tool, 777-778 ACS (Access Control Server), 147 active HSRP routers, 558 address blocks.** *See* **prefixes addresses** families, 619 global unicast, 593 IPv4, 197 IPv6 *assigning to hosts, 595-597 connectivity, verifying, 600-603*

*multicast, 682 router configuration, 598-599 static route configuration, 599 unicast, 593-595* link, 311-312 link-local, 595 MAC, 49 public cloud assignment services, 756-757 source/destination, 406 unique local unicast, 593 **adjacent neighbors, 186, 633 administrative distance, 177-178 administratively shutdown interfaces, 49 ADSL (asymmetric DSL), 391 advertising** BGP routes, 303-304 eBPG enterprise public prefixes, 307-308 subnets to ISPs, 318 **AF (Assured Forwarding), 502-503 agents (SNMP), 695** Get/Set messages, 696 MIB, 697 NMS polling, 696 notifications, 696-697 **algorithms** Dijkstra SPF, 180 DUAL (Diffusing Update Algorithm), 242-243, 646 IGP routing protocol algorithm, 175 SPF (Shortest Path First), 180, 186-188 STA (spanning-tree algorithm), 48 **all IP addresses, matching, 448 alternate ports, 60-61, 91-92 Amazon Web Services (AWS), 742**

**American Registry for Internet Numbers (ARIN), 174 analyzers (network), 719 answering exam questions, 790-792 anti-replay (Internet VPNs), 394 any keyword, 448 any/all IP addresses, matching, 448 APIs (application programming interfaces), 768-769 APIC (Application Policy Infrastructure Controller), 774 APIC EM (APIC Enterprise Module), 774-776** ACL Analysis tool, 777 controller, 777 labs website, 777 Path Trace ACL Analysis tool, 777-778 Path Trace app, 777 **Application Centric Infrastructure (ACI), 773-774 Application Policy Infrastructure Controller (APIC), 774 application signatures, 498 application-specific integrated circuit (ASIC), 765 architectures (SDN), 770** APIC Enterprise Module (APIC-EM), 774-776 *controller, 777 labs website, 778 Path Trace ACL Analysis tool, 777-778 Path Trace app, 777* Application Centric Infrastructure (ACI), 773-774 comparisons, 776 Open SDN, 771

Open SDN Controller (OSC), 772 OpenDaylight (ODL), 771-772 OpenFlow, 771 **Area Border Router.** *See* **ABR area design (OSPF), 189-190** ABR, 190, 210-211 areas, 189-190 backbone areas, 190 *multiarea on ABR configuration, 625 super, 381* backbone routers, 190 benefits, 191 interarea routes, 190 internal routers, 190 intra-area routes, 190 mismatches, finding, 290-291 MPLS VPNs, 381-382 network size, 189 problems, 188, 281 single-area, 188 SPF workload, reducing, 190 three-area, 189 **ARIN (American Registry for Internet Numbers), 174 AS (autonomous system), 174, 304 as a Service (-aaS), 742 ASAv (virtual ASA firewall), 754 ASIC (application-specific integrated circuit), 765 ASNs (AS numbers), 174** BGP, 304 EIGRP, 248 *for IPv6, 649 neighbors, 235, 288* **Assured Forwarding (AF), 502-503 asymmetric DSL (ADSL), 391**

**attacks** DHCP-based, 152 types, 150 **auth keyword (snmp-server group command), 707 authentication** 802.1x, 145 AAA servers *configuration examples, 148-150 login authentication rules, 150 login process, 147 TACACS+/RADIUS protocols, 148* EIGRP neighbors, 235, 286 Internet VPNs, 393 PPP, 342-343 PPP CHAP, 356 PPP PAP, 356 SNMPv3, 699, 707-708 **authentication ppp pap command, 346 authenticators, switches as, 145 auto-cost reference-bandwidth command, 222, 643 autonomous system (AS), 174, 304 auto-summary command, 267** defined, 270 EIGRP, 247 EIGRP for IPv4, 648 **autosummarization, 266** classful network boundaries, 266-267 discontiguous classful networks, 267-268 **AWS (Amazon Web Services), 742**

## **B**

**backbone areas (OSPF), 190** multiarea on ABR configuration, 625 super, 381 **backbone routers, 190 backup DRs (BDRs), 185, 211-212 backup port role (RSTP), 62-63 backup ports, 60, 91-92 bandwidth** EIGRP *for IPv6 routes, 650-651 metrics, 237-239, 265 routes, tuning, 259* interfaces *defaults, 216 higher, 217 OSPF costs based on, 216-217* least-bandwidth, 237 managing, 491 MetroE, 373-374 reference, 216-217 **bandwidth command, 216, 359** defined, 222, 270 EIGRP, 247, 647 *for IPv6, 662 metrics, 237, 265* OSPFv3 interface, 643 **batch traffic, 493 BDRs (backup DRs), 185, 211-212 Bellman-Ford protocols.** *See* **DV protocols best path selection (BGP), 305-306 BGP (Border Gateway Protocol), 174, 300, 303** AS, 304 ASNs, 304

best path selection, 305-306 configuring, 310 external. *See* eBGP IGPs, compared, 302 internal (iBGP), 304 ISP default routes, learning, 320-321 neighbors, 303 *disabling, 314 states, 313* prefixes, 303 reachability, 302 route advertising, 303-304 routing table analysis reports website, 303 table entries, injecting, 314 *advertising subnets to ISPs, 318 classful network routes, 315-318 static discard routes, 319-320* update messages, 303-310 **bgp commands, 311 BIDs (bridge IDs)** STP, 49 *root switch election, 50-52 verification, 77* system ID extensions, 73-74 **binary-to-hexadecimal conversion, 808 binary wildcard masks, 447 blocking state** interfaces, 47-49 RSTP ports, 92 **Border Gateway Protocol.** *See* **BGP BPDUs (bridge protocol data units), 49 BPDU Guard, 66** configuring, 81 enabling/disabling, 83 global settings, displaying, 83 verifying, 82-83

**branch offices public cloud example, 749-752** email services traffic flow, 750-751 Internet connections, 751 private WAN connections, 751 **bridge IDs.** *See* **BIDs bridges.** *See* **switches broadcast storms, 45-47 burned-in MAC addresses, 49**

## **C**

**cable Internet, 391 cabling** DTE cables, 335 leased-line WANs, 332-333 stacking cables, 156 **CAC (Call Admission Control) tools, 507 carrier Ethernet, 366 Catalyst switches RSTP modes, 88-90 Catalyst switches STP modes, 88-89 CBWFQ (Class-Based Weighted Fair Queuing), 505** *CCENT/CCNA ICND1 100-105 Official Cert Guide***, 272** *CCNA ICND2 200-105 Official Cert Guide Premium Edition eBook and Practice Test***, 792 CCNA ICND2 Config Labs website, 796** *CCNA Routing and Switching ICND2 Official Cert Guide website***, 777 CCNA R&S practice exam, 790 CE (customer edge), 377 centralized control planes, 766 CFN (Cisco Feature Navigator), 531 challenge messages, 342**

**channel-group command (EtherChannels), 84, 95, 543** incorrect options, troubleshooting, 106-108 Layer 3, troubleshooting, 541 **channel service unit (CSU)/data service unit (DSU), 332-334 CHAP (Challenge-Handshake Authentication Protocol)** authentication, 342, 356 configuring, 344-345 verifying, 345-346 **chassis aggregation, 159** benefits, 161 design, improving, 160 distribution/core switches high availability, 159-160 switch stacking, 159-161 **CIR (committed information rate), 373, 509 Cisco** Access Control Server (ACS), 147 Application Centric Infrastructure (ACI), 773-774 BPDU Guard, 66 Catalyst switches RSTP modes, 88-90 Catalyst switches STP modes, 88-89 DevNet, 777 Feature Navigator (CFN), 531 Intercloud Fabric, 749 nondisclosure agreement (NDA), 788 Open SDN Controller (OSC), 772 Prime management products website, 695 server hardware, 732-733 Unified Communication Manager (CUCM), 35 virtual ASA firewall (ASAv), 754

**Class-Based Weighted Fair Queuing (CBWFQ), 505 Class of Service (CoS) fields (802.1Q header), 500-501 Class Selector (CS), 503 classful networks** autosummarization at boundaries, 266-267 discontiguous, 267-268 routes, injecting, 315-318 **classful routing protocols, 177, 266 classic mode (EIGRP configuration), 249 classification (QoS), 495** ACLs, 497 matching, 496-497 NBAR, 498 router queuing, 496 routers, 497 with marking, 497 **classless routing protocols, 177 clear ip ospf process command, 204, 223 clear-text passwords, 698 CLI skills, 794-796 client VPNs, 396-397 clock rate commands, 349, 359 clocking, 332 cloud computing** address assignment services, 756-757 cloud services catalogs, 740 Cloud Services Routers (CSRs), 747 DHCP services, 757 Infrastructure as a Service (IaaS), 742 NTP, 757-758 Platform as a Service (PaaS), 743-744 private, 739-741

public, 741 *accessing with Internet, 745-746 accessing with private VPNs, 747 accessing with private WANs, 746-749 branch offices example, 749-752 DNS services, 754-756 email services traffic flow, 750-751 intercloud exchanges, 748-749 Internet connections, 751 private WAN connections, 751 VNFs, 752-754* services, 739 Software as a Service (SaaS), 743 **Cloud Services Routers (CSRs), 747 codecs, 493 commands** aaa authentication login default, 149 aaa new-model, 149 access-class, 486 access-list, 445, 457, 463-466, 486 *any keyword, 448 building ACLs with, 454 deny keyword, 448-449 examples and logic explanations, 467 extended numbered ACL configuration commands, 467 log keyword, 452 permit keyword, 445, 448-449 reverse engineering from ACL to address range, 454-456 tcp keyword, 464 upd keyword, 464* authentication ppp pap, 346 auto-cost reference-bandwidth, 222, 643

auto-summary, 267, 270 *EIGRP, 247 EIGRP for IPv4, 648* bandwidth, 216, 222, 270, 359 *EIGRP, 247, 647 EIGRP for IPv6, 662 EIGRP metrics, 237, 265 OSPFv3 interface, 643* bgp, 311 channel-group (EtherChannels), 84, 95, 543 *incorrect options, troubleshooting, 106-108 Layer 3, troubleshooting, 541* clear ip ospf process, 204, 223 clock rate, 349, 359 command, 222 configure terminal, 28 debug, 286 debug eigrp fsm, 271 debug eigrp packets, 286, 298 debug ip ospf adj, 298 *mismatched OSPF areas, 290 OSPF neighbors, troubleshooting, 289* debug ip ospf events, 298 debug ip ospf hello, 298 *Hello/dead timer mismatches, 293 OSPF neighbors, troubleshooting, 289* debug ip ospf packet, 298 debug ipv6 ospf adj, 632 debug ppp authentication, 356, 360 debug ppp negotiation, 360 debug spanning-tree events, 79, 96

default-information originate, 223, 321, 628 default-information originate always, 214 delay, 247, 270, 472-474 *EIGRP, 647 EIGRP for IPv6, 662 EIGRP metrics, 237, 265 extended IPv6 ACLs, 675 IPv6 ACLs, 672* deny icmp any any, 683 description, 359 dialer pool, 417, 432 dns-server, 571 eigrp router-id, 246, 252 *EIGRP, 647 EIGRP for IPv6, 662* encapsulation, 359, 525 encapsulation dot1q, 543 encapsulation ppp, 344, 350, 417, 432 erase startup-config, 135 frequency, 728 history buckets-kept 6, 728 history enhanced, 717 history enhanced interval, 728 history filter all, 728 history lives-kept 1, 728 hostname, 345 icmp-echo, 728 ifconfig, 568, 600, 615 interface, 25, 37, 543 interface dialer, 432 interface loopback, 196, 222 interface multilink, 360 interface multilink1, 350 interface port-channel, 543 interface range, 27

interface tunnel, 400, 432 interface vlan, 543 ip -6 neighbor show, 615 ip access-group, 450, 457, 467, 477, 486 ip access-list, 472, 486 ip access-list extended, 473 ip address, 568, 584-585 *IP addresses on loopback interfaces, 196 MLPPP, 350 subinterfaces, 525* ip address negotiated, 418, 432 ip domain-lookup, 572 ip hello-interval eigrp, 247, 270, 297, 648 ip helper-address, 573-574 ip hold-time eigrp, 247, 270, 297 ip mtu, 296, 637 ip name-server, 572 ip ospf, 222 ip ospf cost, 222 ip ospf dead-interval, 297 ip ospf hello-interval, 297 ip route, 323 ip routing, 543 ip sla, 728 ip sla restart, 728 ip sla schedule, 715 ipconfig, 568, 600, 615 ipv6 access-list *building, 678-679 IPv6 ACLs, 687* ipv6 access-list deny, 678 ipv6 access-list permit, 678 ipv6 address, 598, 614

ipv6 dhcp relay destination, 614 ipv6 eigrp, 648, 662 ipv6 hello-interval eigrp, 662 ipv6 hold-time eigrp, 662 ipv6 mtu, 637 ipv6 ospf, 614, 624, 643 ipv6 ospf cost, 643 ipv6 router eigrp, 647, 662 ipv6 router ospf, 614, 624, 643 ipv6 traffic-filter, 673, 687 ipv6 unicast routing, 614 ipv6 unicast-routing, 598 mac-address, 432 maximum-paths, 218 *defined, 222, 270 EIGRP, 247, 647 EIGRP for IPv6, 651, 662 EIGRP load balancing, 263 OSPFv3, 627, 643* monitor session, 721, 728 mtu, 432 name, 25, 40, 135 ndp -an, 615 neighbor, 322 neighbor shutdown, 314 netsh interface ipv6 show neighbors, 615 network *BGP, 323 BGP table entries, injecting, 314-320 EIGRP, 248, 270 EIGRP, enabling, 246 EIGRP for IPv4, 648 EIGRP for IPv6 compatibility, 647*

*OSPF single-area configuration, 198-200 OSPFv2 interface configuration, 218 OSPFv2 multiarea configuration, 209* no auto-summary, 268 no ip access-group, 476 no ip address, 539 no ip domain-lookup, 572 no ip sla schedule 1, 715 no neighbor shutdown, 314 no passive-interface, 223, 270 no shutdown, 40, 359 *EIGRP for IPv6, 662 EIGRP for IPv6 routing, 650 Layer 1 leased-line WAN problems, 354 OSPF processes, 294 ROAS subinterfaces, 527* no spanning-tree portfast bpduguard default, 95 no spanning-tree portfast default, 95 no switchport *Layer 3 EtherChannels, 539 Layer 3 switches, 543 routed ports, 535* passive-interface, 205 *defined, 222, 297 EIGRP, 270 EIGRP support, 251 OSPF interfaces as passive, configuring, 196 OSPFv3, 624* passive-interface default, 205, 270

permit, 471-474, 487 *extended IPv6 ACLs, 675 GRE tunnel ACLs, 410 IPv6 ACLs, 672* permit gre, 432 permit icmp any any routeradvertisement, 684 permit icmp any any routersolicitation, 684 permit ipv6, 687 ping, 483, 571-574, 615 *IPv6 host connectivity, testing, 600 IPv6 routes, testing, 602, 614 leased-line WANs, 353 self-ping, 483-485* ping6, 615 *IPv6 ACLs, 674 IPv6 connectivity, testing, 601* ppp authentication, 349, 359 ppp authentication chap, 345 ppp chap hostname, 432 ppp chap password, 432 ppp multilink, 350, 360 ppp multilink group, 360 ppp multilink group 1, 350 ppp pap sent-username, 346, 359 pppoe-client dial-pool-number, 417, 432 pppoe enable, 417, 432 remark, 472, 487 router bgp, 311 router eigrp, 246, 270, 647 router-id, 222, 614, 624 *OSPFv3, 643 RIDs, defining, 196* router ospf, 196, 222

router ospf 1, 198 sdm prefer, 532 sdm prefer lanbase-routing, 543 show *IPv6 ACLs, 673 routing protocol-enabled interfaces, verifying, 275 STP status, 68* show access-list, 473 show access-lists, 450, 457, 479, 487, 687 show arp, 572 show controllers, 352 show controllers serial, 360 show etherchannel, 96, 543 show etherchannel 1 summary, 86 show etherchannel summary, 107, 540 show interfaces, 298, 360, 543, 569 *EIGRP neighbor requirements, verifying, 286 MLPPP, 352 OSPF interfaces, troubleshooting, 283 OSPF neighbors, troubleshooting, 289 OSPFv3 interface bandwidth, 640 PPP CHAP status, 345 PPP PAP, 346 routed ports, 536* show interfaces description, 298, 576 show interfaces dialer, 421, 433 show interfaces PPP status, 344 show interfaces status *Layer 3 EtherChannels, 539 routed ports, 536* show interfaces switchport, 31-34, 37, 41, 114-116, 135

show interfaces trunk, 32-34, 38, 41, 116-117 show interfaces tunnel, 405, 433 show interfaces virtual-access, 433 show interfaces virtual-access configuration, 423 show interfaces vlan, 543 show ip access-list, 457, 474-476 show ip access-lists, 450, 479, 487 show ip bgp, 323 show ip bgp summary, 313, 323 show ip eigrp interfaces, 271, 297 *EIGRP enabled interfaces, 250-251, 275 EIGRP neighbor requirements, verifying, 286 multilink interfaces, 352* show ip eigrp interfaces detail, 250, 271 show ip eigrp neighbors, 271, 297 *neighbor status, displaying, 253 neighbor verification checks, 285* show ip eigrp topology, 259, 271 *metrics, 262 successor routes, 258 topology table, 256* show ip eigrp topology all-links, 260 show ip interface, 450, 457, 479 show ip interface brief, 360 *GRE tunnels, 404 multilink interfaces, 352 OSPF interfaces, troubleshooting, 283* show ip interfaces, 286 show ip ospf, 223, 298 *duplicate OSPF RIDs, 291 OSPF neighbors, troubleshooting, 289*

show ip ospf database, 179, 201, 223 show ip ospf interface, 223, 298 *DRs/BDRs details, displaying, 211 Hello/dead timer mismatches, 293 OSPF areas for ABR interfaces, 210 OSPF neighbors, troubleshooting, 289 OSPFv2 interface configuration, 220 passive interface, 206* show ip ospf interface brief, 205, 223, 298 *OSPF areas for ABR interfaces, 210 OSPF-enabled interfaces, identifying, 275 OSPF neighbors, troubleshooting, 289 OSPF status on interfaces, 281 OSPFv2 interface configuration, 221* show ip ospf neighbor, 182, 223, 298 *DRs/BDRs details, displaying, 211 neighbors, listing, 288 OSPF processes shutdown, 295* show ip ospf neighbor interface brief, 295 show ip protocols, 223, 271, 297 *EIGRP-enabled interfaces, 251-252, 275 EIGRP neighbor requirements, verifying, 286 EIGRP neighbor status, displaying, 253 IPv4 routing protocols, 202*

*OSPF configuration errors, 282-283 OSPFv2 interface configuration, 219* show ip route, 223, 271, 323, 577-580 *administrative distance, 178 dialer interface Layer 3 orientation, 425 EIGRP-learned routes, displaying, 254 IPv4 routes added by OSPF, 201 routing tables, displaying, 543* show ip route eigrp, 254, 271, 297 show ip route ospf, 223, 298, 577-578 show ip route static, 214 show ip sla enhanced-history distribution-statistics, 729 show ip sla history, 717, 729 show ip sla statistics, 729 show ip sla summary, 729 show ipv6 access-list, 677, 687 show ipv6 eigrp interfaces, 654, 662 show ipv6 eigrp interfaces detail, 662 show ipv6 eigrp neighbors, 663 show ipv6 eigrp topology, 663 show ipv6 eigrp topology | section, 663 show ipv6 interface, 614, 687 show ipv6 neighbors, 614 *IPv6 ACL ICMPv6 NDP message filtering, 681 IPv6 IPv4 replacement, 603* show ipv6 ospf, 640, 643 show ipv6 ospf database, 636, 643 show ipv6 ospf interface, 630-631, 643 show ipv6 ospf interface brief, 630, 640, 643

show ipv6 ospf neighbor, 635, 643 show ipv6 protocols, 614, 643 *EIGRP for IPv6, 662 EIGRP for IPv6 interfaces, 654 OSPFv3 interfaces, 630* show ipv6 route, 614, 643 *EIGRP for IPv6, 663 IPv6 router connectivity, 603* show ipv6 route eigrp, 663 show ipv6 route ospf, 638, 643 show ipv6 route | section, 663 show ipv6 routers, 614, 681 show mac address-table, 114 show mac address-table dynamic, 111 show monitor detail, 724, 729 show monitor session, 724, 729 show monitor session all, 723 show ppp all, 346-347, 360 show ppp multilink, 353, 360 show pppoe session, 424, 433 show running-config, 135, 449, 473-475 show snmp, 703, 729 show snmp community, 702, 728 show snmp contact, 728 show snmp group, 709, 729 show snmp host, 702, 729 show snmp location, 728 show snmp user, 708, 729 show spanning-tree, 96 show spanning-tree bridge, 81 show spanning-tree interface, 96 show spanning-tree interface detail, 82 show spanning-tree root, 77, 81 show spanning-tree summary, 83, 96 show spanning-tree vlan, 96 show spanning-tree vlan 10, 75-77

show spanning-tree vlan 10 bridge, 77 show spanning-tree vlan 10 interface gigabitethernet0/2 state, 92 show standby, 556, 560, 565 show standby brief, 555, 565 show tcp brief, 313 show tcp summary, 323 show vlan, 41, 114, 141 show vlan brief, 26-29, 114 show vlan id, 27, 114 show vlan status, 135 show vlans, 527, 543 show vtp password, 134, 141 show vtp status, 29, 41, 131, 134, 141 shutdown, 40, 359 *EIGRP for IPv6, 662 EIGRP for IPv6 routing, 650 Layer 1 leased-line WAN problems, 354 OSPF processes, 294 ROAS subinterfaces, 527* shutdown vlan, 135, 140 snmp-server, 700 snmp-server community, 727 snmp-server contact, 727 snmp-server enable traps, 727 snmp-server group, 705 snmp-server host, 701, 710, 727 snmp-server location, 727 snmp-server user, 707 spanning-tree, 95 spanning-tree bpduguard disable, 95 spanning-tree bpduguard enable, 75, 81, 95 spanning-tree mode, 88, 95 spanning-tree mode mst, 72 spanning-tree mode pvst, 72

spanning-tree mode rapid-pvst, 72, 90 spanning-tree pathcost method long, 55 spanning-tree portfast, 75, 81, 95 spanning-tree portfast bpduguard, 95 spanning-tree portfast default, 83, 95 spanning-tree portfast disable, 83, 95 spanning-tree vlan, 74 spanning-tree vlan 10 port-priority 112, 103 speed, 576 standby, 554, 564 standby 1 preempt, 558 standby version, 559 standby version 1 | 2, 564 switchport *Layer 3 switches, 543 routed ports, 535* switchport access vlan, 25, 28-29, 37-38, 40, 113, 135 switchport mode, 30, 40 switchport mode access, 25, 28, 37-38, 139 switchport mode dynamic auto, 116 switchport mode dynamic desirable, 32 switchport mode trunk, 30, 116, 524 switchport nonegotiate, 34, 40, 116, 139 switchport trunk allowed vlan, 41, 117 switchport trunk encapsulation, 30, 40 switchport trunk native vlan, 40, 118 switchport voice vlan, 36-38, 41, 135 traceroute, 574 *GRE tunnels, 406 IPv6 host connectivity, testing, 600*

*IPv6 network router problems, troubleshooting, 611 IPv6 router connectivity, testing, 602, 614* traceroute6, 615 tracert, 615 tunnel destination, 406-408, 432 tunnel mode gre ip, 404, 432 tunnel mode gre multipoint, 404 tunnel source, 406-407, 432 undebug all, 298 username, 345, 359 variance, 270 *EIGRP, 247, 263, 647 EIGRP for IPv6, 651, 662* verification, 75 vlan, 25, 37, 40, 135 vlan 10, 122 vlan 200, 137 vtp, 134 vtp domain, 134, 140 vtp mode, 40, 134, 140 vtp mode off, 29, 135 vtp mode transparent, 29, 135 vtp password, 134, 140 vtp pruning, 134, 140 vtp version, 140 **committed information rate (CIR), 373, 509 communities (SNMP), 698-699 Community-based SNMP Version 2 (SNMPv2c), 699 community strings (SNMP), 698 confidentiality (Internet VPNs), 393 Config Checklist app, 796 configure terminal command, 28**

# **configuring** AAA servers, 148-150 AAA servers for 802.1x, 145 ACLs (access control lists) *extended numbered, 467-470*

*named, 472 numbered, 475-476 standard numbered, 448-452* BGP, 310 *disabling eBGP neighbors, 314 eBGP neighbor verification, 312-313 eBGP neighbors using link addresses, 311-312 ISP default routes, learning, 320-321 table entries, injecting, 314-320 transporting messages with TCP, 310 update messages, 310* BPDU Guard, 81-83 DHCP snooping, 153-154 EIGRP, 246 *ASNs, 248 checklist, 246 classful network numbers, 248 classic versus named mode, 249 sample internetwork, 247 verification.* See *verifying, EIGRP configuration wildcard masks, 248-249* EIGRP for IPv6, 647 *commands, 647 example, 648-649 load balancing, 651-652 route metrics, 650-651 timers, 652*

EtherChannels, 84 *dynamic, 86-87 manual, 84-86* GRE tunnels, 402-404 HDLC, 337-340 HSRP, 554, 560-561 ICMP-Echo operations, 714-715 IGPs, 310 interfaces as passive, 205 IPv6 *addressing on routers, 598-599 extended ACLs, 674-676 hosts, 595-597 routing, 598 standard ACLs, 671-674 static routes, 599* ISL, 525 ISP routers, 419 Layer 3 *EtherChannels, 537-539 switch routed ports, 535-537 switching with SVIs, 529-531* local SPAN, 721-724 MLPPP, 349-350 multiarea OSPFv2, 206-210 *network commands, 209 single-area configurations, 207-208 subnets, 206 verifying, 210-212* OSPFv2 interfaces, 218-221 OSPFv3, 621 *default routes, 627-628 load balancing, 627 multiarea example, 622 multiarea on ABR, 625*

*route selection metrics, setting, 626 single-area, 623-624* overlapping VLSM subnets, 584-585 PortFast, 81-83 PPP, 343-344 *CHAP, 344-345 PAP, 346-347* PPPoE, 415-416 *ISP router configuration example, 419 Layer 1, 416-417 Layer 2, 417-418 summary, 418-419 verification, 420-425* RIDs (OSPF), 203-204 ROAS, 524 *native VLANs, 525-526 subinterface numbers, 525 subinterfaces, creating, 524-525 troubleshooting, 528-529 verifying, 526-527* single-area OSPFv2, 197-198 *IPv4 addresses, 197 matching with network command, 198-200 multiarea configurations, 207-208 network command, 198 organization, 196-197 passive interfaces, 204-206 RIDs, 203-204 verifying, 200-202 wildcard masks, 199* SNMPv2 *Get/Set messages, 699-701 Trap/Inform messages, 701-702 verifying, 702-704*

SNMPv3, 704 *authentication, 707-708 encryption, 707-708 groups, 705-707 notifications, 710-711 requirements, 704 summary, 711-712 users, 707 verifying, 708-709* STP, 71 *modes, 72 options, 74-75 per-VLAN port costs, 74 port costs, 78-79 PVST+, 72-73 root election influence, 80-81 system ID extensions, 73-74 topology changes, influencing, 55 verification commands, 75* VLANs (virtual LANs), 24-25 *data and voice VLANs, 36-38 full VLAN configuration example, 25-28 shorter VLAN configuration example, 28-29 trunking, 30-34* VTP *common rejections,* 

*troubleshooting, 137 default VTP settings, 129 example, 130-131 new VTP configuration settings, 130 planning, 129 steps, 129 storing configuration, 134-135 transparent mode, 135*

**congestion avoidance, 512** TCP windowing, 512-513 tools, 513-514 **congestion management, 504** Low Latency Queuing (LLQ), 505-507 multiple queues, 504 output queuing, 504 prioritization, 505 round robin scheduling, 505 strategy, 507 **connections (public cloud access)** branch offices, 751 Internet, 745-746 private WANs, 746-749 VPNs, 747 **contiguous networks, 267 control planes** centralized, 766 distributed, 766 networking devices, 763-764 **control protocols (CP), 341 controllers, 766** APIC-EM, 777 centralized control, 766-767 Northbound Interfaces (NBIs), 768-770 OpenDaylight SDN controller, 771 Southbound Interfaces (SBIs), 767-768 **convergence** EIGRP, 239 *DUAL process, 242-243 feasible successor routes, 260-261 successors, 241-242* routing protocols, 173 STP, 48, 105-106

**converting** binary to hexadecimal, 808 decimal to binary, 805-807 hexadecimal to binary, 808 **core switches, 159-160 CoS (Class of Service) fields (802.1Q header), 500-501 costs.** *See* **metrics counters, 715-716 CP (control protocols), 341 CPE (customer premises equipment), 332 CS (Class Selector), 503 CS DSCP values, marking, 503 CSRs (Cloud Services Routers), 747 CSU/DSU (channel service unit/data service unit), 332-334 CUCM (Cisco Unified Communication Manager), 35 customer edge (CE), 377**

# **D**

**data** application traffic, 492-493 EIGRP for IPv6 topology, 657-658 integrity, 393 usage (MetroE), 373 *bandwidth used, charging for, 373-374 overages, controlling, 374-375* **data centers (virtual)** networking, 735 physical networks, 736 vendors, 735 workflow, 737-738 **data circuit-terminating equipment (DCE), 334**

**data plane** EtherChannel impact on MAC tables, 111-112 networking devices, 762-763 STP impact on MAC tables, 110 VLAN of incoming frames, 112-113 **data terminal equipment (DTE), 334-335 databases** LSDB, 179 *area design, 190 best routes, finding, 180 contents, displaying, 201 exchanging between neighbors, 183-186 LSAs relationship, 179 OSPFv3, 636* MIB, 695-697 *OIDs, 697 variable numbering/names, 697 variables, monitoring, 696 views, 705* topology, 188 VLAN, 131-133 **DCE (data circuit-terminating equipment), 334 Dead Interval timer, 184 dead timers, 293-294 debug command, 286 debug eigrp fsm command, 271 debug eigrp packets command, 286, 298 debug ip ospf adj command, 298** mismatched OSPF areas, 290 OSPF neighbors, troubleshooting, 289 **debug ip ospf events command, 298**

**debug ip ospf hello command, 298** Hello/dead timer mismatches, 293 OSPF neighbors, troubleshooting, 289 **debug ip ospf packet command, 298 debug ipv6 ospf adj command, 632 debug messages, 261 debug ppp authentication command, 356, 360 debug ppp negotiation command, 360 debug spanning-tree events command, 79, 96 decimal-to-binary conversion, 805-807 decimal wildcard masks, 446-447 default-information originate always command, 214 default-information originate command, 223, 321** OSPF default routes, 214 OSPFv3, 628 **default routes, 627-628 default VLANs, 25 delay command, 270** EIGRP, 247, 647 EIGRP for IPv6, 662 EIGRP metrics, 237, 265 **delays** EIGRP *IPv6 routes, 650-651 metrics, 237, 265* managing, 491 **delivery headers, 400 deny command, 472-474, 487** extended IPv6 ACLs, 675 IPv6 ACLs, 672 **deny icmp any any command, 683 deny keyword, 442, 448-449 dependencies (SPAN), 722**

**description command, 359 design** improving with chassis aggregation, 160 Internet edge, 306 MetroE Layer 3, 370 *E-LAN service, 371-372 E-Line service, 370-371 E-Tree service, 372* MetroE physical, 365-366 MPLS Layer 3, 377 MPLS VPNs Layer 3, 379-382 OSPF area, 189 *ABR, 190, 210-211 areas, 189-190 backbone areas, 190 backbone routers, 190 benefits, 191 interarea routes, 190 internal routers, 190 intra-area routes, 190 MPLS VPNs, 381-382 network size, 189 problems, 188, 281 single-area, 188 SPF workload, reducing, 190 three-area, 189* OSPFv3 multiarea, 622 **designated ports.** *See* **DPs designated routers.** *See* **DRs destination addresses, 406 destination IP, matching, 463-464 destination ports (SPAN), 719 devices, networking, 762** control, centralizing, 766-767 control plane, 763-764
data plane, 762-763 management plane, 764 switch internal processing, 765-766 **DevNet, 777 DHCP (Dynamic Host Control Protocol)** Binding Table, 153 DHCP Relay, 573 public cloud services, 757 snooping *configuration settings, 153 DHCP-based attacks, 152 DHCP Binding Table, 153 features, 151 ports as trusted, configuring, 153 rate limiting, 154 rules summary, 153 trusted/untrusted ports, 151-154* stateful, 608-609 troubleshooting, 573-574 **DHCP-based attacks, 152 DHCPv6, 596 dialer interfaces** Layer 3 orientation, 425 PPPoE *configuration, 416-417 verifying, 421-422* **dialer pool command, 417, 432 Differentiated Services Code Point.** *See*  **DSCP Diffusing Update Algorithm (DUAL), 242-243, 646 Digital Signal level 0 (DS0), 334 Digital Signal level 1 (DS1), 334 Digital Signal level 3 (DS3), 334 digital subscriber lines (DSLs), 390-391**

**Dijkstra SPF algorithm, 180 direction (ACLs), 440-441 disabling** BGP neighbors, 314 BPDU Guard, 83 DTP, 116 EIGRP for IPv6 routing, 650 PortFast, 83 ports, 60 VLANs, 114-115 VLAN trunking, 139 **discard routes, 319 discarding state** interfaces, 47-49 RSTP, 61 **discontiguous classful networks, 266-268 discontiguous networks, 267 discovery (EIGRP neighbors), 234 displaying** BPDU Guard global settings, 83 DRs/BDRs details, 211 EIGRP *enabled interfaces, 275 IPv4 routing table, 253-254 neighbor status, 253 topology table, 255-257* LSDB contents, 201 OSPF-enabled interfaces, 275 passive interfaces, 206 PortFast global settings, 83 TCP connections, 313 **distance vector protocols.** *See* **DV protocols distributed control planes, 766 distribution switches, chassis aggregation, 159-160**

**DMVPN (Dynamic Multipoint VPN), 411** multipoint GRE tunnels, 411 NHRP (Next Hop Resolution Protocol), 412-413 **DNS (Domain Name System)** IPv6 network troubleshooting, 607-608 public cloud services, 754-756 troubleshooting, 571-572 **dns-server command, 571 down status (interfaces), 354 DP (designated port), LAN segments, 49, 60** choosing, 54, 104-105 problems, troubleshooting, 105 **DR (designated router), 185** backup (BDRs), 185 discovering, 211-212 Ethernet links, 185-186 **DROthers routers, 186 DS0 (Digital Signal level 0), 334 DS1 (Digital Signal level 1), 334 DS3 (Digital Signal level 3), 334 DSCP (Differentiated Services Code Point), 497** fields (QoS marking), 501 marking values *AF, 502-503 CS, 503 EF, 502* **DSL (digital subscriber line), 390-391 DSLAMs (DSL access multiplexers), 390 DTE (data terminal equipment), 334-335 DTP (Dynamic Trunking Protocol), 116** **DUAL (Diffusing Update Algorithm), 242-243, 646 dual Internet edge design, 306 dual stack** OSPFv2/OSPFv3, 619 OSPFv3 address families, 620 strategies, 598 **DV (distance vector) protocols, 175, 228** distance/vector information learned, 228 EIGRP as, 232-233 route poisoning, 231-232 split horizon, 230-231 update messages, 229-230 **dynamic EtherChannels configuration, 86-87 Dynamic Host Control Protocol.** *See*  **DHCP Dynamic Multipoint VPN.** *See* **DMVPN Dynamic Trunking Protocol (DTP), 116**

## **E**

**E1, 334 E3, 334 EAP (Extensible Authentication Protocol), 146 EAPoL (EAP over LAN), 146 earplugs (exam), 786 eBGP (External BGP), 304** Internet edge, 306 *design, 306 enterprise public prefixes, advertising, 307-308 ISP default routes, learning, 309*

neighbors *configuring, 312 disabling, 314 using link addresses, configuring, 311 verifying, 312-313* **Eclipse IDE, 744 edge ports, 63 EF (Expedited Forwarding), 501 EF DSCP value marking, 502 EF RFC (RFC 3246), 502 EGP (exterior gateway protocol), 173, 302 EIGRP (Enhanced Interior Gateway Routing Protocol), 175 EIGRP for IPv4** as advanced DV protocol, 232-233 authentication, 286 autosummarization, 266 *classful network boundaries, 266-267 discontiguous classful networks, 267-268* benefits, 227 configuration, 246 *ASNs, 248 checklist, 246 classful network numbers, 248 classic versus named mode, 249 sample internetwork, 247 wildcard masks, 248-249* convergence, 239 *DUAL process, 242-243 feasible successor routes, 260-261 successors, 241-242* disadvantages, 227

EIGRP for IPv6, compared, 644-646, 653 feasible successor routes *convergence, 260-261 identifying, 258-260* goals, 302 interfaces *configuration problems, 278-281 identifying, 275 OSPF interfaces, compared, 281 troubleshooting, 275-281* K-values, 286 metrics, 236 *bandwidth, 265 calculation, 236-237 components, 262 delay settings, 265 EIGRP topology database, 262 example, 237-238 FD (feasible distance), 240-241 RD (reported distance), 240-241 route load balancing, 264 serial link bandwidth, 238-239* MPLS VPN challenges, 382 neighbors, 234-235 *discovery, 234 requirements, 284-286 status, 233, 253 topology information, exchanging, 235-236 troubleshooting example, 286-288 verifying, 235, 285-286* OSPF, compared, 224 query/reply messages, 242 RIDs, configuring, 252 RIP metrics, compared, 176

RIPv2/OSPFv2, compared, 233 routes *choosing, 234 load balancing, 263-264 tuning with bandwidth changes, 259 variance, 263-264* successor routes, identifying, 257-258 topology *database metrics, 262 exchange, 234 table, displaying, 255-257* variance, 263-264 verification, 249 *EIGRP enabled interfaces, finding, 250-252 IPv4 routing table, displaying, 253-254 neighbor status, displaying, 253* **EIGRP for IPv6** configuration, 647 *commands, 647 example, 648-649 load balancing, 651-652 route metrics, 650-651 timers, 652* DUAL, 646 EIGRP for IPv4, compared, 644-646, 653 FS, 646 interfaces, 654-655 neighbors, 656-657 routes *ASNs, 649 enabling/disabling, 650 FS, 646 successors, 646*

*troubleshooting, 660 verifying, 659-660* topology data, 657-658 **eigrp router-id command, 246, 252, 647, 662 E-LAN (Ethernet LAN) service, 368-372 E-Line (Ethernet Line) service, 367-371 email, 750-751 enabling** AAA servers, 149 BPDU Guard, 83 EIGRP, 246 EIGRP for IPv6 routing, 650 IPv6 routing, 598 OSPF configuration mode, 198 PortFast, 83 PPPoE, 417 VLANs, 115 **Encapsulated RSPAN (ERSPAN), 721 encapsulation command, 359, 525 encapsulation dot1q command, 543 encapsulation ppp command, 344, 350, 417, 432 encryption** IPsec, 395-396 keys, 395 SNMPv3, 699, 707-708 tunnel VPNs, 395 *End-to-End QoS Network Design***, Second Edition (Cisco Press), 494 end-user traffic, measuring, 713 endpoints, 773 enhanced history, 717 Enhanced Interior Gateway Routing Protocol (EIGRP), 175.** *See also* **EIGRP for IPv4; EIGRP for IPv6**

*Enterprise QoS Solution Reference Network Design Guide***, 494 enterprises, classification matching, 496-497 eq 21 parameters, 465 erase startup-config command, 135 ERSPAN (Encapsulated RSPAN), 721 EtherChannels, 64-65** configuring, 84 *dynamic, 86-87 manual, 84-86* Layer 3 *configuring, 537-539 troubleshooting, 541 verifying, 539-540* MAC tables impact, predicting, 111-112 troubleshooting, 106 *configuration checks before adding interfaces, 108-109 incorrect options, 106-108* **Ethernet** 802.1Q headers, 500-501 802.11 headers, 501 access links, 365 carrier, 366 IEEE standards, 366 links, 185-186 WANs, 747 **Ethernet LANs** service, 368-372 troubleshooting, 575-576 VLANs (virtual LANs) *configuration, 24-29 default VLANs, 25 IDs, 18 IP telephony, 34-39*

*native VLANs, 20 overview, 16-18 routing between, 21-24 tagging, 18-20 trunking, 18-21, 29-34* **Ethernet Line (E-Line) service, 367-371 E-Tree (Ethernet Tree) service, 369, 372 ETSI (European Telco standards body), 754 EUI-64 rules, 597-599 EVC (Ethernet Virtual Connection), 367 exact IP address matching, 445-446 exam** CLI skills, 794-796 earplugs, 786 exam-day suggestions, 787 knowledge gaps, finding, 792-793 practice exams *answering questions, 790-791 CCNA R&S, 790 checklist, 790 ICND2, 790 other, 792 taking, 789-790* pre-exam suggestions, 786-787 preparing for failure, 788 question types, 784 ready to pass assessment, 797 scores, 796-797 study tasks, 798 studying after failing to pass, 797-798 time budget versus number of questions, 785 time-check method, 786 tutorial, 784-785

**Expedited Forwarding (EF), 501 extended IPv6 ACLs** configuring, 674-676 examples, 676-678 **extended numbered IPv4 ACLs, 462** configuration, 467-470 matching protocol, source IP, and destination IP, 463-464 matching TCP and UDP port numbers, 464-467 **Extensible Authentication Protocol (EAP), 146 exterior gateway protocol (EGP), 173, 302 external BGP.** *See* **eBGP**

### **F**

**Facebook (Wendell Odom), 799 failed interfaces, 49 failing the exam, 788, 797-798 failures** CHAP authentication, 356 HSRP, 552 keepalive, 355 PAP authentication, 356 **FCS (Frame Check Sequence), 336 FD (feasible distance), 240-241, 256 feasibility conditions, 242, 260 feasible successor (FS), 646 feasible successor routes, 241-242** convergence, 260-261 identifying, 258-260 **FHRP (First Hop Redundancy Protocol), 544** features, 550

HSRP, 551 *active/passive model, 551 active/standby routers, choosing, 555 active/standby rules, 557 configuring, 554 failover, 552 group numbers, 555 load balancing, 553 no preemption, 557 with preemption, 558 troubleshooting, 560-563 verifying, 555-556 versions, 559-560* need for, 549 options, 550-551 **fiber Internet, 393 FIFO (first-in, first-out), 504 filtering** ICMPv6 messages, 668-669, 679-683 IPv6 *ACL policies, 668 issues, 604* **finding** EIGRP *enabled interfaces, 250-252 feasible successor routes, 258-260 successor routes, 257-258* mismatched Hello/dead timers, 293 OSPF area mismatches, 290-291 routers best routes, 180 wildcard masks, 448 **firewalls, 754 First Hop Redundancy Protocol.** *See*  **FHRP**

**first-in, first-out (FIFO), 504 FlexStack, 158 FlexStack-Plus, 158 flooding, 179 flow** networking, 493 public cloud traffic, 750-751 **Forward delay timer (STP), 56 forwarding** data. *See* routing interface state, 47-49 paths, 777-778 **forwarding plane.** *See* **data plane Fractional T1, 334 Fractional T3, 334 Frame Check Sequence (FCS), 336 Frame Relay, 362 frames** broadcast storms, 45-47 defined, 495 HDLC, 336 incoming, 112-113 looping, preventing, 44 multiple frame transmissions, 47 PPP, 341 switching, 113 **frequency command, 728 FS (feasible successor), 646 full drops, 514 full mesh topology (MetroE), 368 full neighbor state, 186, 628 full updates, 229, 235 full VLAN configuration example, 25-28 fully adjacent neighbors, 186, 633**

#### **G**

**generic routing encapsulation (GRE), 398 "Get IEEE 802" program, 59 Get messages** agent information, 696 RO/RW communities, 699 SNMPv2 support, 699-701 **GLBP (Gateway Load Balancing Protocol), 544 global unicast addresses, 593 Google App Engine PaaS, 744 GRE (generic routing encapsulation), 398 GRE tunnels, 398** between routers, 399 configuring, 402-404 details, displaying, 404 functionality, testing, 406 large scale environments, 411 multipoint with DMVPN, 411 point-to-point, 399 routes, 405 troubleshooting, 406 *ACLs, 409-410 interface state, 407 Layer 3 issues, 409 source/destination addresses, 406 tunnel destination, 408* tunnel interfaces, 398 unsecured networks, 400-401 verifying, 404-406 **group numbers (HSRP), 555**

#### **groups**

endpoint, 773 SNMPv3, 705-707 *MIB views, 705 security levels, 705 write views, 706*

#### **H**

**HDLC (High-level Data Link Control), 331, 336-340, 398 headers** 802.1Q, 500-501 802.11, 501 delivery, 400 IP, 499-501 MPLS Label, 501 **Hello BPDU, 49 Hello Interval, 184, 233 Hello messages (OSPF), 181-182 Hello timer** dead timer mismatches, troubleshooting, 293-294 STP, 56 **hexadecimal-to-binary conversion, 808 high availability, 159-160 High-level Data Link Control (HDLC), 331, 336-340, 398 High-speed WICs (HWICs), 332 historical success/failure counters (IP SLAs), 716 history** IP SLA data, 717 OSPF, 619 SNMP, 695 **history buckets-kept 6 command, 728 history enhanced command, 717**

**history enhanced interval command, 728 history filter all command, 728 history lives-kept 1 command, 728 Hold Interval, 233 hostname command, 345 hosts** IPv6, 595 *connectivity, verifying, 600-601 issues, 604 missing settings, 608-610 name resolution problems, 607-608 pings fail from default router, 606-607 pings only working in some cases, 605-606 stateful DHCPv6, 596 stateless address autoconfiguration (SLAAC), 597* routes, 357 server virtualization, 734 troubleshooting IPv4 settings *default router IP address setting, 572 DNS problems, 571-572 ensuring IPv4 settings match, 568-569 mismatched masks, 569-571* **HSRP (Hot Standby Router Protocol), 544, 551** active/passive model, 551 active/standby routers, choosing, 555 active/standby rules, 557 configuring, 554 failover, 552 group numbers, 555

load balancing, 553 no preemption, 557 with preemption, 558 troubleshooting, 560 *ACL blocks HSRP packets, 563 configuration, 560-561 group number mismatches, 563 misconfiguration symptoms, 561 routers configuring different VIPs, 563 version mismatches, 562* verifying, 555-556 versions, 559-560 **HSRPv2 (HSRP version 2), 559 hub and spoke topology (MetroE), 369 Huston, Geoff website, 303 HWICs (High-speed WICs), 332 hypervisors, 734**

# **I**

**IaaS (Infrastructure as a Service), 742 IANA (Internet Assigned Numbers Authority), 174** ASNs, assigning, 174 ICMPv6 parameters, 669 IPv6 multicast address space registry website, 682 website, 174 **iBGP (Internal BGP), 304 icmp-echo command, 728 ICMP-Echo operations, 714-715 ICMP Echo probe, 713 icmp keyword, 481 ICMPv6** Echo Request messages, 674 messages, filtering, 668-684 packets, matching, 675

**ICND2 practice exam.** *See* **practice exams IEEE (Institute of Electrical and Electronics Engineers)** 802.1D Spanning-Tree states, 58 802.1D standard, 58 802.1w amendment, 58 802.1x *access, securing, 144-145 authenticators, 145 LAN access, securing, 145-146* default port costs, 55 Ethernet standards, 366 "Get IEEE 802" program, 59 **ifconfig command, 568, 600, 615 IGP (interior gateway protocol), 173, 226** BGPs, compared, 302 classless/classful, 177 configuring, 310 goals, 302 metrics, 175-176 routing protocol algorithm, 175 subnets, 303 **IGRP (Interior Gateway Routing Protocol), 175 implicit filtering, 683-684 incoming frames, 112-113 inferior Hello, 50 infinity, 231 Inform messages, 696-697** SNMPv2, 701-702 SNMPv3, 710-711 **Infrastructure as a Service (IaaS), 742 injecting BGP table entries, 314** advertising subnets to ISPs, 318 classful network routes, 315-318 static discard routes, 319-320

**instantiating VMs, 742 Institute of Electrical and Electronics Engineers.** *See* **IEEE Integrated Intermediate System to Intermediate System (IS-IS), 175 interactive data application traffic, 492 interactive voice traffic, 494 interarea routes, 190, 212, 640 intercloud exchanges, 748-749 Intercloud Fabric, 749 interface command, 25, 37, 543 interface dialer command, 432 interface loopback command, 196, 222 interface multilink command, 360 interface multilink 1 command, 350 interface port-channel command, 543 interface range command, 27 interface tunnel command, 400, 432 interface vlan command, 543 interfaces** ABR OSPF areas, verifying, 210-211 access, 113-114 administratively shutdown, 49 application programming (APIs), 768-769 bandwidth *defaults, 216 EIGRP metric calculations, 265 EIGRP routes, tuning, 259 higher reference, 217 OSPF costs based on, 216-217* blocking state, 47 delays, 265 dialer *Layer 3 orientation, 425 PPPoE, 416-417, 421-422*

down status, 354 **EIGRP** *configuration problems, 278-281 enabled, finding, 250-252, 275 OSPF interfaces, compared, 281 troubleshooting, 275-281* EIGRP for IPv6, 654-655 EtherChannels, adding, 108-109 failed, 49 forwarding state, 47 LAN speeds, 490 learning state, 58 listening state, 58 loopback, 203 multilink, 349 Northbound (NBIs), 768-770 OSPF *bandwidth, 216 costs, setting, 216-217 EIGRP interfaces, compared, 281 identifying, 275 passive, 196 troubleshooting, 281-283* OSPFv2 configuration, 218 *example, 218 verifying, 219-221* OSPFv3, 630 *influence route selections, setting, 626 troubleshooting, 631-632 verifying, 630-631, 638-640* passive *EIGRP, 251 OSPF, 204-206 OSFPv3, 624* per-VLAN STP costs, 74

routed, 535-537 routing protocol-enabled, verifying, 274 Southbound (SBIs), 767-768 states *changing with STP, 57-58 forwarding or blocking criteria, 48-49* status codes, 353 subinterfaces, 524-527 switched virtual. *See* SVIs tunnel *ACLs, 409-410 creating, 400 destinations, 408 Layer 3 issues, 409 replacing serial links, 398 state, 407* virtual-access, 423 VLAN. *See* SVIs WANs, 490 working, 49 **interior gateway protocol.** *See* **IGP Interior Gateway Routing Protocol (IGRP), 175 interior IP routing protocols, 233 internal BGP (iBGP), 304 internal processing (switches), 765-766 internal routers, 190, 623-624 Internet** access, 389 *cable Internet, 391 DSLs (digital subscriber lines), 390-391 fiber, 393 WANs, 389 wireless WANs, 392-393*

edge, eBGP and, 306 *design, 306 enterprise public prefixes, advertising, 307-308 ISP default routes, learning, 309* public cloud *accessing, 745-746 computing branch office connections, 751* VPNs, 389 *benefits, 394 clients, 396-397 security, 393 site-to-site, 395-396* as WAN service, 389 wireless, 393 **Internet Assigned Numbers Authority.**  *See* **IANA Internet service providers.** *See* **ISPs Inter-Switch Link (ISL), 20-21, 525 intra-area routes, 190 ip -6 neighbor show command, 615 ip access-group command, 450, 457, 467, 477, 486 ip access-list command, 472, 486 ip access-list extended command, 473 IP ACLs (access control lists).** *See*  **ACLs ip address command, 568, 584-585** IP addresses on loopback interfaces, 196 MLPPP, 350 subinterfaces, 525 **ip address negotiated command, 418, 432 ip\_address parameter (network command), 198**

**IP addressing** conversions *binary-to-hexadecimal, 808 decimal-to-binary, 805-807 hexadecimal-to-binary, 808* public clouds *address assignment services, 756-757 DHCP services, 757* **ip domain-lookup command, 572 IP headers, 499-501 ip hello-interval eigrp command, 247, 270, 297, 648 ip helper-address command, 573-574 ip hold-time eigrp command, 247, 270, 297 IP IGP metrics, 175-176 ip mtu command, 296, 637 ip name-server command, 572 ip ospf command, 222 ip ospf cost command, 222 ip ospf dead-interval command, 297 ip ospf hello-interval command, 297 ip route command, 323 ip routing command, 543 ip sla command, 728 ip sla restart command, 728 IP SLAs (IP Service Level Agreements), 712** historical success/failure counters, 716 history data, troubleshooting with, 717 ICMP-Echo, 713-715 operations, 713 responders, 713 sources, 713

troubleshooting with *counters, 715-716 history data, 717* UDP Jitter probes, 713 **ip sla schedule command, 715 IP telephony (VLANs), 34** data and voice VLAN concepts, 34-36 data and voice VLAN configuration and verification, 36-38 summary, 38-39 **ipconfig command, 568, 600, 615 IPP (IP Precedence) fields (QoS marking), 501-503 IPsec, 395-396 IPv4 routing** ACLs, 666-667 addresses, 197, 619 EIGRP *configuration, 248-249 load balancing, 263-264 verifying, 253-254* EIGRP verification, 249 *EIGRP enabled interfaces, finding, 250-252 IPv4 routing table, displaying, 253-254 neighbor status, displaying, 253* Layer 3 EtherChannels *configuring, 537-539 troubleshooting, 541 verifying, 539-540* Layer 3 switch routed ports, 534-537 Layer 3 switching with SVIs *configuring, 529-531 troubleshooting, 532-534 verifying, 531*

matching addresses *any/all addresses, 448 exact IP address, 445-446 subset of address, 446-447* OSPF added, 201 QoS marking, 499 routing protocols *displaying, 202 troubleshooting, 273-274* subnet masks *mismatched masks, 569-571 VLSM (variable length subnet masking), 581* troubleshooting, 572 *default router IP address setting, 572 DHCP issues, 573-574 DNS problems, 571-572 incorrect addressing plans, 581-585 IP forwarding issues, 577-580 LAN issues, 575-576 mismatched IPv4 settings, 568-569 mismatched masks, 569-571 packet filtering with access lists, 586 router WAN interface status, 585* **ipv6 access-list commands** building, 678-679 IPv6 ACLs, 687 **ipv6 access-list deny command, 678 ipv6 access-list permit command, 678 ipv6 address command, 598, 614 ipv6 dhcp relay destination command, 614 ipv6 eigrp command, 648, 662 ipv6 hello-interval eigrp command, 662**

**ipv6 hold-time eigrp command, 662 ipv6 mtu command, 637 ipv6 ospf command, 614, 624, 643 ipv6 ospf cost command, 643 ipv6 router eigrp command, 647, 662 ipv6 router ospf command, 614, 624, 643 IPv6 routing** access restrictions with IPv6 ACLs, 685 ACLs, 664-666 *access-list commands, building, 678-679 access restrictions, 685 blocking, 683 capabilities, 669 extended, 674-678 filtering ICMPv6 NDP messages, 679-683 filtering policies, 668 ICMPv6 message filtering, 668-669 implicit filtering ICMPv6 NDP messages, 683-684 IPv4 ACL, compared, 666-667 limitations, 669-670 logging, 670 management control, 685 prefix lengths, 670 problems, 612 router originated packets, 670 standard, configuring, 671-674 testing, 677 tunneled traffic matching, 670* addressing on routers configuration, 598-599 connectivity, verifying, 600-601 *hosts, 600-601 routers, 601-603*

**EIGRP** *ASNs, 649 configuration, 647-649 DUAL, 646 EIGRP for IPv4, compared, 644-646, 653 FS, 646 interfaces, 654-655 load balancing, 651-652 neighbors, 656-657 routes, 650-651, 659-660 successors, 646 timers, 652 topology data, 657-658* global unicast addresses, 593 host configuration, 595 *stateful DHCPv6, 596 stateless address autoconfiguration (SLAAC), 597* link-local addresses, 595 multicast addresses, 682 OSPF, 619-620 OSPFv3 *configuration, 621-622 default routes, 627-628 interface cost metrics, 638-640 interfaces, 630 IPv6 MTU mismatches, 636-638 IPv6 routes, troubleshooting, 640-641 load balancing, 627 LSAs, 636 LSDBs, 636 multiarea on ABR configuration, 625 neighbors, 632*

*OSPFv2, compared, 621, 628-629 passive interfaces, 624 RIDs, 624 route selection metrics, 626 single-area configuration, 623-624 troubleshooting interfaces, 631-632 troubleshooting neighbors, 633-635 verifying interfaces, 630-631 verifying neighbors, 632-633* protocols, 619 QoS marking, 500 routers, enabling, 598 routes *EIGRP for IPv6 metrics, 650-651 OSPFv3 metrics, 626, 638-640 troubleshooting, 640-641* subnetting, 593 unique local unicast addresses, 593 static route configuration, 599 subnetting, 593-594 troubleshooting, 604 *ACLs, 612 filtering issues, 604 host issues, 604 host pings fail from default router, 606-607 host pings only working in some cases, 605-606 missing IPv6 settings in host, 608-610 name resolution problems, 607-608 router issues, 604 routing, 611-612* unicast addresses, 593-595

**ipv6 traffic-filter command, 673, 687 ipv6 unicast routing command, 598, 614 IS-IS (Integrated Intermediate System to Intermediate System), 175 ISL (Inter-Switch Link), 20-21, 525 ISPs (Internet service providers), 389** default routes, learning, 320-321 dial connections with PPP, 414 Internet edge, learning, 309 router configuration example, 419 subnets, advertising, 318

# **J**

**Jenkins continuous integration and automation tool, 744 jitter, managing, 491**

### **K**

**keepalive failures, 355 keyboard, video display, or mouse (KVM), 733 keys (encryption), 395 keywords.** *See also* **commands** any, 448 deny, 442, 448-449 icmp, 481 log, 452, 670 permit, 442, 448-449 tcp, 464 udp, 464 **knowledge gaps, finding, 792-793 K-values (EIGRP), 286 KVM (keyboard, video display, or mouse), 733**

## **L**

**labs, completing, 795-796 LACP (Link Aggregation Control Protocol), 86 LANs, 523** defined, 16 DPs, 54, 104-105 interfaces, 490 redundancy *problems caused without STP, 45-46 STP, 42* security *IEEE 802.1x, 144-146 STP security exposures, 65-66* troubleshooting, 575-576 VLAN support, adding, 122 **Layer 1** leased-line WANs *CSU/DSUs, 334 physical components, 332-333 speeds, 333-334 troubleshooting, 354* leased-line WANs with HDLC, 335-336 PPPoE *configuration, 416-417 switches, 21 troubleshooting, 427-428* **Layer 2** leased-line WANs, 354-356 leased-lines with HDLC, 336 MLPPP, 349 PPPoE *configuration, 417 troubleshooting, 428-429*

**Layer 3** GRE tunnel issues, 409 leased-line WANs, troubleshooting, 357-358 MetroE design, 370 *E-LAN service, 371-372 E-Line service, 370-371 E-Tree service, 372* MLPPP, 348-349 MPLS, 377 MPLS VPNs, 379-380 *EIGRP challenges, 382 OSPF area design, 381-382* PPPoE *configuration, 417-418 status, verifying, 425 troubleshooting, 429* switches, 21 *EtherChannels, 537-541 routed ports, 534-537 with SVIs, 529-534 VLAN (virtual LAN) routing, 23-24* **LCP (Link Control Protocol), 341-342 learning state (interfaces), 58 leased-line WANs, 330-331** building, 335-336 CSU/DSU, 334 with HDLC, 336 *configuring HDLC, 337-340 de-encapsulating/ re-encapsulating IP packets, 336 framing, 336* physical components, 332-333 with PPP *authentication, 342-343 configuring PPP, 343-344*

*configuring PPP CHAP, 344-346 configuring PPP PAP, 346-347 control protocols, 341 framing, 341 multilink.* See *MLPPP PPP functions, 340* speeds, 333-334 troubleshooting, 353-354 *Layer 1 problems, 354 Layer 2 problems, 354-356 Layer 3 problems, 357-358 mismatched subnets, 358* **least-bandwidth, 237 limiting SPAN sources, 725 Link Aggregation Control Protocol (LACP), 86 Link Control Protocol (LCP), 341-342 link-local addresses, 595 link-state advertisements.** *See* **LSAs link-state database.** *See* **LSDB link-state protocols, 175.** *See also* **OSPF Link-State Update (LSU) packets, 183 links** access *MetroE, 365 MPLS, 378* addresses, 311-312 Ethernet, 185-186 RSTP types, 63 serial *bandwidth, 238-239 replacing with IP tunnels, 398 routing IP packets over, 398* **list logic (IP ACLs), 444-445 listening state (interfaces), 58 LLQ (Low Latency Queuing), 505-507**

**load balancing** EIGRP, 263-264, 651-652 HSRP, 553 MLPPP, 349 OSPF, 217 OSPFv3, 627 **local SPAN, configuring, 721-724 location (ACLs), 440-441 log keyword, 452, 670 log messages, unsolicited, 283 logging IPv6 ACLs, 670 logical switches, 157-158 logins (AAA), 147, 150 Long-Term Evolution (LTE), 393 loopback interfaces, 203 looping frames, preventing, 44 loss, managing, 491 Low Latency Queuing (LLQ), 505-507 LSAs (link-state advertisements), 183** exchanging with OSPF neighbors, 183-184 *DRs on Ethernet links, 185-186 maintenance, 184-185* flooding, 179 LSDB relationship, 179 OSPFv3, 636 router, 636 **LSDB (link-state database), 179** area design, 190 best routes, finding, 180 contents, displaying, 201 exchanging between neighbors *DRs on Ethernet links, 185-186 fully exchanging LSAs, 183-184 maintaining neighbors, 184-185* LSAs relationship, 179 OSPFv3, 636

**LSU (Link-State Update) packets, 183 LTE (Long-Term Evolution), 393**

#### **M**

**mac-address command, 432 MAC addresses** burned-in, 49 forwarding, 111 learning, 111 tables *EtherChannel impact, predicting, 111-112 instability, 47 STP impact, predicting, 110* **maintenance** EIGRP neighbors, 233 OSPF neighbors, 184-185 **Managed Extensibility Framework (MEF), 366 Management Information Base.** *See*  **MIB management plane (networking devices), 764 managing** bandwidth, 491 delay, 491 IPv6 ACLs, 685 jitter, 491 loss, 491 SNMP, 695 **manual EtherChannels configuration, 84-86 marking, 497-499** with classification, 497 DiffServ DSCP values *AF, 502-503 CS, 503 EF, 502*

Ethernet 802.1Q headers, 500-501 Ethernet 802.11 headers, 501 IP headers, 499-501 MPLS Label headers, 501 trust boundaries, 501-502 **matching packets, 441-442 matching parameters** extended numbered ACLs *protocol, source IP, and destination IP, 463-464 TCP and UDP port numbers, 464-467* standard numbered ACLs *any/all addresses, 448 command syntax, 445 exact IP address, 445-446 subset of address, 446-447 wildcard masks, 446-448* **MaxAge timer (STP), 56 maximum-paths command, 218, 222, 270 EIGRP** *for IPv4, 247, 647 for IPv6, 651, 662 load balancing, 263* OSPFv3, 627, 643 **maximum transmission unit.** *See* **MTU measuring** cloud computing services, 739 end-user traffic, 713 **MEC (Multichassis EtherChannel), 161 MEF (Managed Extensibility Framework), 366 memory (TCAM), 766 messages** challenge, 342 debug, 261

EIGRP, 242 Get *agent information, 696 RO/RW communities, 699 SNMPv2 support, 699-701* ICMPv6 *Echo request, 674 filtering, 668-669 NDP, filtering, 679-684* Inform, 696-697 *SNMPv2, 701-702 SNMPv3, 710-711* NA (neighbor advertisement), 683 NS (neighbor solicitation), 683 OSPF Hello, 181-182 partial update, 232 RA (router advertisement), 610, 684 RS (router solicitation), 610, 684 RSTP, 62 Set *RO/RW communities, 699 SNMPv2 support, 699-701 writing variables on agents, 696* SNMP variables, monitoring, 696 STP Hello BPDU, 49 Trap, 696-697 *SNMPv2, 701-702 SNMPv3, 710-711* unsolicited log, 283 update *BGP, 303, 310 DV routing protocols, 229-230 EIGRP, 235-236*

**metrics** BGP best path selection, 305-306 EIGRP, 236 *bandwidth, 265 calculation, 236-237 components, 262 delay settings, 265 EIGRP topology database, 262 example, 237-238 FD (feasible distance), 240-241 RD (reported distance), 240-241 route load balancing, 264 serial link bandwidth, 238-239* IGP, 175-176 infinity, 231 IPv6 routes *EIGRP for IPv6, 650-651 OSPFv3 interface costs, 626* OSPF, 215 *based on interface bandwidth, 216-217 higher reference bandwidth, 217 setting, 217* OSPFv3, 638-640 per-VLAN STP, 74 port, 78-79 root, 48 STP port, 53 **MetroE (Metro Ethernet), 362-364** access links, 365 data usage, 373 *bandwidth used, charging for, 373-374 overages, controlling, 374-375* IEEE Ethernet standards, 366

Layer 3 design, 370 *E-LAN service, 371-372 E-Line service, 370-371 E-Tree service, 372* MEF, 366 physical design, 365-366 services, 366 *E-LAN, 368-372 E-Line, 367-371 E-Tree, 369-372* topologies *full mesh, 368 hub and spoke, 369 partial mesh, 369 Point-to-Point, 367-368* **MIB (Management Information Base), 695-697** OIDs, 697 variables *monitoring, 696 numbering/names, 697* views, 705 **mind maps, reviewing, 795 mismatched IPv4 settings, troubleshooting, 568-569 mismatched masks, troubleshooting, 569-571 mismatched subnets, 286 MLPPP (multilink PPP), 348** configuring, 349-350 Layer 2 fragmentation balance, 349 Layer 3, 348-349 load balancing, 349 verifying, 351-353 **monitor session command, 721, 728 monitoring MIB variables, 696 MPBGP (Multiprotocol BGP), 380**

**MPLS (Multiprotocol Label Switching), 362, 375-377** access links, 378 Label headers, 501 Layer 3 design, 377 public cloud connections, 747 QoS, 378-379 virtual private networks. *See* MPLS VPNs **MPLS VPNs (MPLS Virtual Private Networks), 376** EIGRP challenges, 382 Layer 3, 379-382 OSPF area design, 381-382 **MST (Multiple Spanning Tree), 72 MTU (maximum transmission unit), 236** IPv6 mismatches, 636-638 OSPF mismatched settings, 296 **mtu command, 432 multiarea on ABR OSPFv3 configuration, 625 multiarea OSPFv2 configuration, 206-210** network commands, 209 single-area configurations, 207-208 subnets, 206 verifying, 210-212 **multiarea OSPFv3 configuration, 622 multicast addresses, 682 Multichassis EtherChannel (MEC), 161 multihomed Internet edge design, 306 multilayer switches.** *See* **Layer 3, switches multilink interfaces, 349 multiple frame transmissions, 47 multiple queues (queuing systems), 504** **multiple serial links between routers, 347 Multiple Spanning Tree (MST), 72 Multiprotocol BGP (MPBGP), 380 Multiprotocol Label Switching.** *See*  **MPLS multithreading, 734**

### **N**

**NA (neighbor advertisement) messages, 683 name command, 25, 40, 135 named ACLs** configuration, 472 editing, 473-475 overview, 471-472 **named mode (EIGRP configuration), 249 names (MIB variables), 697 National Institute of Standards and Technology (NIST), 739 native VLANs, 20** mismatched on trunks, 118 router configuration, 525-526 **NBAR (Network Based Application Recognition), 498 NBIs (Northbound Interfaces), 768-770 NCP (Network Control Protocols), 341 NDA (nondisclosure agreement), 788 NDP (Neighbor Discovery Protocol), 593** filtering messages through IPv6 ACLs, 679-683 implicit filtering messages through IPv6 ACLs, 683-684 SLAAC, 597 **ndp –an command, 615**

**neighbor commands, 322 neighbor shutdown command, 314 neighbors** advertisement (NA) messages, 683 BGP, 303 *disabling, 314 states, 313* eBGP *configuring, 312 disabling, 314 using link addresses, configuring, 311 verifying, 312-313* EIGRP for IPv4, 234-235 *discovery, 234 requirements, 286 status, 253 topology information, exchanging, 235-236 troubleshooting, 286-290 verifying, 235, 285-286* EIGRP for IPv6, 656-657 *requirements, 656 troubleshooting, 656-657* **OSPF** *area mismatches, finding, 290-291 duplicate RIDs, 291-293 Hello/dead timer mismatches, 293-294 Hello messages, 181-182 LSDB exchange, 183-186 meeting, 181 requirements, 289 RIDs, learning, 181 states, 182-183, 186, 288 troubleshooting, 288-294*

OSPFv3, 632 *requirements, 633-634 troubleshooting, 633-635 verifying, 632-633* relationships, 284 *neighbor requirements, 284 pinging routers, confirming, 285* routing protocol relationships, troubleshooting, 274 solicitation (NS) messages, 683 states, 628 **netsh interface ipv6show neighbors command, 615 Network Based Application Recognition (NBAR), 498 network command, 222, 323** BGP table entries, injecting, 314 *advertising subnets to ISPs, 318 classful network routes, 315-318 static discard routes, 319-320* EIGRP, 270 *enabling, 246 for IPv4, 648 for IPv6 compatibility, 647 wildcard masks, 248* OSPF single-area configuration, 198-200 OSPFv2 *interface configuration, 218 multiarea configuration, 209* **Network Control Protocols (NCP), 341 network functions virtualization (NFV), 754 network interface cards (NICs), 718, 735 Network Interface Modules (NIMs), 332**

**Network Layer Reachability Information (NLRI), 303 Network Management Station.** *See*  **NMS Network Time Protocol (NTP), 757-758 networks** analyzers, 719 broad access, 739 classful *autosummarization at boundaries, 266-267 routes, injecting, 315-318* contiguous, 267 controllers *centralized control, 766-767 defined, 766 Northbound Interfaces (NBIs), 768-770 Southbound Interfaces (SBIs), 767-768* devices, 762 *control, centralizing, 766-767 control plane, 763-764 data plane, 762-763 management plane, 764 security.* See *authentication, AAA servers switch internal processing, 765-766* discontiguous, 267 discontiguous classful, 266-268 flow, 493 physical data center, 736 programmability, 760 *APIC Enterprise Module (APIC-EM), 774-776 Application Centric Infrastructure (ACI), 773-774 comparisons, 776*

public cloud *address assignment services, 756-757 DHCP services, 757 DNS services, 754-756 NTP, 757-758 VNFs, 752-754* redundancy needs, 547-548 traffic *bandwidth, managing, 491 characteristics, 491 delay, 491 jitter, 491 loss, 491 types, 492-494* unsecured, 400-401 virtual, 735-736, 754 VMs, 736 **Nexus 1000v vSwitch, 736 NFV (network functions virtualization), 754 NHRP (Next Hop Resolution Protocol), 412-413** dynamic mapping, enabling, 412 spoke-to-spoke communication, 413 **NICs (network interface cards), 718, 735 NIMs (Network Interface Modules), 332 NIST (National Institute of Standards and Technology), 739 NLRI (Network Layer Reachability Information), 303 NMS (Network Management Station), 695** notification community strings, 701 SNMP, 696-697 **no auto-summary command, 268**

**no ip access-group command, 476 no ip address command, 539 no ip domain-lookup command, 572 no ip sla schedule 1 command, 715 no neighbor shutdown command, 314 no passive-interface command, 223, 270 no shutdown command, 40, 359** EIGRP for IPv6, 650, 662 Layer 1 leased-line WAN problems, 354 OSPF processes, 294 ROAS subinterfaces, 527 **no spanning-tree portfast bpduguard default command, 95 no spanning-tree portfast default command, 95 no switchport command** Layer 3 EtherChannels, 539 Layer 3 switches, 543 routed ports, 535 **nondisclosure agreement (NDA), 788 noninteractive data application traffic, 493 nonroot switches (RPs), 101-103** problems, troubleshooting, 103 tiebreakers, 102-103 **normal-time questions, 785 Northbound Interfaces (NBIs), 768-770 notification community strings, 701 notifications** SNMP, 696-697 SNMPv3, 710-711 **NS (neighbor solicitation) messages, 683 NTP (Network Time Protocol), 757-758**

**numbered ACLs, configuring, 475-476 numbers** AS numbers. *See* ASNs HSRP group, 555 MIB variables, 697 ROAS subinterfaces, 525 sequence, editing ACLs with, 473-475 **numeric reference table conversions** binary-to-hexadecimal, 808 decimal-to-binary, 805-807 hexadecimal-to-binary, 808

# **O**

**ODL (OpenDaylight), 771-772 Odom, Wendell Twitter/Facebook information, 799 OIDs (object IDs), 697 on-demand self-service (cloud computing), 739 one-way delay, 491 ONF (Open Networking Foundation), 771 Open SDN, 771 Open SDN Controller (OSC), 772 Open Shortest Path First.** *See* **OSPF OpenDaylight (ODL), 771-772 OpenFlow, 768, 771 operations (IP SLAs), 713-715 OpFlex, 768 OSC (Open SDN Controller), 772 OSPF (Open Shortest Path First), 170, 179** area design, 189 *ABR, 190, 210-211 areas, 189-190 backbone areas, 190 backbone routers, 190*

*benefits, 191 interarea routes, 190 internal routers, 190 intra-area routes, 190 MPLS VPNs, 381-382 network size, 189 problems, 188, 281 single-area, 188 SPF workload, reducing, 190 three-area, 189* best routes with SPF, calculating, 186-188 configuration *errors, troubleshooting, 282-283 mode, enabling, 198* default routes, 213-215 Dijkstra SPF algorithm, 180 EIGRP, compared, 224 goals, 302 Hello/dead timers, 293-294 history, 619 interarea routes, verifying, 212 interfaces *costs, setting, 216-217 EIGRP interfaces, compared, 281 identifying, 275 passive, 196 troubleshooting, 281-283* load balancing, 217 LSAs, 179 metrics, 215 *based on interface bandwidth, 216-217 higher reference bandwidth, 217 setting, 217* MTU mismatched settings, 296 neighbors, 181

*area mismatches, finding, 290-291 DRs on Ethernet links, 185-186 duplicate RIDs, 291-293 Hello messages, 181-182 Hello/dead timer mismatches, 293-294 LSAs, exchanging, 183-184 maintaining, 184-185 meeting, 181 requirements, 284, 289 RIDs, learning, 181 states, 182-186, 288 troubleshooting, 288-294* process-ids, 198 processes, shutting down, 294-296 RIDs *configuring, 203-204 duplicate, troubleshooting, 291-293* super backbone, 381 Version 2. *See* OSPFv2 **OSPFv2 (OSPF Version 2), 170** default routes, 213-215 dual stack, 619 history, 619 interface configuration *example, 218 verifying, 219-221* load balancing, 217 metrics, 215 *based on interface bandwidth, 216-217 higher reference bandwidth, 217 setting, 217*

multiarea configuration, 206-210 *network commands, 209 single-area configurations, 207-208 subnets, 206 verifying, 210-212* OSPFv3, compared, 621, 628-629 RIPv2/EIGRP, compared, 233 single-area configuration, 197-198 *IPv4 addresses, 197 matching with network command, 198-200 multiarea configurations, 207-208 network command, 198 organization, 196-197 passive interfaces, 204-206 RIDs, 203-204 verifying, 200-202 wildcard masks, 199* **OSPFv3 (OSPF Version 3), 616** address families dual stack, 620 configuration, 621 *default routes, 627-628 load balancing, 627 multiarea example, 622 multiarea on ABR, 625 route selection metrics, setting, 626 single-area, 623-624* dual stack, 619 interfaces, 630 *troubleshooting, 631-632 verifying, 630-631* IPv6 *MTU mismatches, 636-638 routes, 638-641*

LSAs, 636 LSDBs, 636 neighbors, 632 *requirements, 633-634 troubleshooting, 633-635 verifying, 632-633* OSPFv2, compared, 621, 628-629 passive interfaces, 624 RIDs, 624 **output queuing, 504 overages (MetroE data usage), 374-375 overlapping routes, troubleshooting, 577-580 overlapping subnets** with VLSM, 583-585 without VLSM, 581-583

#### **P**

**PaaS (Platform as a Service), 743-744 packets** classification, 495 *ACLs, 497 with marking, 497 matching, 496-497 NBAR, 498 router queuing, 496 routers, 497* congestion avoidance, 512 *TCP windowing, 512-513 tools, 513-514* congestion management, 504 *Low Latency Queuing (LLQ), 505-507 multiple queues, 504 output queuing, 504*

*prioritization, 505 queuing strategy, 507 round robin scheduling, 505* de-encapsulating/re-encapsulating with HDLC, 336 defined, 495 filtering. *See* ACLs ICMPv6, 675 marking, 499 *802.1Q headers, 500-501 802.11 headers, 501 with classification, 497 DiffServ DSCP AF values, 502-503 DiffServ DSCP CS values, 503 DiffServ DSCP EF values, 502 IP headers, 499-501 MPLS Label headers, 501 trust boundaries, 501-502* matching, 441-442 policing, 507 *discarding excess traffic, 509 edge between networks, 509-510 features, 510 traffic rate versus configured policing rate, 508* router originated, 670 router queuing, 496 routing over serial links, 398 shaping, 507, 510 *features, 512 slowing messages, 510 time intervals, 511-512* TCP, 675 UDP, 675 **PAgP (Port Aggregation Protocol), 86**

**PAP (Password Authentication Protocol)** authentication, 343, 356 configuring, 346-347 **parameters** ICMPv6, 669 ip\_address, 198 wildcard\_mask, 198 **partial mesh topology (MetroE), 369 partial updates (EIGRP), 232, 235 passive-interface command, 205** defined, 222, 297 EIGRP, 251, 270 OSPF interfaces as passive, configuring, 196 OSPFv3, 624 **passive-interface default command, 205, 270 passive interfaces** EIGRP, 251 OSPF, 196, 204-206 OSPFv3, 624 **Password Authentication Protocol.** *See*  **PAP passwords, 698 path attributes (BGP), 305-306 Path MTU Discovery (PMTUD), 668 paths** forwarding *APIC-EM Path Trace ACL Analysis tool, 778 APIC-EM Path Trace app, 777* selections, 172 **PBX (private branch exchange), 34 PCP (Priority Code Point) field (802.1Q header), 500 PE (provider edge), 377**

**Pearson Network Simulator (the Sim), 796 peers (BGPs), 303 periodic updates, 229 permit command, 471-474, 487** extended IPv6 ACLs, 675 GRE tunnel ACLs, 410 IPv6 ACLs, 672 **permit gre command, 432 permit icmp any any routeradvertisement command, 684 permit icmp any any router-solicitation command, 684 permit ipv6 commands, 687 permit keyword, 442, 448-449 Per-VLAN Spanning Tree Plus (PVST+), 72-73 physical data center networks, 736 physical design (MetroE), 365-366 physical server model, 734 ping command, 483, 571-574, 615** IPv6 *connectivity, testing, 600-602 routes, testing, 614* leased-line WANs, 353 self-ping, 483-485 **ping6 command, 615** IPv6 ACLs, 674 IPv6 connectivity, testing, 601 **pings (IPv6 hosts)** failure from default router, 606-607 name resolution problems, 607-608 working only in some cases, 605-606 **planes (networking devices)** control, 763-764 data, 762-763 management, 764

**planning** EIGRP configuration, 246 VTP configuration, 129 **Platform as a Service (PaaS), 743-744 PMTUD (Path MTU Discovery), 668 point-to-point edge ports, 63, 93 point-to-point GRE tunnels, 399 point-to-point lines, 330-331** building, 335-336 CSU/DSU, 334 with HDLC, 336 *configuring HDLC, 337-340 de-encapsulating/ re-encapsulating IP packets, 336 framing, 336* physical components, 332-333 with PPP *authentication, 342-343 configuring PPP, 343-344 configuring PPP CHAP, 344-346 configuring PPP PAP, 346-347 control protocols, 341 framing, 341 multilink.* See *MLPPP PPP functions, 340* speeds, 333-334 troubleshooting, 353-354 *Layer 1 problems, 354 Layer 2 problems, 354-356 Layer 3 problems, 357-358 mismatched subnets, 358* **Point-to-Point over Ethernet.** *See*  **PPPoE point-to-point ports, 63, 93 Point-to-Point Protocol.** *See* **PPP**

**Point-to-Point topology (MetroE), 367-368 points of presence (PoP), 304, 365 policies** ACI, 773 filtering, 668 **policing** data overages (MetroE), 374 QoS, 507 *discarding excess traffic, 509 edge between networks, 509-510 features, 510 traffic rate versus configured policing rate, 508* rate, 508 **pooling resources, 739 PoP (points of presence), 304, 365 Port Aggregation Protocol (PAgP), 86 PortChannels.** *See* **EtherChannels PortFast, 65** configuring, 81 enabling/disabling, 83 global settings, displaying, 83 verifying, 82-83 **ports** 802.1w RSTP roles, 60 alternate, 60-61, 91-92 backup, 60, 91-92 blocking, choosing, 44 channels, 86 costs *IEEE default, 55 STP, 53, 78-79* designated, 49, 54, 60 disabled, 60 Layer 3 switch routed, 534-537 numbers, matching, 464-467

per-VLAN STP costs, 74 root (RPs), 60 *nonroot switches, 101-103 switches, choosing, 52-53* RSTP *backup, 62-63 roles, 60, 91-92 states, 92-93 types, 63, 92* SPAN destination/source, 719 stacking ports, 156 states *RSTP, 92 STP versus RSTP, 62* switch root, choosing, 52-53 trusted/untrusted, 151-153 *configuring, 153 DHCP snooping, 154* **powers of 2 numeric reference table, 810 PPP (Point-to-Point Protocol), 340, 413** authentication, 342-343 CHAP *authentication, 342, 356 configuring, 344-345 verifying, 345-346* configuring, 343-344 control protocols, 341 dial connections to ISPs, 414 framing, 341 leased-line WANs, 340 multilink (MLPPP), 348 *configuring, 349-350 Layer 2 fragmentation balance, 349 Layer 3, 348-349*

*load balancing, 349 verifying, 351-353* PAP *authentication, 343, 356 configuring, 346-347* PPPoE Layer 2 configuration, 417 status, 344 **ppp authentication chap command, 345 ppp authentication command, 349, 359 ppp chap hostname command, 432 ppp chap password command, 432 ppp multilink command, 350, 360 ppp multilink group command, 360 ppp multilink group 1 command, 350 ppp pap sent-username command, 346, 359 PPPoE (Point-to-Point over Ethernet), 413-415** configuring, 415-416 *ISP router configuration example, 419 Layer 1, 416-417 Layer 2, 417 Layer 3, 417-418 summary, 418-419* enabling, 417 history, 414 troubleshooting, 425-426 *customer router configuration, 426 dialer 2 status, 427 Layer 1, 427-428 Layer 2, 428-429 Layer 3, 429 summary, 430*

verification, 420-421 *dialers, 421-422 Layer 3 status, 425 session status, 424 virtual-access interfaces, 423* **pppoe-client dial-pool number command, 417, 432 pppoe enable command, 417, 432 practice exams** answering questions, 790-791 CCNA R&S, 790 checklist, 790 ICND2, 790 knowledge gaps, finding, 792-793 other, 792 scores, 796-797 taking, 789-790 **preemption (HSRP active/standby roles), 557-558 pre-exam suggestions, 786-787 prefixes** BGP, 303 IPv6, 594, 670 **preparing for the exam** CLI skills, 794-796 exam-day suggestions, 787 knowledge gaps, finding, 792-793 practice exams *answering questions, 790-791 CCNA R&S, 790 checklist, 790 ICND2, 790 other, 792 scores, 796-797 taking, 789-790* pre-exam suggestions, 786-787 preparing for failure, 788

question types, 784 ready to pass assessment, 797 study tasks, 798 studying after failing to pass, 797-798 tutorial, 784-785 **prioritization (congestion management), 505 Priority Code Point (PCP) field (802.1Q header), 500 priority queues, 506 priv keyword (snmp-server group command), 707 private branch exchange (PBX), 34 private cloud computing, 739-741 private WANs** MetroE, 364 *access links, 365 data usage, 373-375 E-LAN services, 368-372 E-Line services, 367-371 E-Tree services, 369-372 full mesh topology, 368 hub and spoke topology, 369 IEEE Ethernet standards, 366 Layer 3 design, 370-372 MEF, 366 partial mesh topology, 369 physical design, 365-366 Point-to-Point topology, 367-368 services, 366* MPLS, 375-377 *access links, 378 Layer 3 design, 377 MPLS VPNs, 379-382 QoS, 378-379 VPNs, 376*

public cloud *accessing, 746-749 branch office connections, 751* types, 362 **probes, 713-715 process-ids (OSPF), 198 processes** OSPF, shutting down, 294-296 RSTP, 62 **programmability (network), 760** APIC Enterprise Module (APIC-EM), 774-776 Application Centric Infrastructure (ACI), 773-774 comparisons, 776 **proprietary routing protocols, 175 protocols, 224** BGP, 174, 300, 303 *AS, 304 ASNs, 304 best path selection, 305-306 configuring, 310 external.* See *eBGP IGPs, compared, 302 internal (iBGP), 304 ISP default routes, learning, 320-321 neighbors, 303, 313-314 prefixes, 303 reachability, 302 route advertising, 303-304 routing table analysis reports website, 303 table entries, injecting, 314-320 update messages, 303-310* BPDUs (bridge protocol data units), 49

CHAP *authentication, 342, 356 configuring, 344-345 verifying, 345-346* control plane, 764 DHCP *Binding Table, 153 DHCP Relay, 573 public cloud services, 757 snooping, 151-154* Dijkstra SPF algorithm, 180 DTP, 116 DV (distance vector), 175, 228 *distance/vector information learned, 228 EIGRP as, 232-233 route poisoning, 231-232 split horizon, 230-231 update messages, 229-230* EAP, 146 EAPoL, 146 eBGP, 304 *Internet edge, 306-309 neighbors, 311-314* EGP, 173, 302 EIGRP, 175 FHRP, 544 *features, 550 HSRP.* See *HSRP need for, 549 options, 550-551* GLBP, 544 HDLC, 331, 336-340, 398 HSRP, 544, 551 *active/passive model, 551 active/standby routers, choosing, 555*

*active/standby rules, 557 configuring, 554 failover, 552 group numbers, 555 load balancing, 553 no preemption, 557 with preemption, 558 troubleshooting, 560-563 verifying, 555-556 versions, 559-560* iBGP, 304 IGPs, 173, 226 *BGPs, compared, 302 classless/classful, 177 configuring, 310 goals, 302 metrics, 175-176 routing protocol algorithm, 175 subnets, 303* IGRP, 175 IPv4. *See* IPv4 routing IPv6. *See* IPv6 routing link-state, 175 management plane, 765 matching, 463-464 MPBGP, 380 NDP, 593 *filtering messages through IPv6 ACLs, 679-683 implicit filtering messages through IPv6 ACLs, 683-684 SLAAC, 597* NHRP, 412-413 *dynamic mapping, enabling, 412 spoke-to-spoke communication, 413* NTP, 757-758

OSPF. *See* OSPF OSPFv2. *See* OSPFv2 OSPFv3. *See* OSPFv3 PAgP, 86 PAP *authentication, 343, 356 configuring, 346-347* PPP. *See* PPP PPPoE, 413, 415 *configuring, 415-419 enabling, 417 history, 414 ISP router configuration example, 419 troubleshooting, 425-430 verification, 420-425* RADIUS, 146-148 RIP, 175-176, 226 RIPv2, 302 *EIGRP/OSPFv2, compared, 233 goals, 302* routable, 172 routed, 172 routing *administrative distance, 177-178 algorithms, 175 AS, 174 autosummarization, 266-268 classless/classful, 177, 266 convergence, 173 defined, 172 DV.* See *DV protocols EGP (exterior gateway protocol), 173 functions, 172-173 IGP, 173-177*

*interfaces enabled with, verifying, 274 interior comparison, 233 IPv4, 202 link-state, 175 path selections, 172 proprietary, 175 RIPv1, 226 RIPv2, 226 route redistribution, 177 troubleshooting, 273-274* RSTP *alternate ports, 60-61 backup port role, 62-63 Cisco Catalyst STP modes, 88-90 implementing, 88 link types, 63 port roles, 60, 91-92 port states, 62, 92-93 port types, 63, 92 processes, 62 standards, 58 STP, compared, 59-60* RTP, 235 SNMP. *See* SNMP STA (spanning-tree algorithm), 48 STP. *See* STP TACACS+, 148 **TCP** *BGP connections, displaying, 313 packets, 675 port numbers, matching, 464-467 transporting messages between BGP peers, 310 windowing, 512-513*

UDP *Jitter probes, 713 packets, IPv6 ACL matching, 675 port numbers, matching, 464-467* VRRP, 544 VTP, 120 *automated update powers, 120 configuration, 129-131 domains, 125-127 features, 128 planning configuration, 129 pruning, 127-128 requirements, 126-127 servers, 124 standard range VLANs, 123 storing configuration, 134-135 switches synchronization to VLAN database, verifying, 131-133 synchronization, 125-126 transparent mode, 135 troubleshooting, 135-139 versions, 127 VLAN support, adding, 123* **provider edge (PE), 377 pruning (VTP), 127-128 public cloud computing, 741** accessing with *Internet, 745-746 private WANs, 746-749 VPNs, 747* address assignment services, 756-757 branch offices example, 749-752 *email services traffic flow, 750-751 Internet connections, 751 private WAN connections, 751*

DHCP services, 757 DNS services, 754-756 intercloud exchanges, 748-749 NTP, 757-758 VNFs, 752-754 **PVST+ (Per-VLAN Spanning Tree Plus), 72-73**

# **Q**

**QoE (Quality of Experience), 492 QoS (Quality of Service), 378, 488** bandwidth, 491 classification, 495 *ACLs, 497 with marking, 497 matching, 496-497 NBAR, 498 router queuing, 496 routers, 497* congestion avoidance, 512 *TCP windowing, 512-513 tools, 513-514* congestion management, 504 *Low Latency Queuing (LLQ), 505-507 multiple queues, 504 output queuing, 504 prioritization, 505 queuing strategy, 507 round robin scheduling, 505* defined, 488 delay, 491 jitter, 491 loss, 491

marking, 499 *with classification, 497 DiffServ DSCP AF values, 502-503 DiffServ DSCP CS values, 503 DiffServ DSCP EF values, 502 Ethernet 802.1Q headers, 500-501 Ethernet 802.11 headers, 501 IP headers, 499-501 MPLS Label headers, 501 trust boundaries, 501-502* MPLS, 378-379 needs based on traffic types *data applications, 492-493 video applications, 494 voice applications, 493-494* policing, 507 *discarding excess traffic, 509 edge between networks, 509-510 features, 510 traffic rate versus configured policing rate, 508* shaping, 507, 510 *features, 512 slowing messages, 510 time intervals, 511-512* switches/routers, 495 tools, 496 VoIP, 493-494 **query messages (EIGRP), 242 questions (exam)** answering, 790-791 budgeting time, 785 knowledge gaps, finding, 792-793 types, 784

#### **queuing**

congestion management, 504 *Low Latency Queuing (LLQ), 505-507 multiple queues, 504 output queuing, 504 prioritization, 505 round robin scheduling, 505 strategy, 507* priority queues, 506 queue starvation, 506 routers, classification for, 496

#### **R**

**RA (Router Advertisement), 610, 684 RADIUS protocol, 146-148 rapid elasticity (cloud computing), 739 Rapid PVST+, 72 Rapid Spanning Tree Protocol.** *See*  **RSTP rate limiting (DHCP snooping), 154 RD (reported distance), 240-241, 257 reachability (BGP), 302 read-only (RO) communities (SNMP), 699 read-write (RW) communities (SNMP), 699 ready to pass assessment (exam), 797 Real-time Transport Protocol (RTP), 235 redistribution** Internet edge ISP routes, learning, 309 routes (MPLS VPNs), 380 **redundancy** FHRP *features, 550 HSRP.* See *HSRP*

*need for, 549 options, 550-551* LANs *problems caused without STP, 45-46 STP, 42* network needs for, 547-548 single points of failure, 547 **reference bandwidth, 216-217 relationships (neighbors), 284** EIGRP for IPv6, 656-657 OSPFv3, troubleshooting, 633-635 pinging routers, confirming, 285 requirements, 284 states, 628 **relay agents (DHCPv6), 596 Reliable Transport Protocol (RTP), 235 remark command, 472, 487 Remote SPAN (RSPAN), 721 reply messages (EIGRP), 242 reported distance (RD), 240-241, 257 Representational State Transfer (REST), 769 requirements** cloud computing services, 739 EIGRP for IPv6 neighbors, 656 neighbors, 284 *EIGRP, 286 OSPF, 289 OSPFv3, 633-634* SNMPv3 configuration, 704 VTP, 126-127 **resource pooling (cloud computing), 739 responders (IP SLAs), 713 REST (Representation State Transfer), 769**

**RESTful APIs, 769 reverse engineering from ACL to address range, 454-456 reversed source/destination IP address, troubleshooting, 480-481 RFC 1065, 694 RFC 4301** *Security Architecture for the Internet Protocol***, 395 RIDs (router IDs), 181** defining, 196 EIGRP, configuring, 252 OSPF, 181 *configuring, 203-204 duplicate, troubleshooting, 291-293* OSPFv3, 624 **RIP (Routing Information Protocol), 175-176, 226 RIPv2 (RIP Version 2), 226** EIGRP/OSPFv2, compared, 233 goals, 302 **RO (read-only) communities (SNMP), 699 ROAS (router-on-a-stick), 520, 524** configuration, 524 *example, 524 native VLANs, 525-526 subinterface numbers, 525 subinterfaces, creating, 524-525* troubleshooting, 528-529 verifying, 526-527 *connected routes, 526 show vlans command, 527 subinterface state, 527* **roles** ports *alternate, 60-61 backup, 62-63*

*root.* See *RPs RSTP, 60, 91-92* STP, 57 **root bridge IDs, 50 root costs (switches), 48 root ports.** *See* **RPs root switches** electing, 50-52 election influence, configuring, 80-81 ruling out switches, 100-101 STP, verification, 77 troubleshooting, 99-101 **round robin scheduling (queuing), 505 round-trip delay, 491 Round Trip Time (RTT), 715 routable protocols, 172 routed ports, 534-537 routed protocols, 172 Router Advertisement (RA) messages, 610, 684 router bgp command, 311 router eigrp command, 246, 270, 647 router-id command, 222, 614** OSPFv3, 624, 643 RIDs, defining, 196 **router-on-a-stick.** *See* **ROAS router ospf command, 196, 222 router ospf 1 command, 198 Router Solicitation (RS), 610 routers.** *See also* **routes; routing** ABR (Area Border Router), 190 *interface OSPF areas, verifying, 210-211 OSPFv2 multiarea configuration, 209-210* advertisement (RA) messages, 610, 684 backbone, 190

best routes, finding, 180 classification, 497 *ACLs, 497 NBAR, 498* Cloud Services Routers (CSRs), 747 configuring different VIPs, troubleshooting, 563 data plane processing, 763 designated (DRs), 185 *backup (BDRs), 185 discovering, 211-212 Ethernet links, 185-186* DROthers, 186 flooding, 179 GRE tunnels between, 399 **HSRP** *active/passive model, 551 active/standby routers, choosing, 555 active/standby rules, 557 configuring, 554 failover, 552 group numbers, 555 load balancing, 553 no preemption, 557 with preemption, 558 troubleshooting, 560-563 verifying, 555-556 versions, 559-560* IDs. *See* RIDs internal, 190, 623-624 IPv6 *addressing configuration, 598-599 connectivity, verifying, 601-603 issues, 604 routing, enabling, 598*
*static route configuration, 599 troubleshooting, 611-612* ISP, 419 LSAs, 636 multiple serial links between, 347 OSPF interface costs, 216-217 public cloud networks, 754 QoS, 495 queuing *classification for, 496 congestion management, 504-507 strategy, 507* redundant, 549. *See also* FHRP ROAS, 23, 524 *configuration, 524-526 native VLANs, 525-526 subinterfaces, creating, 524-525 troubleshooting, 528-529 verifying, 526-527* router WAN interface status, 585 routing IP packets over serial links, 398 solicitation (RS) messages, 610, 684 troubleshooting *DHCP issues, 573-574 LAN issues, 575-576* VLAN routing, 21-23 **routes.** *See also* **routers; routing** BGP *advertising, 303-304 best path selection, 305-306* classful networks, injecting, 315-318 default, 627-628 discard, 319 **EIGRP** *choosing, 234 load balancing, 263-264*

*tuning with bandwidth, 259 variance, 263-264* EIGRP for IPv6, 659-660 feasibility conditions, 242 feasible successor, 241-242 *convergence, 260-261 identifying, 258-260* host, 357 interarea, 640 IPv6 *EIGRP for IPv6 metrics, 650-651 OSFPv3 metrics, 626, 638-640 static, configuring, 599 troubleshooting, 640-641* ISP *default, learning, 320-321 Internet edge, learning, 309* **OSPF** *default routes, 213-215 interarea, verifying, 212* poisoning, 231-232 redistribution, 177, 380 static discard, 319-320 successor, 257-258 **routing.** *See also* **routers; routes** EIGRP for IPv6, enabling/disabling, 650 LANs, 523 protocols. *See* routing protocols troubleshooting *default router IP address setting, 572 DHCP issues, 573-574 DNS problems, 571-572 incorrect addressing plans, 581-585 IP forwarding issues, 577-580*

*LAN issues, 575-576 mismatched IPv4 settings, 568-569 mismatched masks, 569-571 router WAN interface status, 585* VLAN. *See* VLAN routing **Routing Information Protocol (RIP), 175 routing protocols** administrative distance, 177-178 algorithms, 175 AS, 174 autosummarization, 266 *classful network boundaries, 266-267 discontiguous classful networks, 267-268* classless/classful, 177, 266 convergence, 173 defined, 172 DV, 175, 228 *distance/vector information learned, 228 EIGRP as, 232-233 route poisoning, 231-232 split horizon, 230-231 update messages, 229-230* EGP (exterior gateway protocol), 173 functions, 172-173 IGP, 173 *algorithms, 175 classless/classful, 177 metrics, 175-176* interfaces enabled with, verifying, 274 interior comparison, 233 IPv4, 202 link-state, 175 path selections, 172

proprietary, 175 RIPv1, 226 RIPv2, 226 route redistribution, 177 troubleshooting *configuration errors, 274 internetwork, analyzing, 273 neighbor relationships, 274 routing tables, 273* **RPs (root ports), 60** nonroot switches, 101-103 *problems, troubleshooting, 103 tiebreakers, 102-103* switches, choosing, 52-53 **RS (Router Solicitation) messages, 610, 684 RSPAN (Remote SPAN), 721 RSTP (Rapid Spanning Tree Protocol), 58-59** alternate ports, 60-61 backup port role, 62-63 Cisco Catalyst switch RSTP modes, 88-90 implementing, 88 link types, 63 ports *roles, 60, 91-92 states, 62, 92-93 types, 63, 92* processes, 62 standards, 58 STP, compared, 59-60 **RTP (Real-time Transport Protocol), 235 RTP (Reliable Transport Protocol), 235 RTT (Round Trip Time), 715**

**rules** AAA login authentication, 150 HSRP active/standby, 557 implicit IPv6 ACL ICMPv6 message filtering, 683-684 **ruling out switches, 100-101 RW (read-write) communities (SNMP), 699**

## **S**

**SaaS (Software as a Service), 743 SBIs (Southbound Interfaces), 767-768 scoring exams, 796-797 sdm prefer command, 532 sdm prefer lanbase-routing command, 543 SDN (Software Defined Networking), 760** APIC Enterprise Module (APIC-EM), 774-776 Application Centric Infrastructure (ACI), 773-774 architecture, 770 comparisons, 776 controllers *centralized control, 766-767 Northbound Interfaces (NBIs), 768-770 OpenDaylight SDN controller, 771 Southbound Interfaces (SBIs), 767-768* Open SDN, 771 Open SDN Controller (OSC), 772 OpenDaylight (ODL), 771-772 OpenFlow, 771 **Secure Shell (SSH), 765 Secure Sockets Layer (SSL), 396-397**

#### **security**

AAA servers *configuration, 148-150 login authentication rules, 150 login process, 147 TACACS+/RADIUS protocols, 148* access, 145 attacks *DHCP-based, 152 types, 150* authentication *802.1x, 145 AAA servers, 147-150 Internet VPNs, 393 SNMPv3, 699, 707-708* DHCP snooping *configuration settings, 153 DHCP-based attacks, 152 DHCP Binding Table, 153 features, 151 ports as trusted, configuring, 153 rate limiting, 154 rules summary, 153 trusted/untrusted ports, 151-154* encryption, 699, 707-708 IEEE 802.1x, 144-146 *AAA servers, configuring, 145 authentication process, 145 EAP, 146 username/password combinations, verifying, 145* Internet VPNs, 393 IPsec encryption, 395-396 SNMP, 698-699 SNMPv3, 705-707 STP, 65-66

**self-ping, 483-485 sender's bridge IDs, 50 sender's root cost, 50 sequence numbers, 473-475 serial cables, 332 serial links.** *See* **leased-line WANs servers** AAA *authentication, 147-150 configuring for 802.1x, 145 defining, 149 enabling, 149 username/passwords, verifying, 145* Cisco hardware, 732-733 defined, 732 physical server model, 734 virtualization, 734-735 *hosts, 734 hypervisors, 734 multithreading, 734 networking, 736 virtual data centers, 735-738 VMs, 734* VTP, 124 **service-level agreements (SLAs), 712 service providers (SPs), 362 services** cloud computing *broad network access, 739 cloud services catalogs, 740 Infrastructure as a Service (IaaS), 742 measured, 739 on-demand self-service, 739 Platform as a Service (PaaS), 743-744*

*private, 739-741 public, 741 rapid elasticity, 739 requirements, 739 resource pooling, 739 Software as a Service (SaaS), 743* DHCP, 757 DNS, 754-756 Internet as WAN, 389 MetroE, 366 *E-LAN, 368-372 E-Line, 367-371 E-Tree, 369-372* public cloud *accessing with Internet, 745-746 accessing with private WANs, 746-749 accessing with VPNs, 747 address assignment, 756-757 branch offices example, 749-752 intercloud exchanges, 748-749* **session keys, 395 session status (PPPoE), 424 sessions (SPAN), 720-721, 725 Set messages** RO/RW communities, 699 SNMPv2 support, 699-701 writing variables on agents, 696 **shaping (QoS), 507, 510** features, 512 rate, 510 slowing messages, 510 time intervals, 511-512 **shaping data overages (MetroE), 375 shared edge ports, 93 shared keys, 395 shared ports, 63, 93**

**shared session keys, 395 shorter VLAN configuration example, 28-29 Shortest Path First algorithm.** *See* **SPF algorithm show access-list command, 473 show access-lists command, 450, 457, 479, 487, 687 show arp command, 572 show commands** IPv6 ACLs, 673 routing protocol-enabled interfaces, verifying, 275 STP status, 68 **show controllers command, 352 show controllers serial command, 360 show etherchannel 1 summary command, 86 show etherchannel command, 96, 543 show etherchannel summary command, 107, 540 show interfaces command, 298, 360, 543, 569** EIGRP neighbor requirements, verifying, 286 MLPPP, 352 OSPF *interfaces, 283 neighbors, 289* OSPFv3 interface bandwidth, 640 PPP CHAP status, 345 PPP PAP, 346 PPP status, 344 routed ports, 536 **show interfaces description command, 298, 576 show interfaces dialer command, 421, 433**

**show interfaces status command** Layer 3 EtherChannels, 539 routed ports, 536 **show interfaces switchport command, 31-34, 37, 41, 114-116, 135 show interfaces trunk command, 32-34, 38, 41, 116-117 show interfaces tunnel command, 405, 433 show interfaces virtual-access command, 433 show interfaces virtual-access configuration command, 423 show interfaces vlan command, 543 show ip access-list command, 457, 474-476 show ip access-lists command, 450, 479, 487 show ip bgp command, 323 show ip bgp summary command, 313, 323 show ip eigrp interfaces command, 271, 297** EIGRP-enabled interfaces, 250-251, 275 EIGRP neighbor requirements, verifying, 286 multilink interfaces, 352 **show ip eigrp interfaces detail command, 250, 271 show ip eigrp neighbors command, 271, 297** neighbor status, displaying, 253 neighbor verification checks, 285 **show ip eigrp topology all-links command, 260 show ip eigrp topology command, 271** feasible successor routes, 259 metrics, 262

successor routes, 258 topology table, 256 **show ip interface brief command, 360** GRE tunnels, 404 multilink interfaces, 352 OSPF interfaces, troubleshooting, 283 **show ip interface command, 286, 450, 457, 479 show ip ospf command, 223, 298** duplicate OSPF RIDs, 291 OSPF neighbors, troubleshooting, 289 **show ip ospf database command, 179, 201, 223 show ip ospf interface brief command, 205, 223, 298** OSPF areas for ABR interfaces, 210 OSPF-enabled interfaces, identifying, 275 OSPF neighbors, troubleshooting, 289 OSPF status on interfaces, 281 OSPFv2 interface configuration, 221 **show ip ospf interface command, 223, 298** DRs/BDRs details, displaying, 211 Hello/dead timer mismatches, 293 OSPF areas for ABR interfaces, 210 OSPF neighbors, troubleshooting, 289 OSPFv2 interface configuration, 220 passive interface, 206 **show ip ospf neighbor command, 182, 223, 298** DRs/BDRs details, displaying, 211 neighbors, listing, 288 OSPF processes shutdown, 295 **show ip ospf neighbor interface brief command, 295**

**show ip protocols command, 223, 271, 297** EIGRP-enabled interfaces, 251-252, 275 EIGRP neighbors, 253, 286 IPv4 routing protocols, 202 OSPF configuration errors, 282-283 OSPFv2 interface configuration, 219 **show ip route command, 223, 271, 323, 577-580** administrative distance, 178 dialer interface Layer 3 orientation, 425 EIGRP-learned routes, displaying, 254 IPv4 routes added by OSPF, 201 routing tables, displaying, 543 **show ip route eigrp command, 254, 271, 297 show ip route ospf command, 223, 298, 577-578 show ip route static command, 214 show ip sla enhanced-history distribution-statistics command, 729 show ip sla history command, 717, 729 show ip sla statistics command, 729 show ip sla summary command, 729 show ipv6 access-list command, 677, 687 show ipv6 eigrp interfaces command, 654, 662 show ipv6 eigrp interfaces detail command, 662 show ipv6 eigrp neighbors command, 663 show ipv6 eigrp topology command, 663 show ipv6 eigrp topology | section command, 663**

**show ipv6 interface command, 614, 687 show ipv6 neighbors command, 614** IPv6 ACL ICMPv6 NDP message filtering, 681 IPv6 IPv4 replacement, 603 **show ipv6 ospf command, 640, 643 show ipv6 ospf database command, 636, 643 show ipv6 ospf interface brief command, 630, 640, 643 show ipv6 ospf interface command, 630-631, 643 show ipv6 ospf neighbor command, 635, 643 show ipv6 protocols command, 614, 643** EIGRP for IPv6, 662 EIGRP for IPv6 interfaces, 654 OSPFv3 interfaces, 630 **show ipv6 route command, 614, 643** EIGRP for IPv6, 663 IPv6 router connectivity, 603 **show ipv6 route eigrp command, 663 show ipv6 route ospf command, 638, 643 show ipv6 route | section command, 663 show ipv6 routers command, 614, 681 show mac address-table command, 114 show mac address-table dynamic command, 111 show monitor detail command, 724, 729 show monitor session all command, 723 show monitor session command, 724, 729 show ppp all command, 346-347, 360**

**show ppp multilink command, 353, 360 show pppoe session command, 424, 433 show running-config command, 135, 449, 473-475 show snmp command, 703, 729 show snmp community command, 702, 728 show snmp contact command, 728 show snmp group command, 709, 729 show snmp host command, 702, 729 show snmp location command, 728 show snmp user command, 708, 729 show spanning-tree bridge command, 81 show spanning-tree command, 96 show spanning-tree interface command, 96 show spanning-tree interface detail command, 82 show spanning-tree root command, 77, 81 show spanning-tree summary command, 83, 96 show spanning-tree vlan 10 bridge command, 77 show spanning-tree vlan 10 command, 75-77 show spanning-tree vlan 10 interface gigabitethernet0/2 state command, 92 show spanning-tree vlan command, 96 show standby brief command, 555-565 show standby command (HSRP), 565** configuration, 560 status, 556 **show tcp brief command, 313 show tcp summary command, 323**

**show vlan brief command, 26-29, 114 show vlan command, 41, 114, 141 show vlan id command, 27, 114 show vlan status command, 135 show vlans command, 527, 543 show vtp password command, 134, 141 show vtp status command, 29, 41, 131, 134, 141 shutdown command, 40, 359** EIGRP for IPv6, 650, 662 Layer 1 leased-line WAN problems, 354 OSPF processes, 294 ROAS subinterfaces, 527 **shutdown vlan command, 135, 140 shutting down OSPF processes, 294-296 signatures, 498 the Sim (Pearson Network Simulator), 796 Simple Network Management Protocol.**  *See* **SNMP single-area OSPF, 188 single-area OSPFv2 configuration, 197-198** IPv4 addresses, 197 matching with network command, 198-200 multiarea configurations, 207-208 network command, 198 organization, 196-197 passive interfaces, 204-206 RIDs, 203-204 verifying, 200-202 *IPv4 routing protocols, 201-202 LSDB contents, displaying, 201* wildcard masks, 199

**single-area OSPFv3 configuration, 623-624 single homed Internet edge design, 306 single points of failure, 547 site-to-site VPNs, 394-396 SLA (service level agreement), 712 SLAAC (stateless address autoconfiguration)** EUI-64, 597 IPv6 settings, 597 NDP, 597 troubleshooting, 609-610 **SLBaaS (SLB as a service), 753 SNMP (Simple Network Management Protocol), 692** agents, 695-696 clear-text passwords, 698 communities, 698-699 Get messages *agent information, 696 RO/RW communities, 699 SNMPv2 configuration, 699-701* history, 695 Inform messages, 696-697, 701-702 managers, 695 MIB, 696-697 notifications, 696-697 read-only (RO) communities, 699 read-write (RW) communities, 699 security, 698-699 Set messages *RO/RW communities, 699 SNMPv2 configuration, 699-701 writing variables on agents, 696* Trap messages, 696-697, 701-702 **snmp-server command, 700**

**snmp-server community command, 727 snmp-server contact command, 727 snmp-server enable traps command, 727 snmp-server group command, 705 snmp-server host command, 701, 710, 727 snmp-server location command, 727 snmp-server user command, 707 SNMPv2** configuring *Get/Set messages, 699-701 Trap/Inform messages, 701-702 verifying, 702-704* security, 699 **SNMPv2c (Community-based SNMP Version 2), 699 SNMPv3** configuring, 704 *authentication, 707-708 encryption, 707-708 groups, 705-707 notifications, 710-711 requirements, 704 summary, 711-712 users, 707 verifying, 708-709* groups *MIB views, 705 security levels, 705 write views, 706* Inform messages, 710-711 MIB views, 705 security, 699 Trap messages, 710-711 **Software as a Service (SaaS), 743**

**Software Defined Networking.** *See*  **SDN solution apps, 777 sources** addresses, 406 IPs, matching, 463-464 IP SLAs, 713 ports (SPAN), 719 SPAN, limiting, 725 **Southbound Interfaces (SBIs), 767-768 SPAN (Switched Port Analyzer), 718** dependencies, 722 destination ports, 719 Encapsulated RSPAN (ERSPAN), 721 local, 721-724 network analyzer needs for, 719 Remote (RSPAN), 721 sessions, 720-721 source ports, 719 sources, limiting, 725 traffic direction, 725 VLANs, monitoring, 721 **spanning-tree algorithm (STA), 48 spanning-tree bpduguard disable command, 95 spanning-tree bpduguard enable command, 81, 95 spanning-tree bpguard enable command, 75 spanning-tree commands, 95 spanning-tree mode command, 88, 95 spanning-tree mode mst command, 72 spanning-tree mode pvst command, 72 spanning-tree mode rapid-pvst command, 72, 90 spanning-tree pathcost method long command, 55**

**spanning-tree portfast bpduguard default command, 95 spanning-tree portfast command, 75, 81, 95 spanning-tree portfast default command, 83, 95 spanning-tree portfast disable command, 83, 95 Spanning Tree Protocol.** *See* **STP spanning-tree vlan 10 port priority 112 command, 103 spanning-tree vlan command, 74 speed command, 576 speeds** LAN/WAN interfaces, 490 leased-line WANs, 333-334 **SPF (Shortest Path First) algorithm, 180** Dijkstra SPF, 180 OSPF best routes, calculating, 186-188 **spinning up VMs, 742 split horizon (DV routing protocols), 230-231 spoofing, 422 SPs (service providers), 362 SSH (Secure Shell), 765 SSL (Secure Sockets Layer), 396-397 STA (spanning-tree algorithm), 48 stack masters, 157 stacking cables, 156 stacking modules, 156 stacking ports, 156 stacking switches** access layer switches, 156-157 benefits, 155 chassis aggregation, 159-161 FlexStack/FlexStack-Plus, 158

operating as single logical switch, 157-158 stack masters, 157 **standard ACLs, configuring, 671-674 standard numbered IPv4 ACLs, 443** access-list command, 454 command syntax, 445 configuration examples, 448-452 list logic, 444-445 matching any/all addresses, 448 matching exact IP address, 445-446 matching subset of address, 446-447 overview, 443 reverse engineering from ACL to address range, 454-456 troubleshooting, 452-453 verification, 452-453 wildcard masks *binary wildcard masks, 447-448 decimal wildcard masks, 446-447* **standard range VLANs, 123 standby 1 preempt command, 558 standby command, 554, 564 standby HSRP routers, 557 standby version 1 | 2 command, 564 standby version command, 559 stateful DHCP, troubleshooting, 608-609 stateful DHCPv6, 596 stateless address autoconfiguration.**  *See* **SLAAC states** change reactions (STP topology), 55-56 discarding, 61 interfaces *changing with STP, 57-58 criteria, 48-49*

*forwarding/blocking, 47 learning, 58 listening, 58* neighbors *BGP, 313 OSPF, 182-183, 186, 288 OSPFv3, 632 relationships, 628* ports *RSTP, 92-93 STP versus RSTP, 62* ROAS subinterfaces, 527 STP, 57 tunnel interfaces, 407 VLAN mismatched trunking operational, 116 **static discard routes, 319-320 static routes (IPv6), configuring, 599 status** BPDU Guard global settings, 83 EIGRP neighbors, 233, 253 HSRP, 555 interface codes, 353 PortFast global settings, 83 PPP, 344 PPP CHAP, 345 PPP PAP, 346 PPPoE *Layer 3, 425 sessions, verifying, 424* STP verification, 75-77 **steady-state operation (STP), 56 STP (Spanning Tree Protocol), 42** 802.1D standard, 58 behind the scenes summary, 72

BIDs *defined, 49 root switch election, 50-52 system ID extensions, 73-74* BPDUs (bridge protocol data units), 49 BPDU Guard *configuring, 81 enabling/disabling, 83 global settings, displaying, 83 verifying, 82-83* Cisco Catalyst switch STP modes, 88-89 configuration, 71 *modes, 72 options, 74-75 per-VLAN port costs, 74 PVST+, 72-73 system ID extensions, 73-74* convergence, 48, 105-106 EtherChannels, 64-65 *configuring, 84-87 MAC tables impact, predicting, 111-112 troubleshooting, 106-109* forwarding or blocking criteria, 48-49 interface states, changing, 57-58 LAN redundancy, 42-46 LAN segment DPs, choosing, 54 looping frames, preventing, 44 MAC tables impact, predicting, 110 PortFast, 65 *configuring, 81 enabling/disabling, 83 global settings, displaying, 83 verifying, 82-83*

ports *blocking, choosing, 44 costs, 53, 78-79 states, 62* purpose, 47-49 roles, 57 root election influence, configuring, 80-81 root switch election, 50-52, 100-101 RSTP (Rapid STP), 58-59 *alternate ports, 60-61 backup port role, 62-63 Cisco Catalyst switch RSTP modes, 88-90 implementing, 88 link types, 63 port roles, 91-92 port states, 92-93 port types, 63, 92 processes, 62 standards, 58 STP, compared, 59-60* security, 65-66 STA (spanning-tree algorithm), 48 states, 56-57 switch reactions to changes, 56-57 switch RPs, choosing, 52-53 tiebreakers, 102-103 timers, 56-57 topology influences, 55-56 troubleshooting *convergence, 105-106 DPs on LAN segments, 104-105 root switch election, 99-101 RPs on nonroot switches, 101-103* verification, 75-77

**studying after failing the exam, 797-798 studying for exam, 798 subinterfaces** defined, 524 ROAS *creating, 524-525 numbers, 525 state, verifying, 527* **subnet masks** mismatched masks, troubleshooting, 569-571 VLSM (variable length subnet masking) *overlapping subnets, 583-585 recognizing when VLSM is used, 581* **subnets** advertising to ISPs, 318 IGPs, 303 IPv6, 593-594 mismatched *EIGRP neighbors, 286 leased-line WANs, 358* OSPFv2 multiarea configuration, 206 overlapping subnets *with VLSM, 583-585 without VLSM, 581-583* **subset of IP address, matching, 446-447 successors EIGRP** *identifying, 257-258 for IPv4, 241-242 for IPv6, 646* feasible *convergence, 260-261 identifying, 258-260*

**super backbone (OSPF), 381 superior Hello, 50 supplicants, 145 SVIs (switched virtual interfaces), 520, 529** configuring, 529-531 troubleshooting, 532-534 verifying, 531 **Switched Port Analyzer.** *See* **SPAN switches** as 802.1x authenticators, 145 access layer, 156-157 adding, 137-139 chassis aggregation, 159 *benefits, 161 design, improving, 160 distribution/core switches high availability, 159-160 switch stacking, 159-161* Cisco Catalyst *RSTP modes, 88-90 STP modes, 88-89* core, 159-160 distribution *design, improving, 160 high availability with chassis aggregation, 159-160* internal processing, 765-766 Layer 2, 21 Layer 3, 21 *with routed ports, 534-537 VLAN routing, 23-24* Layer 3 EtherChannels *configuring, 537-539 troubleshooting, 541 verifying, 539-540*

Layer 3 with SVIs *configuring, 529-531 troubleshooting, 532-534 verifying, 531* links, 63 logical, 157-158 nonroot, 101-103 PortFast, 65 QoS, 495 root *costs, 48 electing, 50-52 election influence, configuring, 80-81 ruling out switches, 100-101 STP verification, 77 troubleshooting, 99-101* RPs (root ports), choosing, 52-53 SPAN, 718 *dependencies, 722 destination ports, 719 Encapsulated RSPAN (ERSPAN), 721 limiting sources, 725 local, 721-724 network analyzer needs, 719 Remote (RSPAN), 721 sessions, 720-721 source ports, 719 traffic direction, 725 VLANs, monitoring, 721* stacking *access layer switches, 156-157 benefits, 155 chassis aggregation, 159-161 FlexStack/FlexStack-Plus, 158*

*operating as single logical switch, 157-158 stack masters, 157* synchronization to VLAN database, verifying, 131-133 ToR (Top of Rack), 736 traditional access switching, 155 virtual (vSwitches), 735 voice switches, 34 as VTP servers, 124 **switchport access vlan command, 25, 28-29, 37-40, 113, 135 switchport command** Layer 3 switches, 543 routed ports, 535 **switchport mode access command, 25, 28, 37-38, 139 switchport mode command, 30, 40 switchport mode dynamic auto command, 116 switchport mode dynamic desirable command, 32 switchport mode trunk command, 30, 116, 524 switchport nonegotiate command, 34, 40, 116, 139 switchport trunk allowed vlan command, 41, 117 switchport trunk encapsulation command, 30, 40 switchport trunk native vlan command, 40, 118 switchport voice vlan command, 36-38, 41, 135 synchronizing** switches, 131-133 VTP, 125-126, 136-137 **system ID extensions (BIDs), 73-74**

### **T**

**T1.** *See* **leased-line WANs T3, 334 TACACS+, 148 tagging (VLAN), 18-20 tail drops, 513 TCAM (ternary content-addressable memory), 766 T-carrier systems, 333 TCP (Transmission Control Protocol)** BGP connections, displaying, 313 packets, 675 port numbers, matching, 464-467 transporting messages between BGP peers, 310 windowing, 512-513 **tcp keyword, 464 TCP/IP networks, 694 TDM (time-division multiplexing), 334 telcos (telephone companies), 331, 390 Telnet, 765 ternary content-addressable memory (TCAM), 766 testing IPv6** ACLs, 677 connectivity *hosts, 600-601 routers, 601-603* **three-area OSPF, 189 TID fields (QoS marking), 501 tiebreakers (STP), 102-103 time burners, 785 time-division multiplexing (TDM), 334 time (exam)** budget versus number of questions, 785 checking, 786

**time intervals (QoS shaping), 511-512 timers** EIGRP for IPv6, 652 EIGRP neighbors, 233 Hello messages, 184 Hello/dead mismatches, troubleshooting, 293-294 STP, 56-57 **tools** APIC-EM ACL Analysis, 777 APIC-EM Path Trace ACL Analysis tool, 777-778 APIC-EM Path Trace app, 777 QoS *ACLs, compared, 496 classification, 495-498 congestion avoidance, 512-514 congestion management, 504-507 marking, 499-503 policing, 507-510 queuing strategy, 507 shaping, 507-512* **Top of Rack (ToR) switches, 736 topologies EIGRP** *displaying, 255-257 feasible successor routes, 258-261 metrics, 262 successor routes, identifying, 257-258* EIGRP for IPv6, 657-658 MetroE, 366 *full mesh, 368 hub and spoke, 369 partial mesh, 369 Point-to-Point, 367-368*

OSPF area design, 188 STP, influences, 55-56 **ToR (Top of Rack) switches, 736 ToS (Type of Service) field (IPv4), 499 traceroute command, 574** GRE tunnels, 406 IPv6 *connectivity, testing, 600-602 network router problems, troubleshooting, 611 routes, testing, 614* **traceroute6 command, 615 tracert command, 615 traditional access switching, 155 traffic** bandwidth, managing, 491 characteristics, 491 congestion avoidance, 512 *TCP windowing, 512-513 tools, 513-514* congestion management, 504 *Low Latency Queuing (LLQ), 505-507 multiple queues, 504 output queuing, 504 prioritization, 505 round robin scheduling, 505 strategy, 507* delay, managing, 491 end-user, measuring, 713 IPv6 ACLs, 670 jitter, 491 loss, 491 policing, 507 *discarding excess traffic, 509 edge between networks, 509-510*

*features, 510 traffic rate versus configured policing rate, 508* public cloud branch office email services, 750-751 shaping, 507, 510 *features, 512 slowing messages, 510 time intervals, 511-512* SPAN sessions, 725 types *data, 492-493 video, 494 voice, 378, 493-494* **Traffic Class field (IPv6), 500 Transmission Control Protocol.** *See*  **TCP transparent mode (VTP), 135 Trap messages, 696-697** SNMPv2, 701-702 SNMPv3, 710-711 **troubleshooting** CHAP authentication failures, 356 DPs on LAN segments, 105 EIGRP for IPv6 *interfaces, 655 neighbors, 656-657 routes, 660* EIGRP interfaces, 275 *configuration problems, 278-281 working details, 276-278* EIGRP neighbors *authentication failures, 286 example, 286-288 incorrect ASNs, 288 mismatched subnets, 286 verification checks, 285-286*

EtherChannels, 106 *channel-group command incorrect options, 106-108 configuration checks before adding interfaces, 108-109* GRE tunnels, 406 *ACLs, 409-410 interface state, 407 Layer 3 issues, 409 source/destination addresses, 406 tunnel destination, 408* HSRP, 560 *ACL blocks HSRP packets, 563 configuration, 560-561 group number mismatches, 563 misconfiguration symptoms, 561 routers configuring different VIPs, 563 version mismatches, 562* with IP SLA *counters, 715-716 history data, 717* IPv4 ACLs, 477 *ACL behavior in network, 477-479 ACL interactions with routergenerated packets, 483-485 common syntax mistakes, 481 inbound ACL filters routing protocol packets, 481-482 reversed source/destination IP address, 480-481 troubleshooting commands, 479-480* IPv4 routing *default router IP address setting, 572 DHCP issues, 573-574*

*DNS problems, 571-572 incorrect addressing plans, 581-585 IP forwarding issues, 577-580 LAN issues, 575-576 mismatched IPv4 settings, 568-569 mismatched masks, 569-571 packet filtering with access lists, 586 router WAN interface status, 585* IPv6 routing, 604 *ACLs, 612 filtering issues, 604 host issues, 604 host pings fail from default router, 606-607 host pings only working in some cases, 605-606 missing IPv6 settings in host, 608-610 name resolution problems, 607-608 router issues, 604 routes, 640-641 routing, 611-612* Layer 3 EtherChannels, 541 leased-line WANs, 353-354 *Layer 1 problems, 354 Layer 2 problems, 354-356 Layer 3 problems, 357-358 mismatched subnets, 358* neighbors, 285 OSPF *MTU mismatched settings, 296 processes, shutting down, 294-296*

OSPF interfaces, 281-283 *area design, 281 configuration errors, 282-283 details, checking, 283 unsolicited log messages, 283* OSPF neighbors, 288-294 *area mismatches, finding, 290-291 duplicate RIDs, 291-293 Hello timer/dead timer mismatches, 293-294 LAN problems, 289 neighbor states, 288* OSPFv3 *interfaces, 631-632 neighbors, 633-635* PAP authentication failures, 356 PPPoE, 425-426 *customer router configuration, 426 dialer 2 status, 427 Layer 1, 427-428 Layer 2, 428-429 Layer 3, 429 summary, 430* ROAS, 528-529 routing protocols *configuration errors, 274 internetwork, analyzing, 273 neighbor relationships, 274 routing tables, 273* routing with SVIs, 532-534 RP problems, 103 SPAN sessions, 725 standard numbered ACLs, 452-453

#### STP

*convergence, 105-106 DPs on LAN segments, 104-105 root switch election, 99-101 RPs on nonroot switches, 101-103* switch data plane forwarding *EtherChannel impact on MAC tables, 111-112 STP impact on MAC tables, 110 VLAN of incoming frames, 112-113* VLANs *access interfaces, 113-114 frame switching problems, 113 undefined/disabled VLANs, 114-115* VLAN trunking *frame switching problems, 113 mismatched native VLANs, 118 mismatched operational states, 116 mismatched supported VLAN lists, 117-118* VTP, 135 *adding switches, 137-139 common configuration rejections, 137 synchronization, 136-137* **trunking (VLANs)** 802.1Q, 20-21 configuration, 30-34 disabling, 139 ISL (Inter-Switch Link), 20-21 overview, 18 protocol. *See* VTP troubleshooting, 113-118 VLAN tagging, 18-20

**trust boundaries (QoS marking), 501-502 trusted ports, 151** configuring, 153 DHCP snooping, 154 **tunnel destination command, 406-408, 432 tunnel mode gre ip command, 404, 432 tunnel mode gre multipoint command, 404 tunnel source command, 406-407, 432 tunnels** destinations, 408 GRE, 398 *between routers, 399 configuring, 402-404 details, displaying, 404 functionality, testing, 406 large scale environments, 411 multipoint with DMVPN, 411 point-to-point, 399 routes, 405 troubleshooting, 406-410 tunnel interfaces, 398 unsecured networks, 400-401 verifying, 404-406* interfaces *ACLs, 409-410 creating, 400 destinations, 408 Layer 3 issues, 409 replacing serial links, 398 state, 407* VPN, 394-395 **tutorial (exam), 784-785**

**Twitter (Wendell Odom), 799 Type of Service (ToS) field (IPv4), 499**

# **U**

**UCS (Unified Computing System), 733 UDP (User Datagram Protocol)** Jitter probes, 713 packets, IPv6 ACL matching, 675 port numbers, matching, 464-467 **undebug all command, 298 undefined VLANs, troubleshooting, 114-115 unequal-cost load balancing, 263 UNI (user network interface), 365 unicast IPv6 addresses, 593-595 Unified Computing System (UCS), 733 unique local unicast addresses, 593 unsecured networks (GRE tunnels), 400-401 unsolicited log messages, 283 untrusted ports, 151-154 upd keyword, 464 updates** BGP, 303, 310 DV protocols, 229-230 EIGRP, 235-236 full, 229 partial, 232 periodic, 229 **User Datagram Protocol.** *See* **UDP user network interface (UNI), 365 username command, 345, 359 U.S. National Institute of Standards and Technology (NIST), 739**

### **V**

**v1default MIB view, 706 variable length subnet masking.** *See*  **VLSM variables (MIB)** monitoring, 696 numbering/names, 697 **variance (EIGRP), 263-264 variance command, 270** EIGRP for IPv4, 247, 263, 647 EIGRP for IPv6, 651, 662 **vCPU (virtual CPU), 734 vector (DV protocols), 228 verification command, 75 verifying** BPDU Guard, 82-83 data and voice VLANs, 36-38 eBGP neighbors, 312-313 EIGRP configuration, 249 *EIGRP enabled interfaces, finding, 250-252 IPv4 routing table, displaying, 253-254 neighbor status, displaying, 253* EIGRP for IPv6 *interfaces, 654 routes, 659-660* EIGRP neighbors, 235, 285-286 EtherChannel configuration before adding interfaces, 108-109 GRE tunnels, 404-406 HDLC, 339 HSRP, 555-556 interarea OSPF routes, 212

IPv6 connectivity, 600 *hosts, 600-601 routers, 601-603* Layer 3 EtherChannels, 539-540 MLPPP, 351-353 OSPFv2 configurations *interfaces, 219-221 multiarea, 210-212 single-area, 200-202* OSPFv3 *interfaces, 630-631, 638-640 neighbors, 632-633* PortFast, 82-83 PPP *CHAP, 345-346 PAP, 347* PPPoE, 420-421 *dialers, 421-422 Layer 3 status, 425 session status, 424 virtual-access interfaces, 423* ROAS, 526-527 routing protocol-enabled interfaces, 274 routing with SVIs, 531 SNMPv2 configuration, 702-704 SNMPv3 configuration, 708-709 standard numbered ACLs, 452-453 STP, 75-77 switches synchronization to VLAN database, 131-133 username/passwords on AAA servers, 145 **versions** HSRP, 559-560 OSPF, 619 VTP, 127

**video traffic** QoS requirements, 494 shaping time intervals, 512 **views (MIB), 705 virtual-access interfaces, 423 virtual LANs.** *See* **VLANs virtual machines.** *See* **VMs virtual network functions (VNFs), 752-754 Virtual Private LAN Service (VPLS), 367 Virtual Private Networks.** *See* **VPNs Virtual Private Wire Service (VPWS), 367 Virtual Router Redundancy Protocol (VRRP), 544 virtualization** ASA firewall (ASAv), 754 CPU (vCPU), 734 data centers *networking, 735 physical networks, 736 vendors, 735 workflow, 737-738* firewalls, 754 machines. *See* VMs network functions virtualization (NFV), 754 networks, 735-736, 754 NICs (vNICS), 735 routers (public cloud networks), 754 servers, 734-735 *hosts, 734 hypervisors, 734 multithreading, 734 networking, 736*

*virtual data center vendors, 735 VMs, 734* switches (vSwitches), 735 **VLANs (virtual LANs)** configuration *data and voice VLANs, 36-38 database, VTP synchronization, 125-126 full VLAN configuration example, 25-28 overview, 24-25 shorter VLAN configuration example, 28-29 trunking, 30-34* database, switches synchronization, 131-133 default, 25 enabling/disabling, 115 IDs, 18 incoming frames, choosing, 112-113 interfaces. *See* SVIs IP telephony, 34 *data and voice VLAN concepts, 34-36 data and voice VLAN configuration and verification, 36-38 summary, 38-39* LAN support, adding, 122 mismatched native on trunks, 118 mismatched supported trunk lists, 117-118 native, 20, 525-526 overview, 16-18 routing. *See* VLAN routing SPAN monitoring, 721 standard range, 123

tagging, 18-20 troubleshooting *access interfaces, 113-114 frame switching process problems, 113 undefined/disabled VLANs, 114-115* trunking *802.1Q, 20-21 configuration, 30-34 disabling, 139 ISL (Inter-Switch Link), 20-21 overview, 18 protocol.* See *VTP troubleshooting, 113-118 VLAN tagging, 18-20* **vlan 10 command, 122 vlan 200 command, 137 vlan command, 25, 37, 40, 135 VLAN routing, 21** Layer 3 EtherChannels *configuring, 537-539 troubleshooting, 541 verifying, 539-540* Layer 3 switch routed ports, 23-24, 534-537 Layer 3 switching with SVIs *configuring, 529-531 troubleshooting, 532-534 verifying, 531* ROAS, 524 *configuration, 524-526 troubleshooting, 528-529 verifying, 526-527* routers, 21-23 **VLAN Trunking Protocol.** *See* **VTP**

**VLSM (variable length subnet masking)** overlapping subnets, 583-585 recognizing when VLSM is used, 581 **VMs (virtual machines), 734** ACI, 773 IaaS, 742 networking, 736 PaaS, 743-744 SaaS, 743 spinning up, 742 virtual NICs (vNICs), 735 **VNFs (virtual network functions), 752-754 vNICs (virtual NICs), 735 voice switches, 34 voice traffic, 493** QoS requirements, 494 shaping time intervals, 512 VoIP, 378 **VoIP (Voice over IP), 378, 493-494 VPLS (Virtual Private LAN Service), 367 VPNs (Virtual Private Networks)** client, 396-397 dynamic multipoint (DMVPN), 411 *multipoint GRE tunnels, 411 NHRP (Next Hop Resolution Protocol), 412-413* Internet, 389 *benefits, 394 security, 393* MPLS VPNs, 376 *EIGRP challenges, 382 Layer 3, 379-382 OSPF area design, 381-382* public cloud, accessing, 747

site-to-site, 394-396 tunnels, 394-395 **VPWS (Virtual Private Wire Service), 367 VRRP (Virtual Router Redundancy Protocol), 544 vSwitches (virtual switches), 735 VTP (VLAN Trunking Protocol), 29, 120** automated update powers, 120 configuration *common rejections, troubleshooting, 137 default VTP settings, 129 example, 130-131 new VTP configuration settings, 130 planning, 129 steps, 129 storing, 134-135* domains, 125-127 features, 128 pruning, 127-128 requirements, 126-127 servers, 124 standard range VLANs, 123 switches synchronization to VLAN database, verifying, 131-133 synchronization, 125 transparent mode, 135 troubleshooting, 135 *adding switches, 137-139 common configuration rejections, 137 synchronization, 136-137* versions, 127 VLAN support, adding, 123 **vtp commands, 134**

**vtp domain command, 134, 140 vtp mode command, 40, 134, 140 vtp mode off command, 29, 135 vtp mode transparent command, 29, 135 vtp password command, 134, 140 vtp pruning command, 134, 140 vtp version command, 140**

### **W – Z**

**WANs** Ethernet, 747 Frame Relay, 362 interface speeds, 490 Internet access, 389 Internet as WAN service, 389 leased-line, 330-331 *building, 335-336 CSU/DSUs, 334 mismatched subnets, 358 physical components, 332-333 speeds, 333-334 troubleshooting, 353-358* leased-line with HDLC, 336 *configuring HDLC, 337-340 de-encapsulating/ re-encapsulating IP packets, 336 framing, 336* leased-line with PPP *authentication, 342-343 configuring PPP, 343-344 configuring PPP CHAP, 344-346 configuring PPP PAP, 346-347 control protocols, 341 framing, 341*

*multilink.* See *MLPPP PPP functions, 340* MetroE, 364 *access links, 365 data usage, 373-375 E-LAN service, 368-372 E-Line service, 367-371 E-Tree service, 369-372 full mesh topology, 368 hub and spoke topology, 369 IEEE Ethernet standards, 366 Layer 3 design, 370-372 MEF, 366 partial mesh topology, 369 physical design, 365-366 Point-to-Point topology, 367-368 services, 366* MPLS, 375-377 *access links, 378 Layer 3 design, 377 MPLS VPNs, 379-382 QoS, 378-379 VPNs, 376* private *public cloud access, 746-749 public cloud branch office connections, 751 types, 362* public cloud connections *Internet as, 745-746 private WANs, 746-749* service providers (SPs), 362 wireless, 392-393 **WAN interface cards (WICs), 332 WC masks.** *See* **wildcard masks**

**websites** APIC-EM Analysis tool released code, 777 APIC-EM labs, 777 ARIN, 174 BGP routing table analysis reports, 303 CCNA (ICND2) Config Labs, 796 *CCNA Routing and Switching ICND2 Official Cert Guide*, 777 Cisco *ACI, 774 APIC-EM pages, 777 DevNet, 777 Feature Navigator, 531 Prime management products, 695* Eclipse IDE, 744 ETSI, 754 Google App Engine PaaS, 744 IANA, 174 *ICMPv6 parameters, 669 IPv6 multicast address space registry, 682* ICMPv6 packets, 669 Jenkins continuous integration and automation tool, 744

MEF, 366 OpenDaylight SDN controller, 771 OpenFlow, 768 Pearson Network Simulator (the Sim), 796 Wendell Odom's SDN Skills, 777 Wireshark network analyzer, 718 **weighting, 505 Wendell Odom's SDN Skills blog, 777 WICs (WAN interface cards), 332 wildcard\_mask parameter (network command), 198 wildcard masks** binary, 447 decimal, 446-447 EIGRP configuration, 248-249 finding, 448 OSPF single-area configuration, 199 **wireless Internet, 393 wireless WANs, 392-393 Wireshark network analyzer, 718 workflow (virtualized data center), 737-738 working interfaces, 49 write views (SNMPv3 groups), 706**